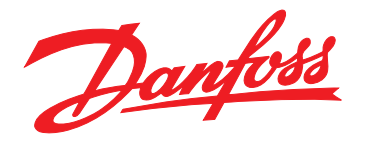

# **Ghid de operare VLT**® **Midi Drive FC 280**

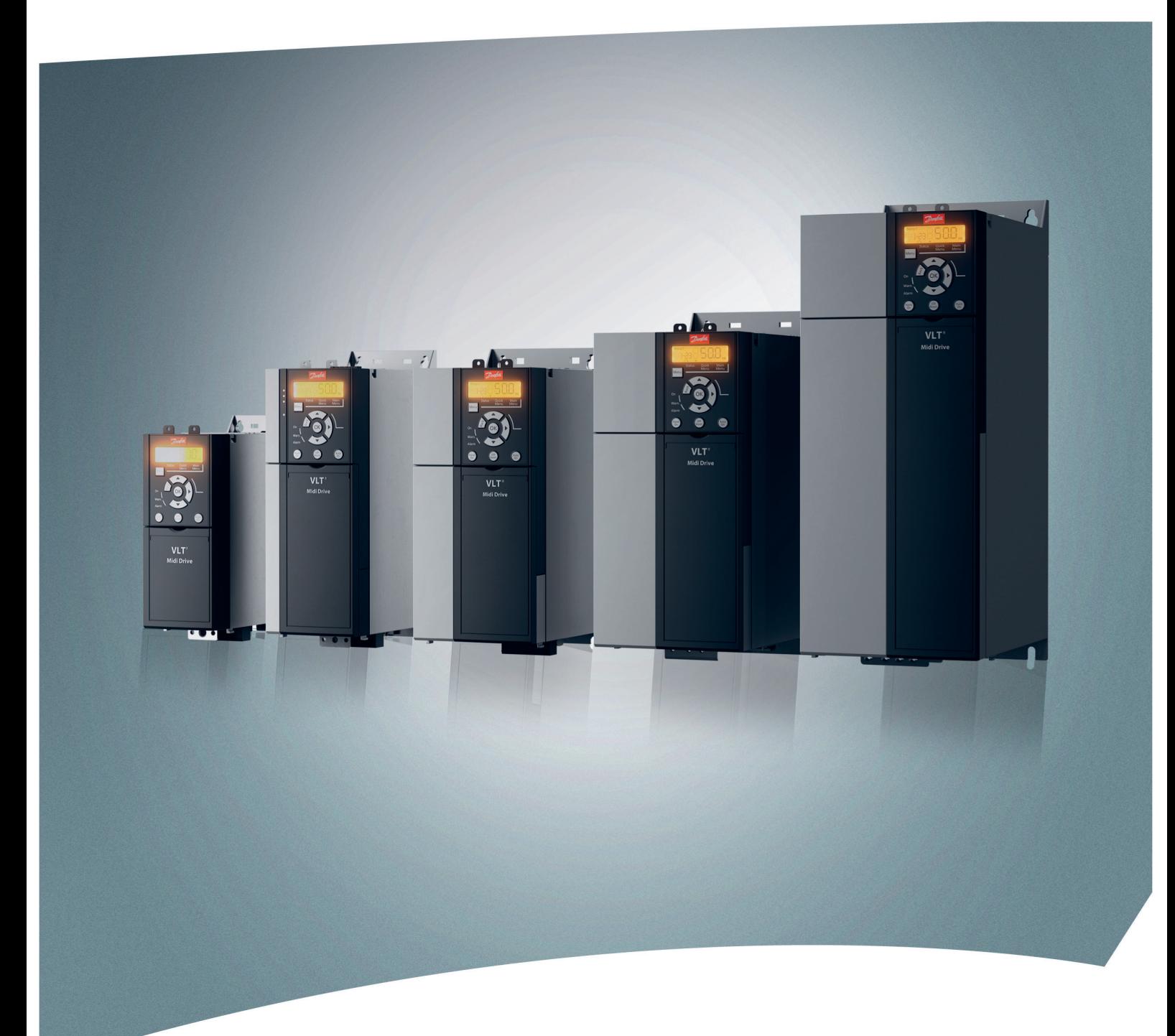

[www.danfoss.ro/vlt](http://www.danfoss.ro/vlt)

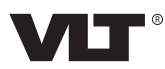

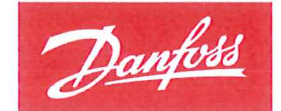

**ENGINEERING**<br>TOMORROW

Danfoss A/S 6430 Nordborg Denmark CVR nr.: 20 16 57 15

Telephone: +45 7488 2222 +45 7449 0949 Fax:

# **EU DECLARATION OF CONFORMITY**

# Danfoss A/S

**Danfoss Drives A/S** 

declares under our sole responsibility that the

**Product category: Frequency Converter** 

Type designation(s): FC-280PXXXYY\*\*\*ZZ\*\*\*\*\*\*\*\*\*\*\*\*\*\*

Character XXX: K37, K55, K75, 1K1, 1K5, 2K2, 3K0, 4K0, 5K5, 7K5, 11K, 15K, 18K, 22K Character YY: S2, T2, T4 Character ZZ: H1, H2, E2

The meaning of the 30 characters in the type code string can be found in appendix 00729776.

Covered by this declaration is in conformity with the following directive(s), standard(s) or other normative document(s), provided that the product is used in accordance with our instructions.

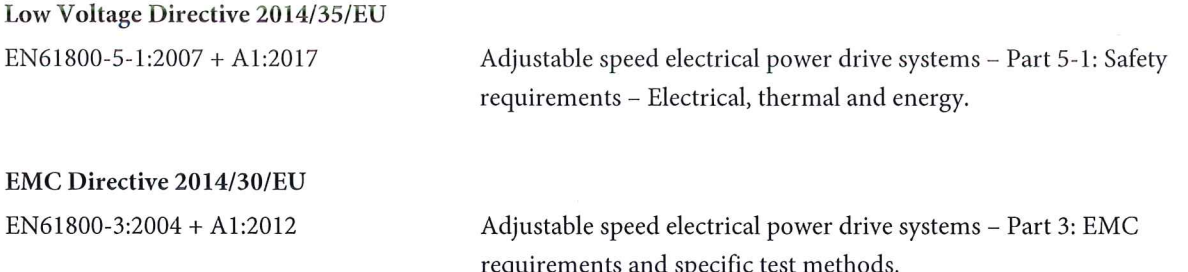

### RoHS Directive 2011/65/EU including amendment 2015/863.

EN63000:2018

Technical documentation for the assessment of electrical and electronic products with respect to the restriction of hazardous substances

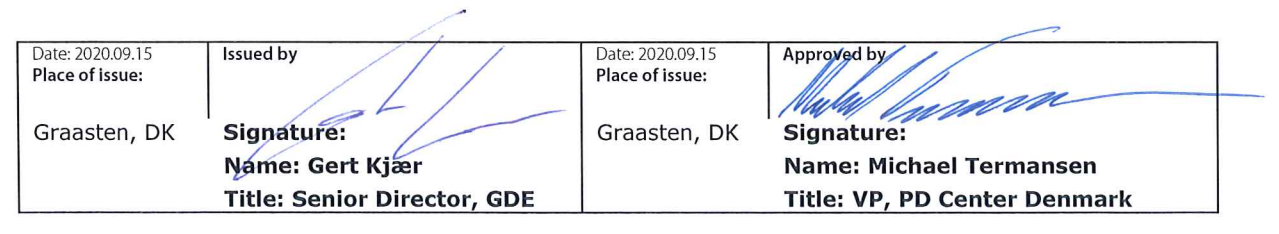

Danfoss only vouches for the correctness of the English version of this declaration. In the event of the declaration being translated into any other language, the translator concerned shall be liable for the correctness of the translation

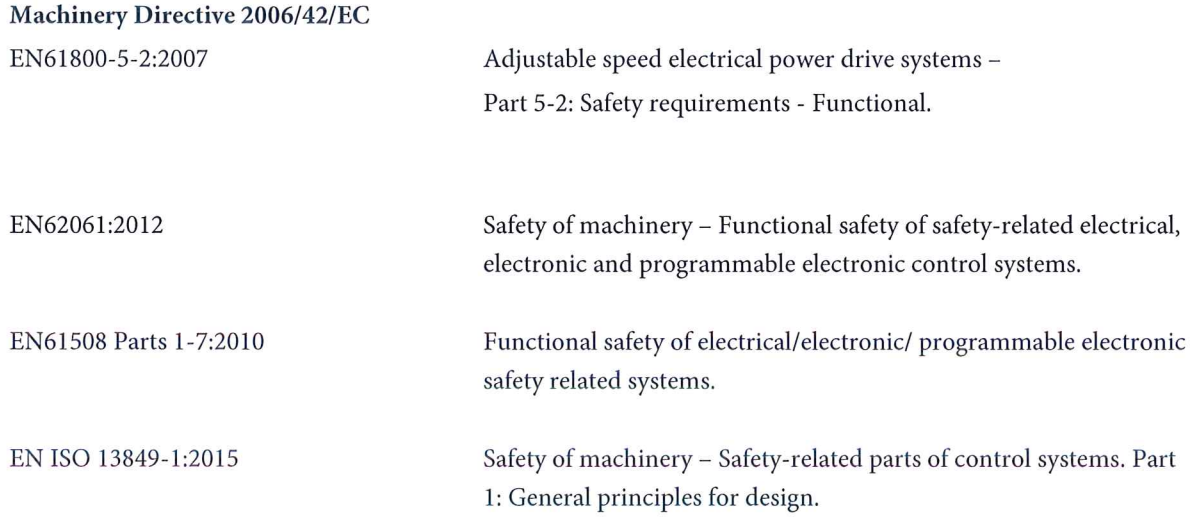

Danfoss

Conținut **Ghid de operare** 

# **Conţinut**

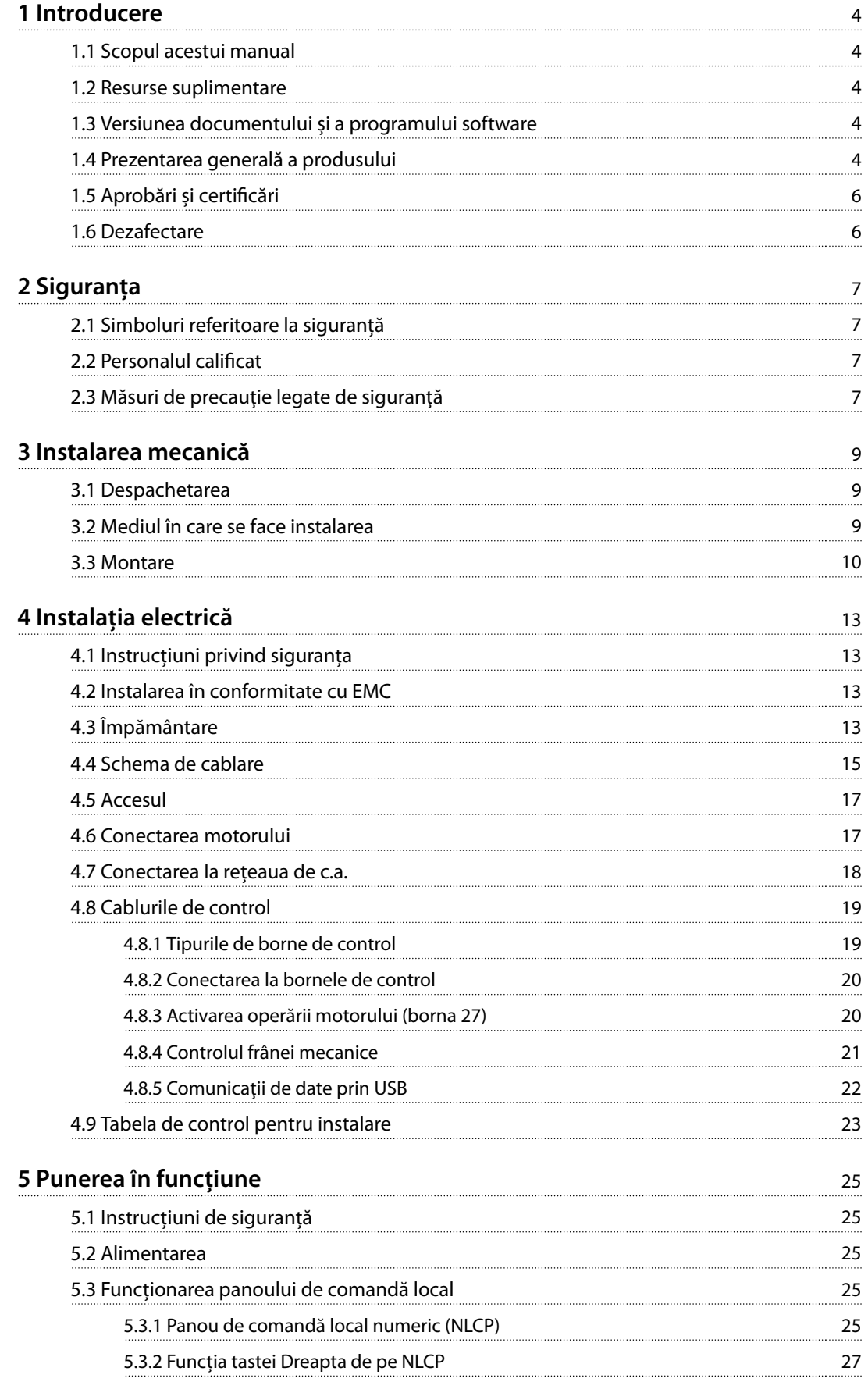

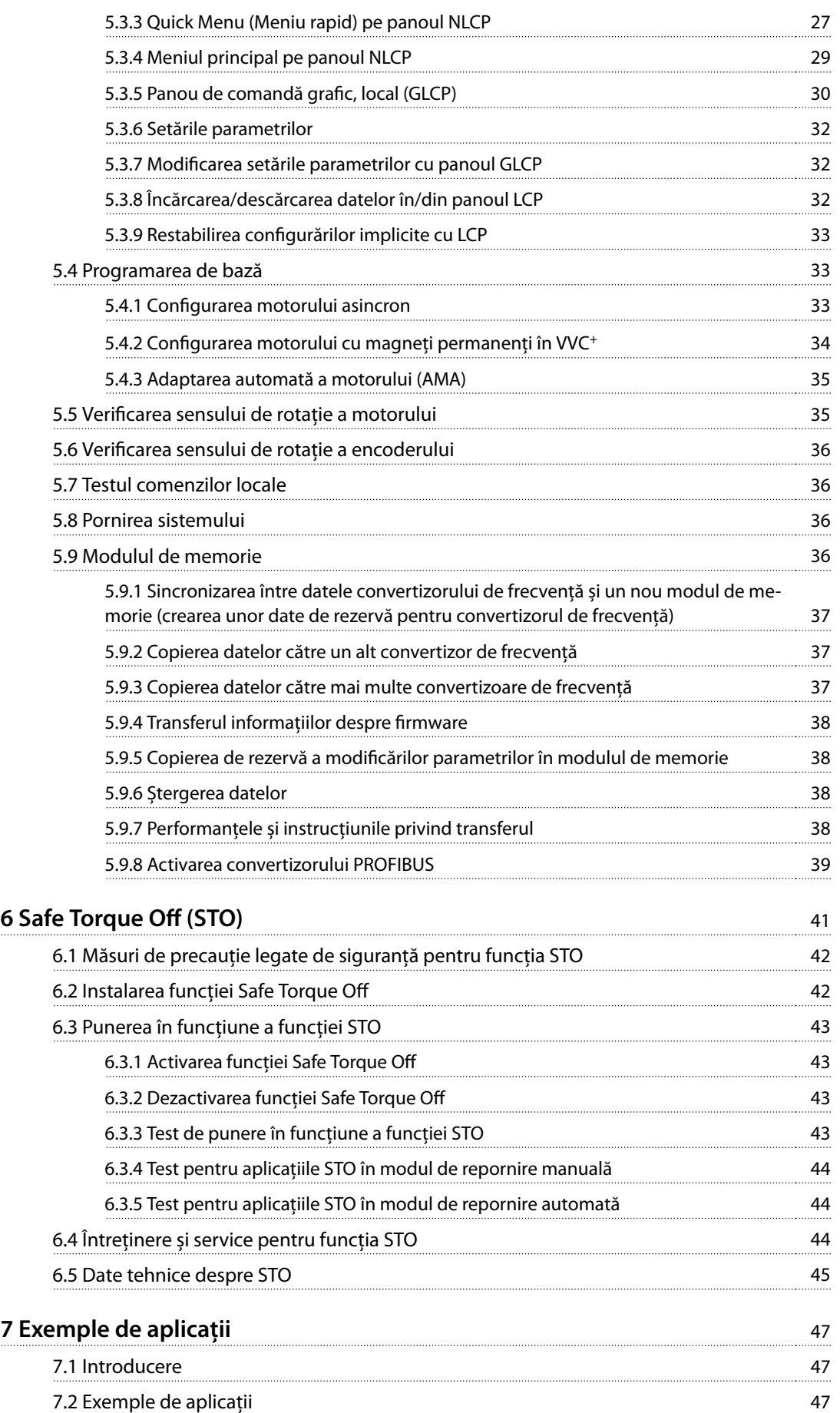

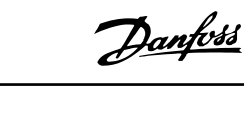

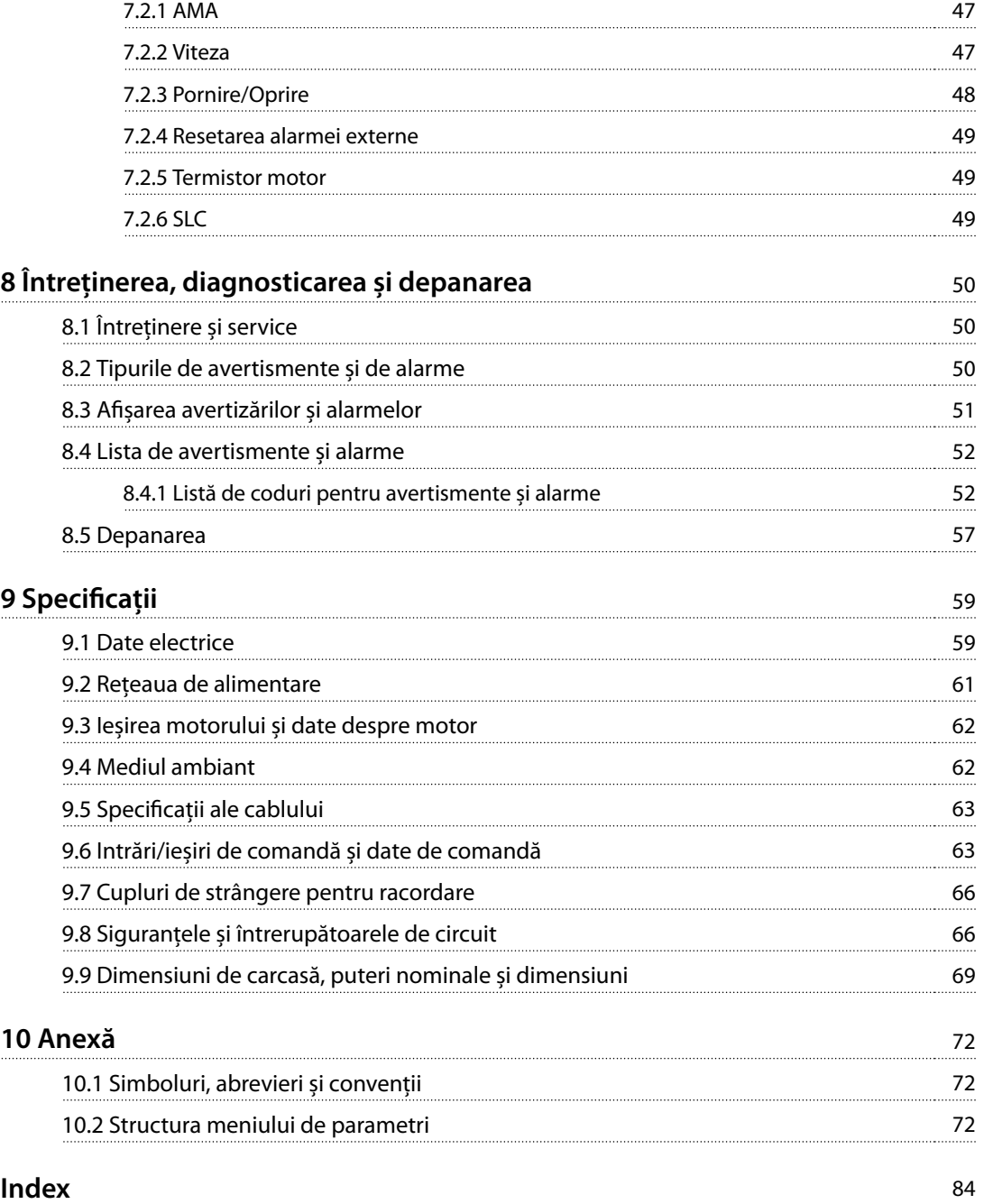

Danfoss

# <span id="page-7-0"></span>1 Introducere

# 1.1 Scopul acestui manual

Acest ghid de operare oferă informații pentru instalarea în siguranță și punerea în funcțiune a convertizorului de frecvență VLT® Midi Drive FC 280.

Ghidul de operare este destinat utilizării de către personalul calificat.

Pentru a utiliza convertizorul de frecvență în siguranță și în mod profesional, citiți ghidul de operare și urmați-l. Acordați atenție specială instrucțiunilor de siguranță și avertismentelor generale. Păstrați întotdeauna la îndemână acest ghid de operare, lângă convertizorul de frecvență.

VLT® este marcă comercială înregistrată.

### 1.2 Resurse suplimentare

Resurse disponibile pentru a înțelege funcțiile avansate, programarea și întreținerea convertizorului de frecvență:

- **•** Ghidul de proiectare pentru VLT® Midi Drive FC 280, care oferă informații detaliate despre proiectarea și aplicațiile convertizorului de frecvență.
- **•** Ghidul de programare pentru VLT® Midi Drive FC 280, care oferă informațiile necesare privind programarea și cuprinde descrierea completă a parametrilor.

Sunt disponibile publicații și manuale suplimentare de la Danfoss. Consultați [drives.danfoss.com/knowledge-center/](http://drives.danfoss.com/knowledge-center/technical-documentation/) [technical-documentation/](http://drives.danfoss.com/knowledge-center/technical-documentation/) pentru listări.

# 1.3 Versiunea documentului și a programului software

Acest manual este revizuit și actualizat în mod periodic. Toate sugestiile de îmbunătățire sunt binevenite. Tabel 1.1 arată versiunea documentului și versiunea de program software corespunzătoare.

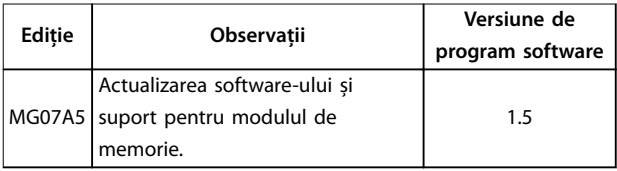

**Tabel 1.1 Versiunea documentului și a programului software**

### 1.4 Prezentarea generală a produsului

### 1.4.1 Scopul utilizării

Convertizorul de frecvență este un regulator electronic al motorului, destinat pentru:

- **•** reglarea vitezei motorului ca răspuns la reacția sistemului sau la comenzile de la distanță de la regulatoarele externe. Un sistem cu variator de turație este alcătuit din convertizorul de frecvență, motorul și echipamentul acționat de motor.
- **•** Supravegherea stării sistemului și a motorului.

Convertizorul de frecvență poate fi utilizat și pentru protecția motorului la suprasarcină.

În funcție de configurare, convertizorul de frecvență poate utilizat în instalațiile autonome sau ca parte dintr-o aplicație sau instalație mai complexă.

Convertizorul de frecvență poate fi utilizat în medii rezidențiale, industriale și comerciale în conformitate cu legile și standardele locale.

# **AVERTISMENT!**

**Într-un mediu rezidențial, acest produs poate cauza perturbații radio, caz în care sunt necesare măsuri suplimentare de atenuare.**

#### **Utilizare necorespunzătoare previzibilă**

Nu utilizați convertizorul de frecvență în aplicații care nu respectă condițiile și mediile de funcționare specificate. Asigurați conformitatea cu condițiile specificate în capitol 9 Specificații.

### 1.4.2 Schema bloc a convertizorului de frecvență

[Ilustraţia 1.1](#page-8-0) este o schemă bloc cu componentele interne ale convertizorului de frecvență.

<span id="page-8-0"></span>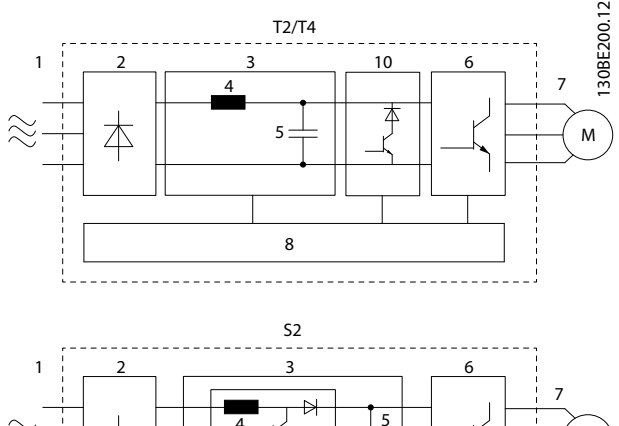

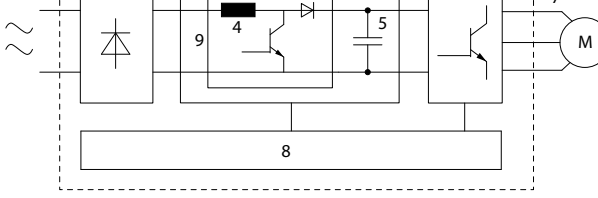

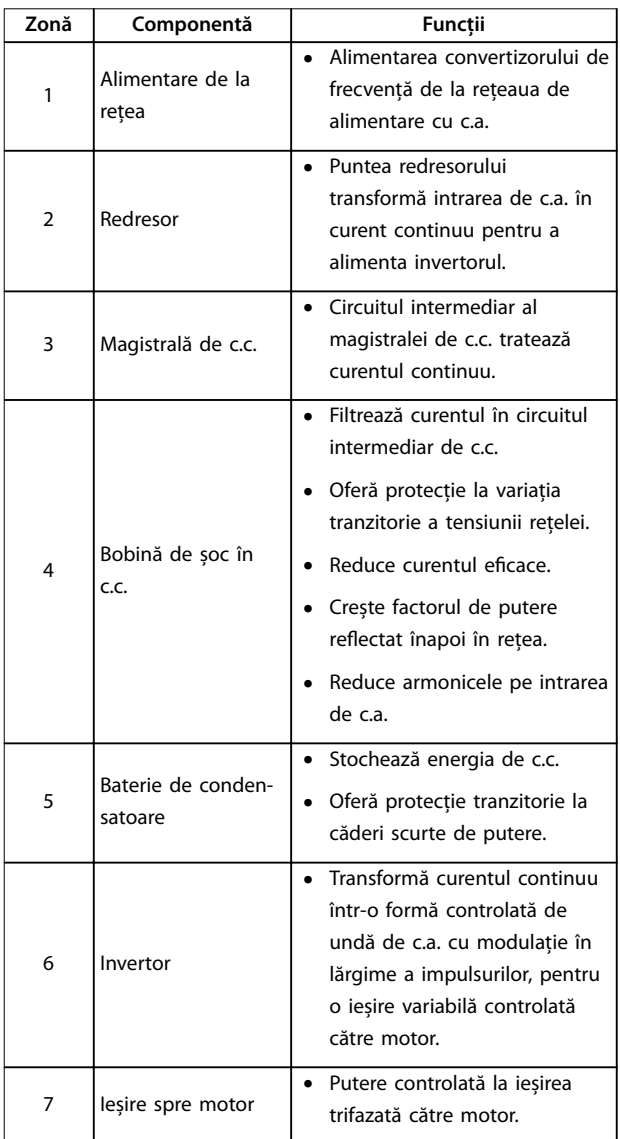

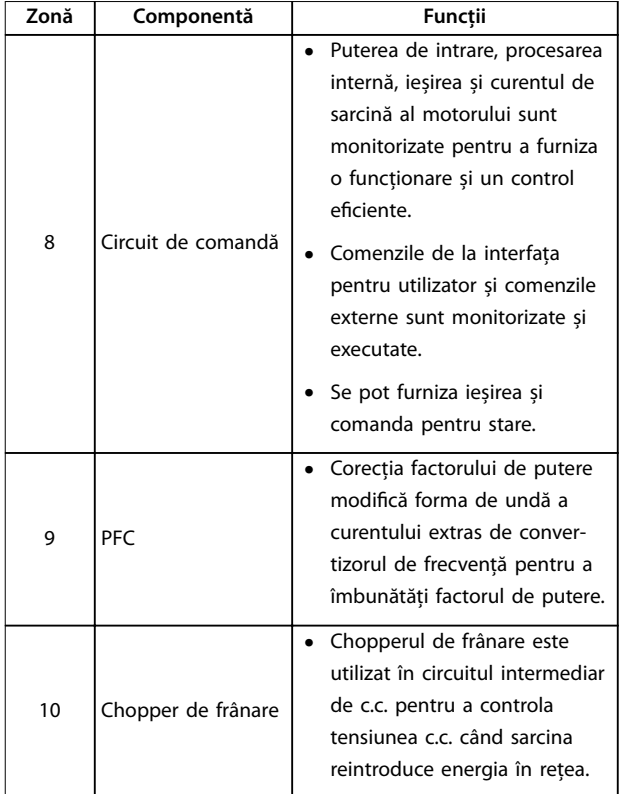

**Ilustraţia 1.1 Exemplu de schemă bloc pentru un convertizor de frecvență**

### 1.4.3 Dimensiuni de carcasă și puteri nominale

Pentru dimensiunile de carcasă și puterile nominale ale convertizoarelor de frecvență, consultați [capitol 9.9 Dimensiuni de carcasă, puteri nominale](#page-72-0) și [dimensiuni](#page-72-0).

# 1.4.4 Safe Torque Off (STO)

Convertizorul de frecvență VLT® Midi Drive FC 280 acceptă funcția Safe Torque Off (STO). Consultați [capitol 6 Safe](#page-44-0) [Torque](#page-44-0) Off (STO) pentru detalii cu privire la instalarea, punerea în funcțiune, întreținerea și datele tehnice ale funcției STO.

Danfoss

### <span id="page-9-0"></span>1.5 Aprobări și certificări

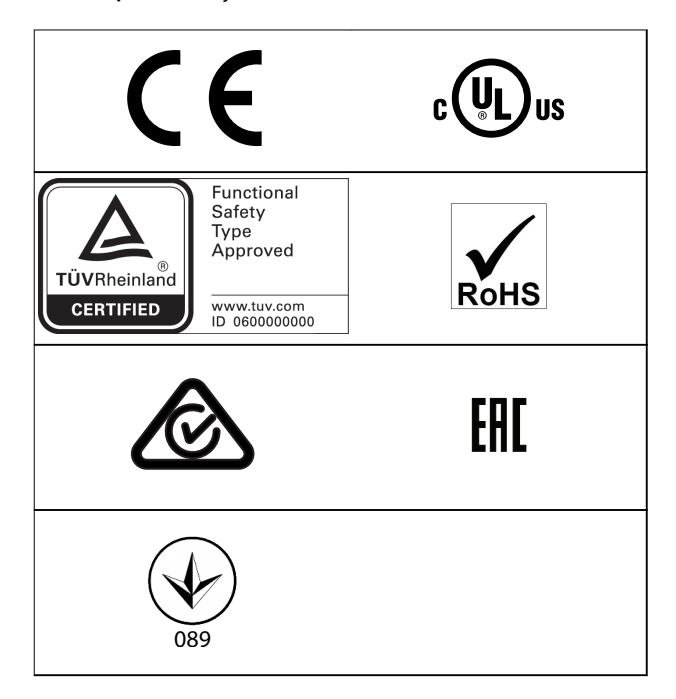

Pentru informații despre conformitatea cu Acordul european cu privire la transportul internațional al mărfurilor periculoase pe căile navigabile interne (ADN), consultați capitolul Instalarea în conformitate cu ADN din Ghidul de proiectare pentru VLT® Midi Drive FC 280.

Convertizorul de frecvență este în conformitate cu UL 508C privind cerințele de păstrare a memoriei termice. Pentru informații suplimentare, consultați capitolul Protecția termică a motorului din Ghidul de proiectare pentruVLT® Midi Drive FC 280.

**Standardele aplicate și conformitatea pentru funcția STO** Utilizarea funcției STO la bornele 37 și 38 necesită îndeplinirea tuturor recomandărilor de siguranță, inclusiv legile, reglementările și instrucțiunile relevante. Funcția

- integrată STO respectă următoarele standarde:
	- **•** IEC/EN 61508:2010, SIL2
	- **•** IEC/EN 61800-5-2:2007, SIL2
	- **•** IEC/EN 62061:2015, SILCL din SIL2
	- **•** EN ISO 13849-1:2015, Categoria 3 PL d

### 1.6 Dezafectare

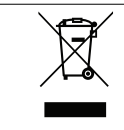

Nu aruncați echipamentul ce conține piese electrice împreună cu gunoiul menajer. Colectați-l separat în conformitate cu legislația locală în vigoare în prezent.

# <span id="page-10-0"></span>2 Siguranţa

# 2.1 Simboluri referitoare la siguranță

În acest document sunt utilizate următoarele simboluri:

# **AAVERTISMENT**

**Indică o situație potențial periculoasă care poate duce la deces sau la răniri grave.**

# **AATENTIONARE**

**Indică o situație potențial periculoasă care poate duce la răniri minore sau moderate. Poate utilizat, de asemenea, pentru a avertiza împotriva metodelor nesigure.**

# **AVERTISMENT!**

**Indică informații importante, inclusiv situații ce pot duce la avarierea echipamentului sau a proprietății.**

# 2.2 Personalul calificat

Pentru o funcționare fără probleme și sigură a convertizorului de frecvență, sunt necesare transportul, depozitarea, instalarea, operarea și întreținerea acestuia într-un mod corect și fiabil. Instalarea sau operarea acestui echipament sunt permise numai unui personal calificat.

Personalul calificat este reprezentat de oameni pregătiți, care sunt autorizați să instaleze, să pună în funcțiune și să întrețină echipamentul, sistemele și circuitele, în conformitate cu legile și reglementările în vigoare. De asemenea, personalul trebuie să aibă cunoștință despre instrucțiunile și măsurile de siguranță descrise în acest manual.

2.3 Măsuri de precauţie legate de siguranţă

# **AAVERTISMENT**

### **TENSIUNE RIDICATĂ**

**Convertizoarele de frecvență au tensiune ridicată când sunt conectate la intrarea în rețeaua de alimentare cu c.a., la sursa de alimentare cu c.c. sau la distribuirea de sarcină. Dacă instalarea, pornirea și întreținerea nu sunt efectuate de personalul calicat, acest lucru poate duce la răniri grave sau la deces.**

- **• Numai personalul calicat trebuie să efectueze instalarea, pornirea și întreținerea.**
- **• Înainte de a efectua orice lucrări de întreținere sau de reparație, utilizați un dispozitiv corespunzător de măsurare a tensiunii pentru a vă asigura că s-a descărcat complet convertizorul de frecvență.**

# **AAVERTISMENT**

# **PORNIRE ACCIDENTALĂ**

**Când convertizorul de frecvență este conectat la rețeaua de alimentare cu c.a., la sursa de alimentare în c.c. sau prin distribuirea sarcinii, motorul poate porni în orice moment. Pornirea accidentală în timpul programării, al lucrărilor de întreținere sau de reparație poate duce la deces, la răniri grave sau la deteriorarea proprietății. Pornirea motorului se poate face cu un comutator extern, o comandă prin magistrala de câmp, un semnal de referință de intrare de la LCP, prin intermediul operării la distanță utilizând Program MCT 10 Set-up Software sau după remedierea unei stări de defecțiune.**

**Pentru a împiedica pornirea accidentală a motorului:**

- **• Deconectați convertizorul de frecvență de la rețeaua de alimentare.**
- **• Apăsați pe [O/Reset] (Oprire/Resetare) de pe LCP, înainte de programarea parametrilor.**
- **• Realizați toate conexiunile și asamblați convertizorul de frecvență, motorul și orice echipament antrenat înainte de a conecta convertizorul de frecvență la rețeaua de alimentare în c.a., la sursa de alimentare în c.c. sau la distribuirea de sarcină.**

Danfoss

# **AAVERTISMENT**

### **TIMP DE DESCĂRCARE**

**Convertizorul de frecvență include condensatoare în circuitul intermediar, care pot rămâne încărcate chiar și atunci când convertizorul de frecvență nu este alimentat. Poate exista tensiune ridicată chiar și atunci când indicatoarele de avertizare cu LED-uri sunt stinse.** Nerespectarea timpului de așteptare specificat după **deconectare, înainte de a efectua lucrări de întreținere sau de reparație, poate avea ca rezultat decesul sau vătămări grave.**

- **• Opriți motorul.**
- **• Deconectați rețeaua de alimentare cu c.a. și sursele de alimentare în circuit intermediar de la distanță, inclusiv bateriile de rezervă, conexiunile UPS și conexiunile circuitului intermediar către alte convertizoare de frecvență.**
- **• Deconectați sau blocați motorul cu magneți permanenți.**
- **• Așteptați să se descarce complet condensatoarele. Timpul minim de așteptare este specicat în Tabel 2.1.**
- **• Înainte de a efectua orice lucrări de întreținere sau de reparație, utilizați un dispozitiv corespunzător de măsurare a tensiunii pentru a vă asigura că s-au descărcat complet condensatoarele.**

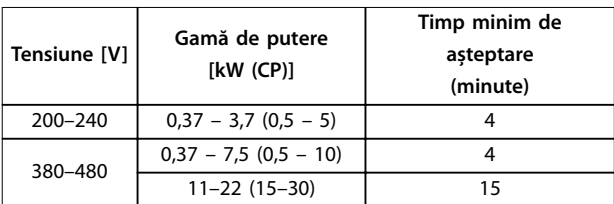

**Tabel 2.1 Timp de descărcare**

# **AAVERTISMENT**

### **PERICOL DE CURENT DE DISPERSIE**

**Curenții de dispersie depășesc 3,5 mA. Nerespectarea instrucțiunilor de legare la pământ a convertizorului de frecvență în mod corespunzător poate avea ca rezultat decesul sau vătămarea corporală gravă.**

**• Asigurați împământarea echipamentului de către un electrician autorizat.**

# **AAVERTISMENT**

### **ECHIPAMENT PERICULOS**

**Contactul cu arborii rotativi și cu echipamentul electric poate duce la deces sau la răniri grave.**

- **• Asigurați-vă că numai personalul instruit și calicat efectuează instalarea, pornirea și întreținerea.**
- **• Asigurați-vă că lucrările electrice respectă normele electrice naționale și locale.**
- **• Urmați procedurile din acest ghid.**

# **AATENȚIONARE**

# **PERICOL DE DEFECȚIUNE INTERNĂ**

**O defecțiune internă în convertizorul de frecvență poate duce la răniri grave, atunci când convertizorul de frecvență nu este închis corespunzător.**

**• Înainte de alimentare, asigurați-vă că toate capacele de protecție sunt xate și strânse bine.**

# <span id="page-12-0"></span>3 Instalarea mecanică

### 3.1 Despachetarea

### 3.1.1 Elementele furnizate

Elementele furnizate pot varia în funcție de configurația produsului.

- **•** Asigurați-vă că elementele furnizate și informațiile de pe plăcuța nominală corespund confirmării comenzii.
- Verificați vizual ambalajul și convertizorul de frecvență, pentru a depista avariile provocate de o manevrare incorectă în timpul livrării. Depuneți la operatorul de transport toate plângerile legate de avariere. Păstrați piesele avariate pentru clarificare.

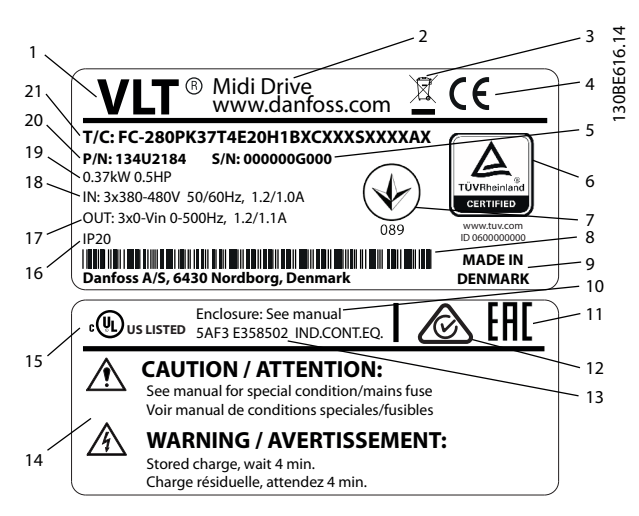

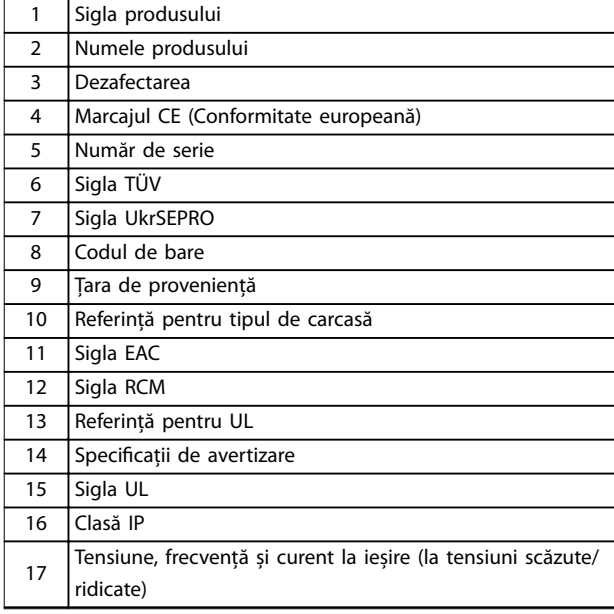

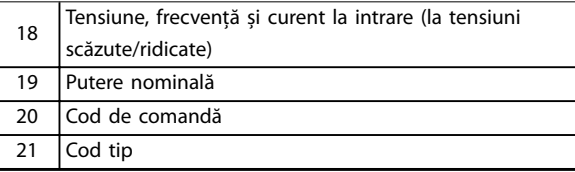

**Ilustraţia 3.1 Plăcuța nominală a produsului (exemplu)**

# **AVERTISMENT!**

**Nu îndepărtați plăcuța nominală de pe convertizorul de frecvență (pierderea garanției).**

**Pentru informații suplimentare privind codul de tip, consultați capitolul Codul de tip din Ghidul de proiectare pentru VLT**® **Midi Drive FC 280.**

# 3.1.2 Depozitarea

Asigurați-vă că sunt îndeplinite cerințele pentru depozitare. Consultați [capitol 9.4 Mediul ambiant](#page-65-0) pentru detalii suplimentare.

### 3.2 Mediul în care se face instalarea

# **AVERTISMENT!**

**În medii cu lichide în aer, particule sau gaze corozive, asigurați-vă că valoarea nominală pentru IP/Tip a echipamentului se potrivește cu cea a mediului de instalare. Nerespectarea cerințelor de mediu ambiant poate reduce ciclul de viață al convertizorului de frecvență. Asigurațivă că sunt îndeplinite cerințele pentru umiditatea aerului, temperatură și altitudine.**

#### **Vibrație și șoc**

Convertizorul de frecvență respectă cerințele unităților ce pot montate pe pereții și podelele încăperilor de producție, precum și în panouri montate pe pereți și podele.

Pentru specificații detaliate privind condițiile mediului ambiant, consultați [capitol 9.4 Mediul ambiant](#page-65-0).

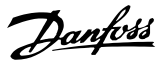

130BE615.12

### <span id="page-13-0"></span>3.3 Montare

# **AVERTISMENT!**

**Montarea necorespunzătoare poate duce la supraîncălzire și la performanțe reduse.**

#### **Răcirea**

**•** Asigurați-vă că există un spațiu de 100 mm (3,9 inchi) în partea de sus și de jos, pentru răcirea aerului.

#### **Ridicare**

- **•** Pentru a determina o metodă sigură de ridicare, verificați greutatea unității. Consultați [capitol 9.9 Dimensiuni de carcasă, puteri nominale](#page-72-0) și [dimensiuni](#page-72-0).
- **•** Asigurați-vă că dispozitivul de ridicare este potrivit pentru această operațiune.
- **•** Dacă este necesar, utilizați un troliu, o macara sau un încărcător cu furcă cu puterea nominală corespunzătoare pentru a muta unitatea.
- **•** Pentru ridicare, utilizați inelele troliului de pe unitate, atunci când există.

#### **Montare**

Pentru adaptarea găurilor de montaj de pe unitatea VLT® Midi Drive FC 280, luați legătura cu furnizorul local Danfoss pentru a comanda un panou posterior separat.

Pentru a monta convertizorul de frecvență:

- 1. Asigurați-vă că locul de montare este suficient de solid pentru a suporta greutatea unității. Convertizorul de frecvență permite instalarea de unități una lângă alta.
- 2. Amplasați unitatea cât mai aproape de motor. Cablurile către motor trebuie să fie cât mai scurte.
- 3. Pentru a furniza un curent de aer de răcire, montați unitatea în poziție verticală pe o suprafață netedă solidă sau pe panoul posterior opțional.
- 4. Atunci când există, utilizați găurile de montaj alungite de pe unitate pentru montarea pe perete.

# **AVERTISMENT!**

**Pentru dimensiunile găurilor de montare, consultați [capitol 9.9 Dimensiuni de carcasă, puteri nominale](#page-72-0) ‰‰ [dimensiuni](#page-72-0).**

# 3.3.1 Instalarea "unul lângă altul"

#### **Instalarea "unul lângă altul"**

Toate unitățile VLT® Midi Drive FC 280 pot fi instalate una lângă alta, în poziție verticală sau orizontală. Unitățile nu necesită ventilare suplimentară pe părțile laterale.

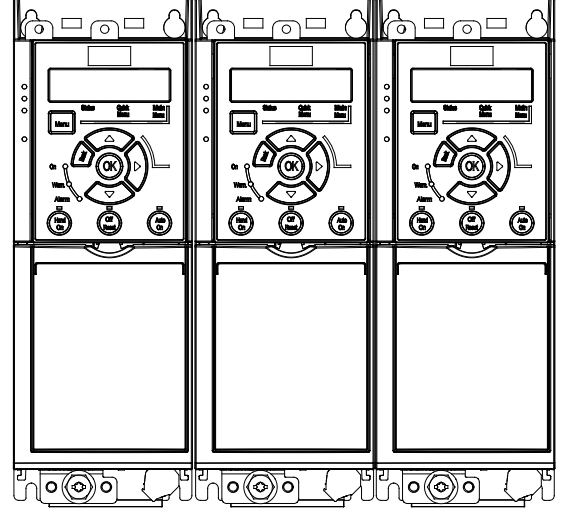

**Ilustraţia 3.2 Instalarea "unul lângă altul"**

# **AVERTISMENT!**

#### **RISC DE SUPRAÎNCĂLZIRE**

**Dacă este utilizat kitul de conversie IP21, montarea unităților una lângă alta poate duce la supraîncălzire și la deteriorarea unității.**

**• Este necesar un spațiu de cel puțin 30 mm (1,2 in) între marginile capacului superior ale kitului de conversie IP21.**

### 3.3.2 Montare orizontală

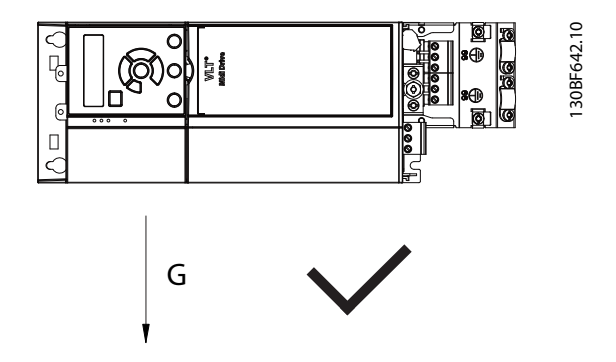

**Ilustraţia 3.3 Mod corect de montare orizontală (partea stângă în jos)**

<u> Danfoss</u>

<span id="page-14-0"></span>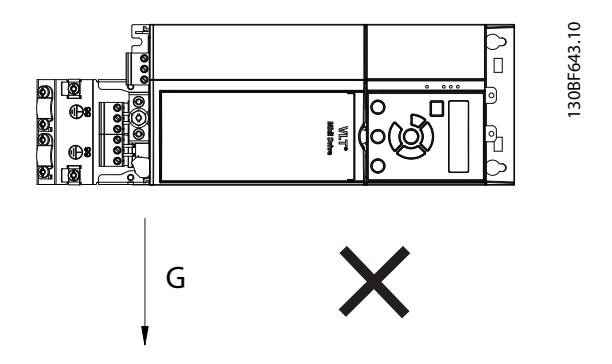

**Ilustraţia 3.4 Mod incorect de montare orizontală (partea dreaptă în jos)**

# 3.3.3 Set de cuplare la magistrale

Setul de cuplare la magistrale asigură fixarea mecanică și ecranarea electrică a cablurilor pentru următoarele variante de casete de control:

- **•** Casetă de control cu PROFIBUS.
- **•** Casetă de control cu PROFINET.
- **•** Casetă de control cu CANopen.
- **•** Casetă de control cu Ethernet.
- **•** Casetă de control cu POWERLINK.

Fiecare set de cuplare la magistrale conține 1 placă de cuplare orizontală și 1 placă de cuplare verticală. Montarea plăcii de cuplare verticală este opțională. Placa de cuplaj verticală oferă un suport mecanic mai bun pentru conectorii și cablurile PROFINET, Ethernet și POWERLINK.

### 3.3.4 Montare

Pentru montarea setului de cuplare la magistrale:

- 1. Poziționați placa de cuplaj orizontală pe caseta de control care este montată pe convertizorul de frecvență și fixați placa utilizând 2 șuruburi, așa cum se arată în Ilustrația 3.5. Cuplul de strângere este de 0,7 – 1,0 Nm (6,2 – 8,9 in-lb).
- 2. Opțional: Montați placa de cuplaj verticală astfel:
	- 2a Îndepărtați cele 2 arcuri mecanice și cele 2 cleme metalice de pe placa orizontală.
	- 2b Montați arcurile mecanice și clemele metalice pe placa verticală.
	- 2c Fixați placa prin cele 2 șuruburi, așa cum se arată în Ilustrația 3.6. Cuplul de strângere este de 0,7 – 1,0 Nm (6,2 – 8,9 in-lb).

# **AVERTISMENT!**

**Dacă este utilizat capacul superior IP21, nu montați placa de cuplaj verticală, deoarece înălțimea ei afectează instalarea corectă a capacului superior IP21.**

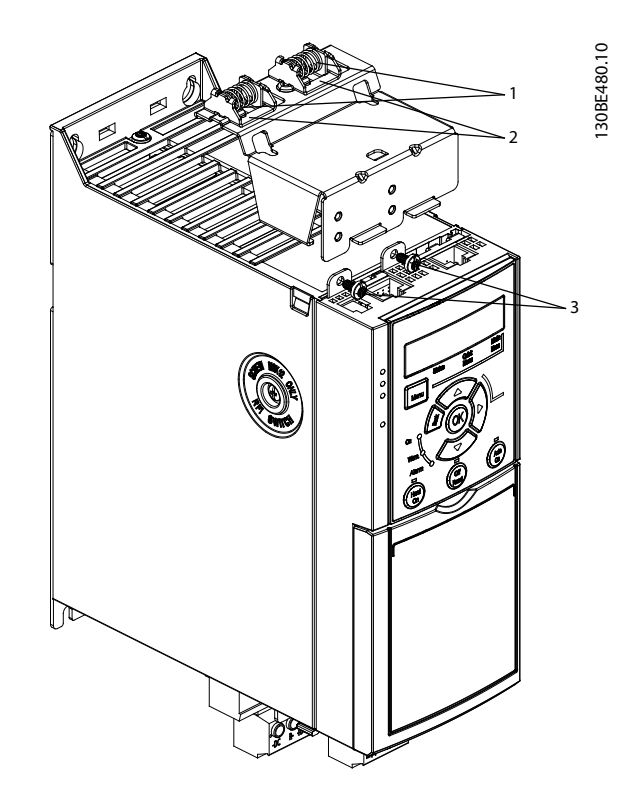

| l Arcuri mecanice |
|-------------------|
| l Cleme metalice  |
| Suruburi          |

**Ilustraţia 3.5 Fixarea cu șuruburi a plăcii de cuplaj orizontale**

Danfoss

<span id="page-15-0"></span>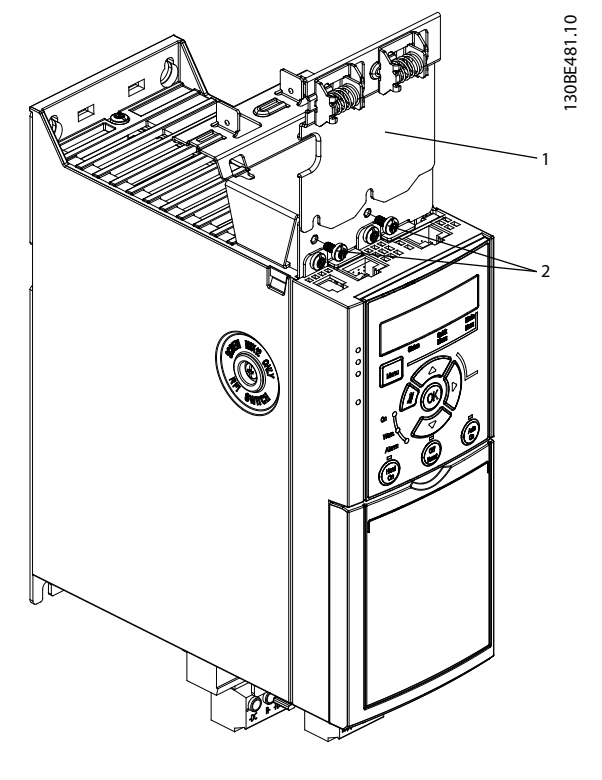

| Placă de cuplaj verticală |
|---------------------------|
| ı Suruburi                |

**Ilustraţia 3.6 Fixarea cu șuruburi a plăcii de cuplaj verticale**

Atât [Ilustraţia 3.5](#page-14-0) cât și Ilustraţia 3.6 prezintă conectori pentru Ethernet (RJ45). Tipul de conector existent depinde de versiunea de fieldbus a convertizorului de frecvență.

- 3. Realizați conexiunile adecvate ale cablurilor fieldbus (PROFIBUS/CANopen) sau introduceți presgarniturile cablurilor (RJ45 pentru PROFINET/ POWERLINK/Ethernet/IP) în soclurile din caseta de control.
- 4. 4a Poziționați cablurile PROFIBUS/CANopen între clemele metalice cu închidere elastică, pentru a stabili o fixare mecanică și contactul electric între secțiunile ecranate ale cablurilor și cleme.
	- 4b Poziționați cablurile PROFINET/ POWERLINK/Ethernet/IP între clemele metalice cu închidere elastică, pentru a stabili o fixare mecanică între cabluri și cleme.

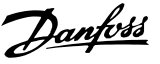

# <span id="page-16-0"></span>4 Instalaţia electrică

# 4.1 Instrucțiuni privind siguranța

Consultaţi [capitol 2 Siguranţa](#page-10-0) pentru instrucţiuni generale de siguranţă.

# **AAVERTISMENT**

### **TENSIUNE INDUSĂ**

**Tensiunea indusă din cablurile de ieșire către motor ale diferitelor convertizoare de frecvență care funcționează împreună, poate să încarce condensatoarele echipamentului chiar și cu echipamentul oprit și blocat. În cazul în care nu se respectă trasarea separată a cablurilor de ieșire către motor și utilizarea cablurilor ecranate, rezultatul poate moartea sau rănirea gravă.**

- **• Trasați separat cablurile de ieșire către motor.**
- **• Utilizați cabluri ecranate.**
- **• Închideți simultan toate convertizoarele de frecvență.**

# **AAVERTISMENT**

### **PERICOL DE ELECTROCUTARE**

**Convertizorul de frecvență poate produce un curent continuu în conductorul de împământare și prin urmare poate rezulta moartea sau rănirea gravă.**

**• În cazul în care, pentru protecție împotriva electrocutării, este utilizat un dispozitiv de protecție la curent rezidual (RCD), este permis numai un dispozitiv RCD de tip B pe sursa de alimentare.**

**Dacă nu se respectă recomandările, dispozitivul pentru curent rezidual nu poate asigura protecția așteptată.**

#### **Protecţia la supracurent**

- **•** Echipamentul suplimentar de protecţie, cum ar protecţia la scurtcircuit sau protecţia termică a motorului între convertizorul de frecvenţă și motor, este necesar la aplicaţiile cu mai multe motoare.
- **•** Pentru protecţia la scurtcircuit și la supracurent sunt necesare siguranțe de intrare. Dacă siguranţele nu sunt montate din fabrică, ele trebuie să fie furnizate de instalator. Vedeți sigurantele nominale maxime în capitol 9.8 Siguranţele și [întrerupătoarele de circuit](#page-69-0).

#### **Tipul și secţiunile cablurilor**

- **•** Toate cablurile trebuie să respecte reglementările locale și naţionale cu privire la cerinţele legate de secţiunea transversală și de temperatura mediului ambiant.
- **•** Recomandare cu privire la cablurile de conexiune: conductor de cupru calculat pentru minimum 75°C (167°F).

Consultați capitol 9.5 Specificații [ale cablului](#page-66-0) pentru dimensiunile și tipurile de cabluri recomandate.

4.2 Instalarea în conformitate cu EMC

Pentru a realiza o instalare care să respecte compatibilitatea electromagnetică (EMC), urmați instrucțiunile furnizate în capitol 4.3 Împământare, [capitol 4.4 Schema de](#page-18-0) [cablare](#page-18-0), [capitol 4.6 Conectarea motorului](#page-20-0) și [capitol 4.8 Cablurile de control](#page-22-0).

4.3 Împământare

# **AAVERTISMENT**

### **PERICOL DE CURENT DE DISPERSIE**

**Curenții de dispersie depășesc 3,5 mA. Nerespectarea instrucțiunilor de legare la pământ în mod corespunzător a convertizorului de frecvență poate duce la deces sau la răniri grave.**

**• Asigurați împământarea echipamentului de către un electrician autorizat.**

#### **Pentru siguranță la instalațiile electrice**

- **•** Împământați corespunzător convertizorul de frecvență în conformitate cu standardele și directivele în vigoare.
- **•** Utilizați un conductor de împământare special pentru cablurile de alimentare, de putere a motorului și de control.
- **•** Nu legați împământarea de la 1 convertizor de frecvență la altul, într-un model înlănțuit (consultați [Ilustraţia 4.1](#page-17-0)).
- **•** Mențineți lungimile conductorilor de împământare cât mai scurte.
- **•** Respectați cerințele pentru cabluri ale producătorului motorului.
- **•** Secțiune transversală minimă pentru cablurile de împământare: 10 mm² (7 medie).
- **•** Conductori de împământare legați separat, ambii respectând cerințele de dimensiune.

Danfoss

<span id="page-17-0"></span>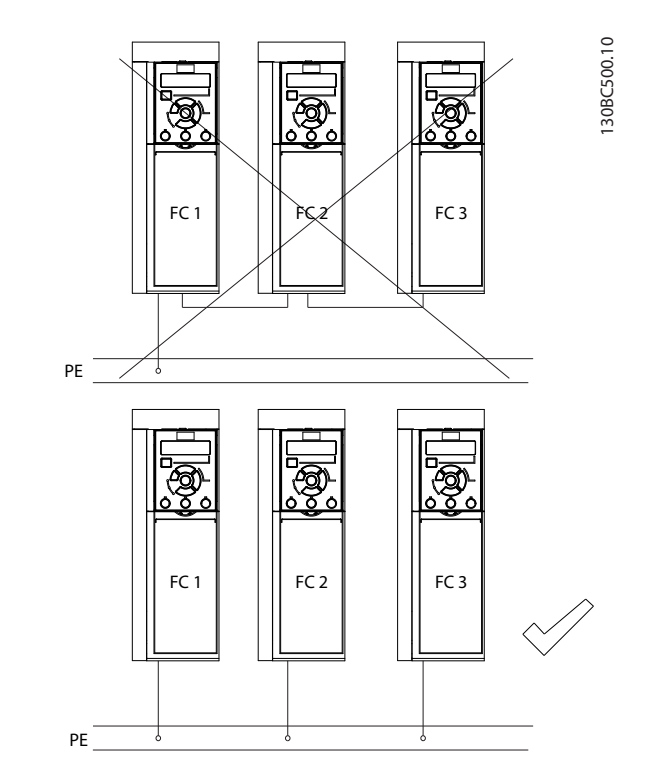

**Ilustraţia 4.1 Principiul de legare la împământare**

### **Pentru instalarea în conformitate cu EMC**

- **•** Stabiliți contactul electric între ecranul cablului și carcasa convertizorului de frecvență, cu ajutorul presetupelor metalice sau cu ajutorul clemelor furnizate cu echipamentul (consultați [capitol 4.6 Conectarea motorului](#page-20-0)).
- **•** Utilizați o secțiune mare a conductorului pentru a reduce trenurile de impulsuri rapide.
- **•** Nu utilizați conductori de conexiune.

# **AVERTISMENT!**

# **EGALIZAREA POTENȚIALELOR**

**Apare riscul unor trenuri de impulsuri rapide atunci când potențialul de împământare dintre convertizorul de frecvență și sistemul de control este diferit. Instalați cabluri de egalizare a potențialelor între componentele din sistem. Secțiune transversală a cablului recomandată: 16 mm² (6 medie).**

# <span id="page-18-0"></span>4.4 Schema de cablare

Această secțiune descrie modul de cablare a convertizorului de frecvență.

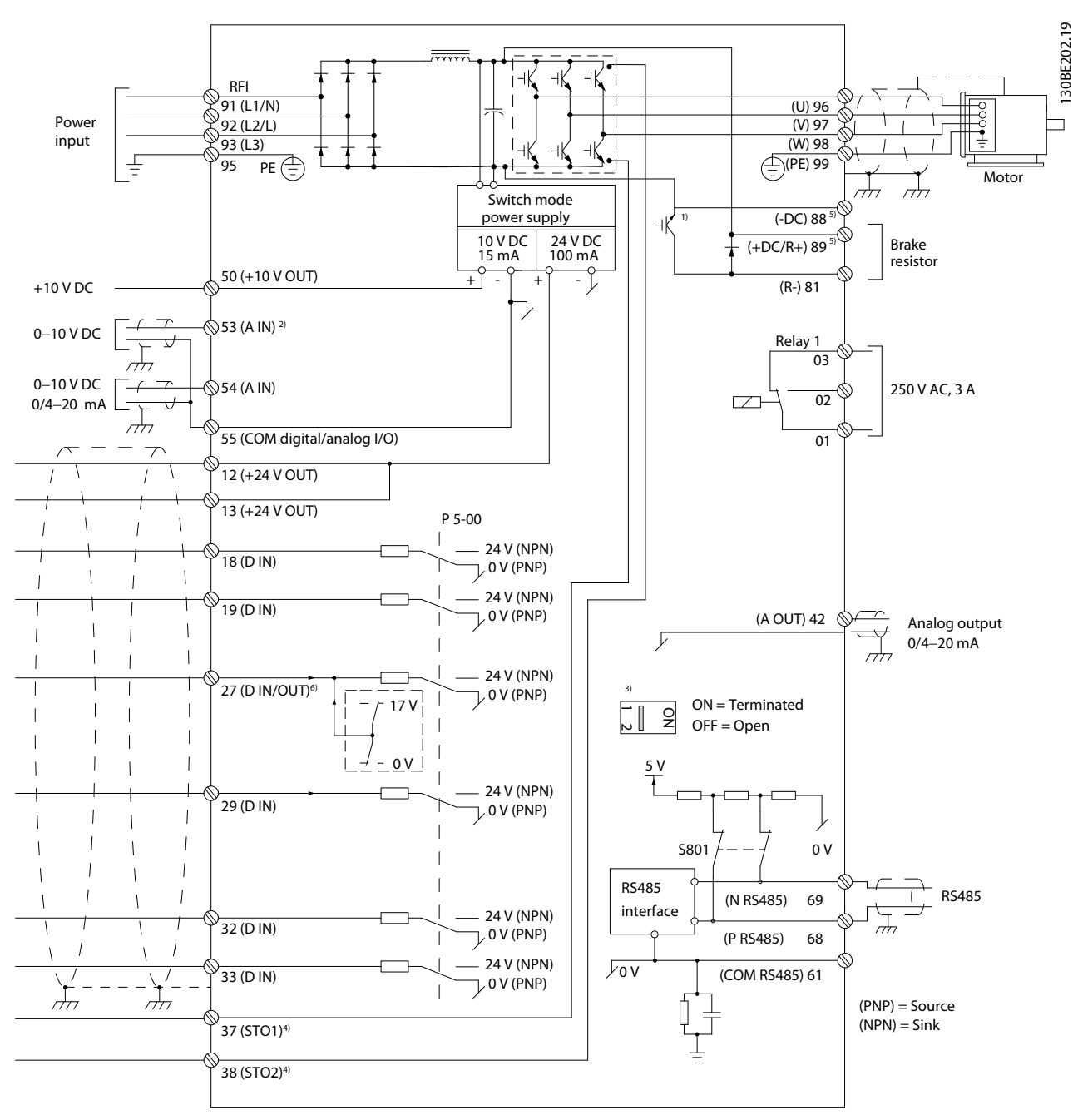

**Ilustraţia 4.2 Desen schematic pentru cablarea de bază**

 $A =$  analogic,  $D =$  digital

1) Chopperul de frânare încorporat este disponibil numai pe unitățile trifazate.

2) De asemenea, borna 53 poate fi utilizată ca intrare digitală.

3) Comutatorul S801 (terminație magistrală) poate fi utilizat pentru a permite terminația la portul RS-485 (bornele 68 și 69).

4) Consultați [capitol 6 Safe Torque](#page-44-0) Off (STO) pentru cablarea corectă pentru funcția STO.

5) Convertizorul de frecvență S2 (monofazat, 200 – 240 V) nu acceptă aplicații de distribuire a sarcinii.

6) Tensiunea maximă este de 17 V pentru borna 27 ca ieșire analogică.

Danfoss

Danfoss

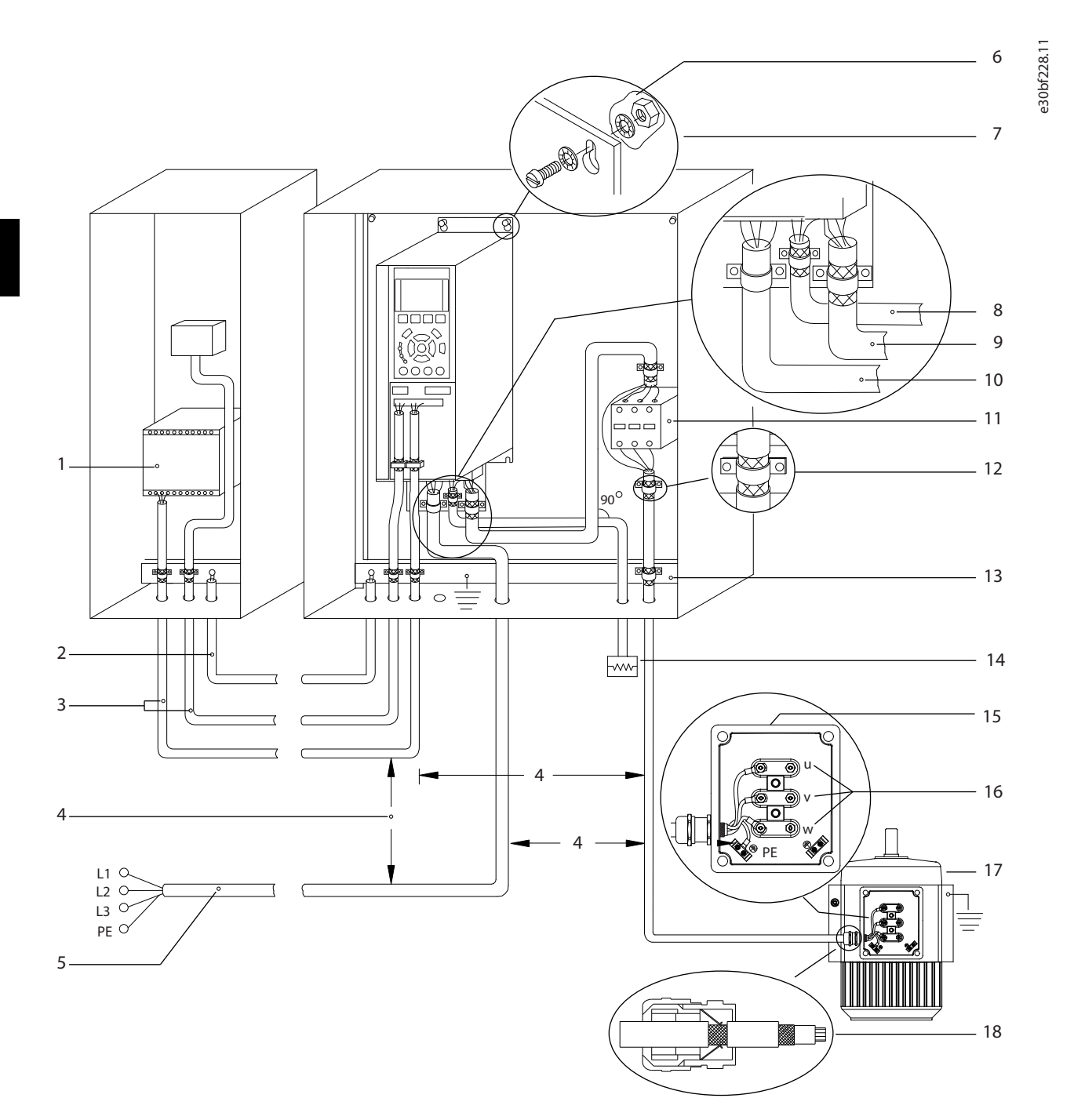

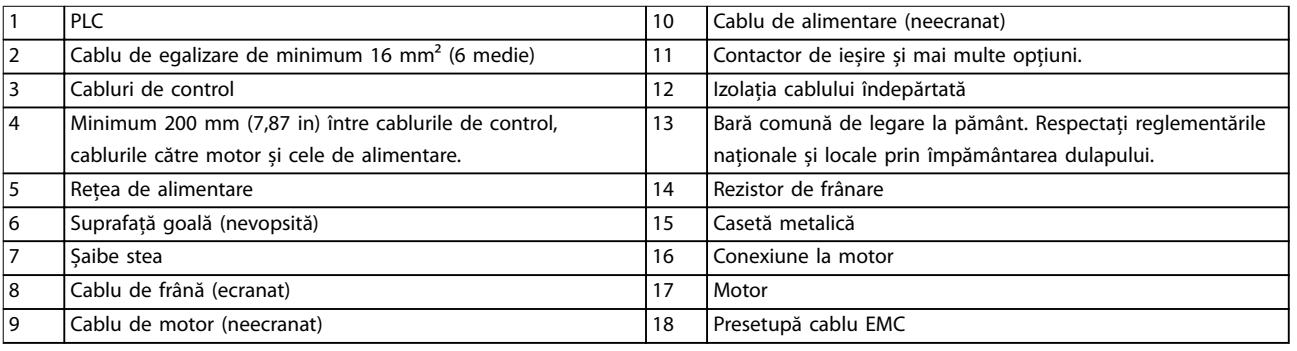

### **Ilustraţia 4.3 Legătură electrică tipică**

130BC504.11

# <span id="page-20-0"></span>4.5 Accesul

**•** Îndepărtați placa de acoperire cu o șurubelniță. Consultați Ilustrația 4.4.

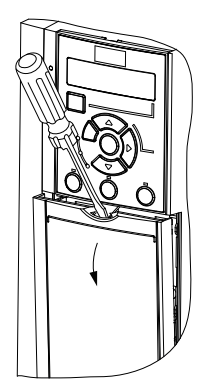

**Ilustraţia 4.4 Accesul la cablajul de control**

### 4.6 Conectarea motorului

# **AAVERTISMENT**

### **TENSIUNE INDUSĂ**

**Tensiunea indusă din cablurile de ieșire către motor care sunt alăturate poate duce la încărcarea condensatoarelor echipamentului, chiar și atunci când echipamentul este oprit și blocat. În cazul în care nu se respectă trasarea separată a cablurilor de ieșire către motor și utilizarea cablurilor ecranate, rezultatul poate decesul sau vătămarea corporală gravă.**

- **•** Trasați separat cablurile de ieșire către motor.
- **•** Utilizați cabluri ecranate.
- **•** Respectați normele electrice locale și naționale pentru dimensiunile cablurilor. Pentru dimensiunile maxime ale cablurilor, consultați [capitol 9.1 Date electrice](#page-62-0).
- **•** Respectați cerințele pentru cabluri ale producătorului motorului.
- **•** Bornele pentru conectarea motorului sau panourile de acces sunt prevăzute la baza unităților IP21/Tip 1.
- **•** Nu conectați un dispozitiv de pornire sau unul cu schimbare a polilor (de exemplu, motor Dahlander sau motor cu inducție cu inel colector) între convertizorul de frecvență și motor.

### **Procedură**

- 1. Dezizolați o porțiune a izolației exterioare a cablului.
- 2. Poziționați cablul dezizolat sub clema de cablu, pentru a realiza fixarea mecanică și contactul electric între ecranul cablului și împământare.
- 3. Conectați cablul de împământare la cea mai apropiată bornă de împământare, conform instrucțiunilor de împământare furnizate în [capitol 4.3 Împământare](#page-16-0). Consultați Ilustrația 4.5.
- 4. Conectați cablurile motorului trifazat la bornele 96 (U), 97 (V) și 98 (W), așa cum se arată în Ilustratia 4.5.
- 5. Strângeți bornele conform informațiilor furnizate în [capitol 9.7 Cupluri de strângere pentru racordare](#page-69-0).

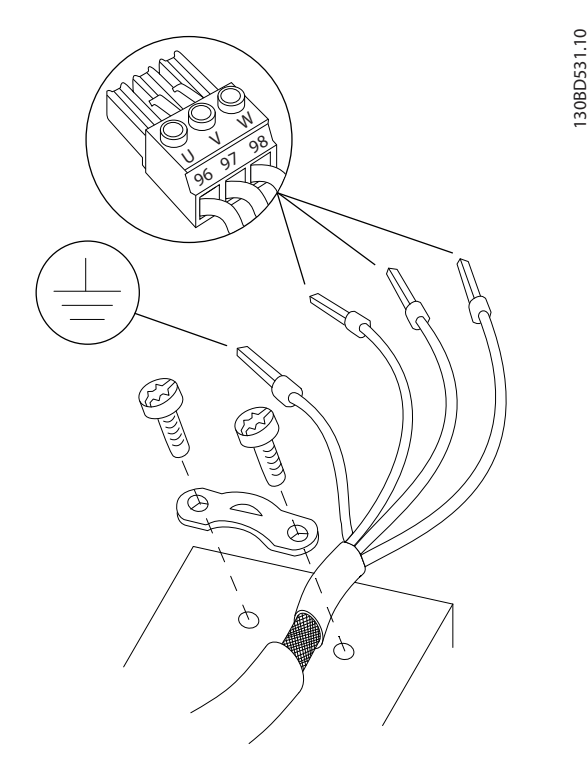

**Ilustraţia 4.5 Conectarea motorului**

Conexiunile la rețea, motor și împământare pentru convertizoarele de frecvență monofazate și trifazate sunt prezentate în *Ilustratia 4.6, Ilustratia 4.7* și respectiv în Ilustrația 4.8. Configurațiile reale variază în funcție de tipurile unităților și de echipamentul opțional.

Danfoss

<u> Danfoss</u>

<span id="page-21-0"></span>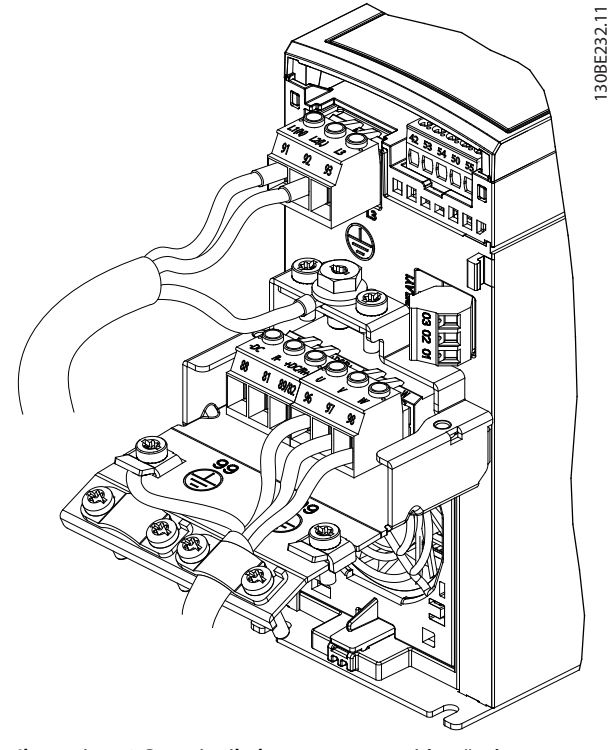

**Ilustraţia 4.6 Conexiunile la rețea, motor și împământare pentru unitățile monofazate**

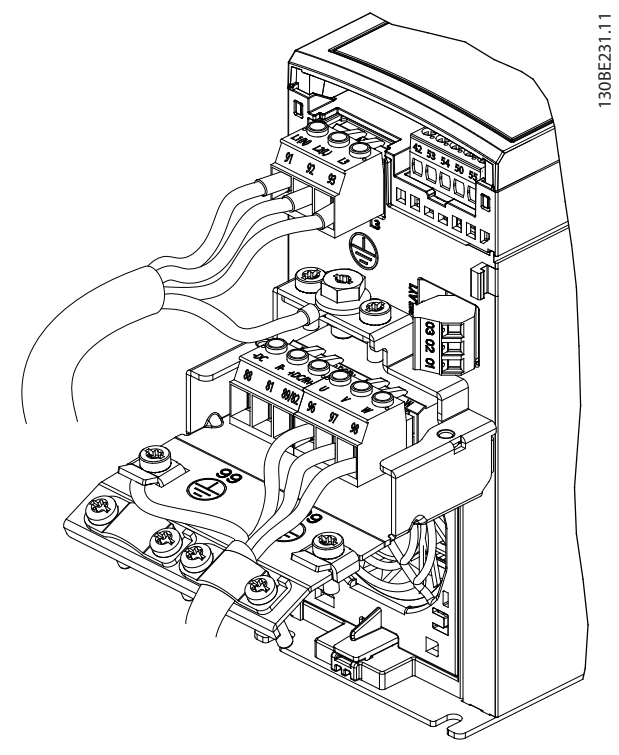

**Ilustraţia 4.7 Conexiunile la rețea, motor și împământare pentru unitățile trifazate (K1, K2, K3)**

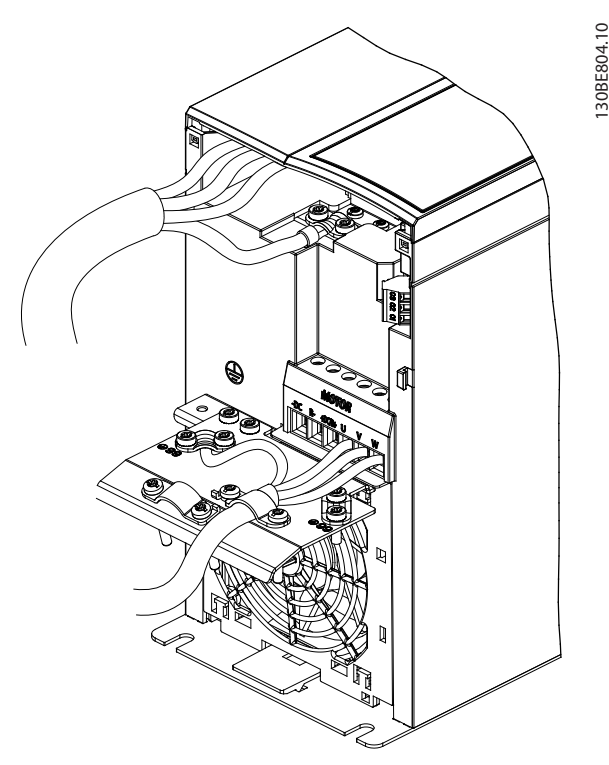

**Ilustraţia 4.8 Conexiunile la rețea, motor și împământare pentru unitățile trifazate (K4, K5)**

### 4.7 Conectarea la reţeaua de c.a.

- **•** Dimensionați cablurile pe baza curentului de intrare al convertizorului de frecvență. Pentru dimensiunile maxime ale conductorilor, consultați [capitol 9.1 Date electrice](#page-62-0).
- **•** Respectați normele electrice locale și naționale pentru dimensiunile cablurilor.

#### **Procedură**

- 1. Conectați cablurile de alimentare în c.a. la bornele N și L pentru unitățile monofazate (consultați Ilustraţia 4.6) sau la bornele L1, L2 și L3 pentru unitățile trifazate (consultați Ilustrația 4.7).
- 2. În funcție de configurația echipamentului, conectați alimentarea la bornele de intrare ale rețelei de alimentare sau la modulul de deconectare a intrării.
- 3. Legați cablul la împământare, respectând instrucțiunile de împământare aflate în [capitol 4.3 Împământare](#page-16-0).
- 4. Când sunt alimentate de la o sursă de alimentare izolată (rețea de alimentare IT sau triunghi simetric) sau de la rețeaua de alimentare TT/TN-S cu împământare (triunghi împământat), asigurațivă că este scos șurubul pentrul filtrul RFI. Prin scoaterea șurubului filtrului RFI se împiedică avariile în circuitul intermediar și se reduc curenții

**4 4**

<span id="page-22-0"></span>de scurgere la pământ, în conformitate cu reglementările IEC 61800-3 (consultați Ilustrația 9.2, șurubul filtrului RFI se află pe partea laterală a convertizorului de frecvență).

### 4.8 Cablurile de control

4.8.1 Tipurile de borne de control

Ilustraţia 4.9 prezintă conectorii demontabili ai convertizorului de frecvență. Funcțiile bornelor și configurările implicite sunt rezumate în Tabel 4.1 și [Tabel 4.2](#page-23-0).

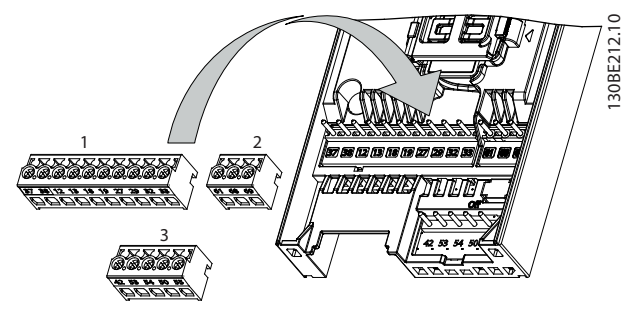

**Ilustraţia 4.9 Locațiile bornelor de control**

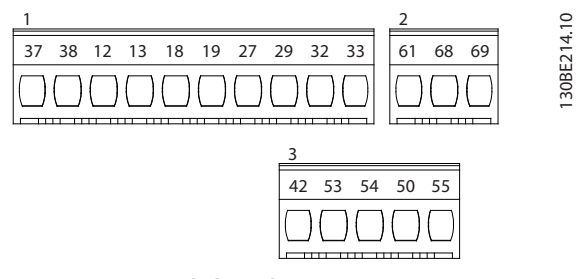

**Ilustraţia 4.10 Numerele bornelor**

Pentru detalii despre valorile nominale la borne, consultați [capitol 9.6 Intrări/ieșiri de comandă și date de comandă](#page-66-0).

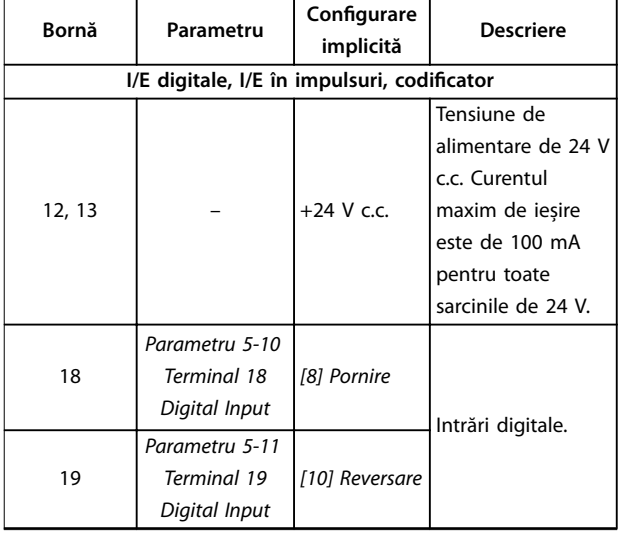

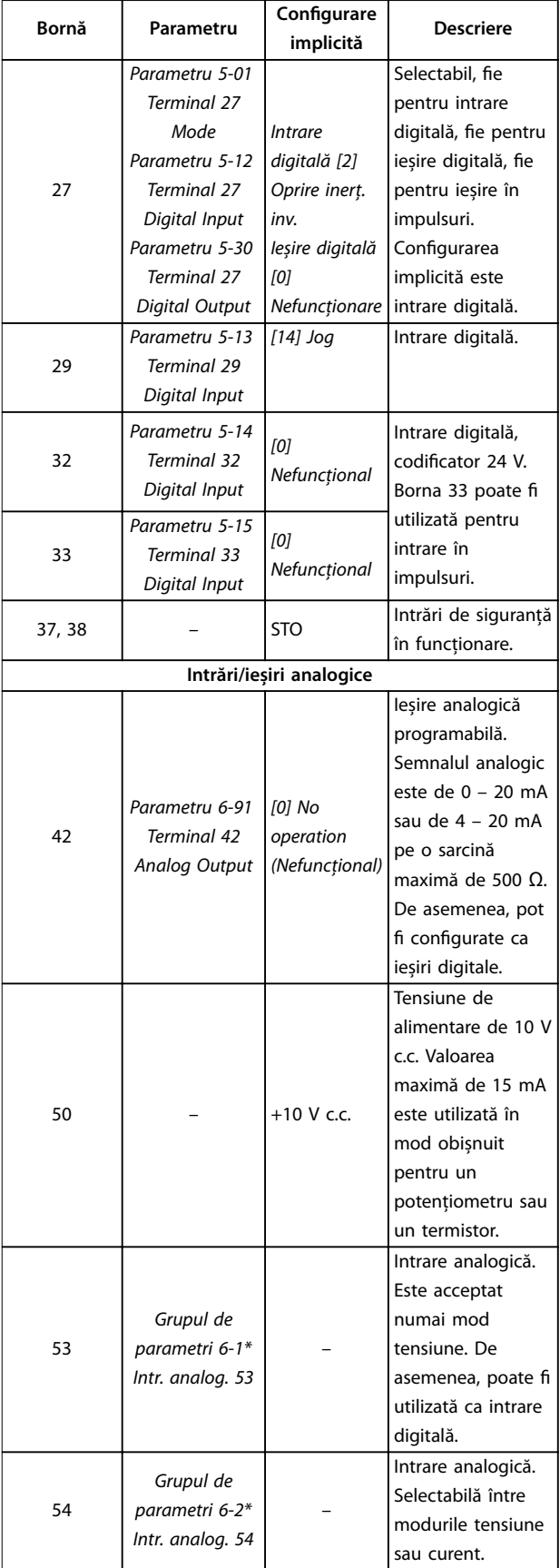

Danfoss

Danfoss

<span id="page-23-0"></span>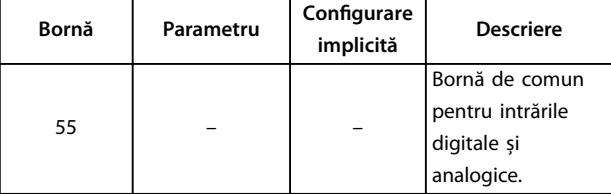

**Tabel 4.1 Descrierea bornelor – Intrări/ieșiri digitale, Intrări/ieșiri analogice**

| Bornă               | Parametru             | Configurare | <b>Descriere</b>    |  |  |
|---------------------|-----------------------|-------------|---------------------|--|--|
|                     |                       | implicită   |                     |  |  |
| Comunicație serială |                       |             |                     |  |  |
|                     |                       |             | Filtrul RC integrat |  |  |
| 61                  |                       |             | pentru ecranarea    |  |  |
|                     |                       |             | cablului. NUMAI     |  |  |
|                     |                       |             | pentru conectarea   |  |  |
|                     |                       |             | ecranării când apar |  |  |
|                     |                       |             | probleme de EMC.    |  |  |
|                     | Grupul de             |             | Interfața pentru    |  |  |
| $68 (+)$            | parametri 8-3*        |             | RS485. Un           |  |  |
|                     | Conf. port FC         |             | comutator al        |  |  |
|                     |                       |             | cardulului de       |  |  |
| $69$ (-)            | Grupul de             |             | control este        |  |  |
|                     | parametri 8-3*        |             | furnizat pentru     |  |  |
|                     | Conf. port FC         |             | rezistența de       |  |  |
|                     |                       |             | capăt.              |  |  |
|                     |                       | Relee       |                     |  |  |
|                     |                       |             | leșirea pe releu în |  |  |
|                     |                       |             | format C. Aceste    |  |  |
|                     |                       |             | relee sunt          |  |  |
|                     |                       |             | amplasate în        |  |  |
| 01, 02, 03          |                       |             | diferite locații în |  |  |
|                     |                       |             | funcție de          |  |  |
|                     |                       |             | configurația și     |  |  |
|                     | Parametru 5-40        | [1] Control | dimensiunea         |  |  |
|                     | <b>Function Relay</b> | preg.       | convertizorului de  |  |  |
|                     |                       |             | frecvență.          |  |  |
|                     |                       |             | Utilizabilă pentru  |  |  |
|                     |                       |             | tensiune de c.a.    |  |  |
|                     |                       |             | sau de c.c. și      |  |  |
|                     |                       |             | pentru sarcini      |  |  |
|                     |                       |             | rezistive sau       |  |  |
|                     |                       |             | inductive.          |  |  |

**Tabel 4.2 Descrierea bornelor – comunicație serială**

# 4.8.2 Conectarea la bornele de control

Conectorii bornelor de control pot fi deconectați de la convertizorul de frecvență pentru ușurința instalării, așa cum se arată în Ilustrația 4.9.

Pentru detalii privind cablarea pentru funcția STO, consultati [capitol 6 Safe Torque](#page-44-0) Off (STO).

# **AVERTISMENT!**

**Mențineți cablurile de control cât mai scurte posibil și separați-le de cablurile de putere, pentru a reduce la minimum interferența.**

- 1. Slăbiți șuruburile de la borne.
- 2. Introduceți cablurile de control mufate în sloturi.
- 3. Strângeți șuruburile de la borne.
- 4. Asigurați-vă că acest contact este ferm și strâns. Un cablu de control care este slăbit poate fi sursa unor defectări ale echipamentului sau a funcționării mai puțin optime.

Consultați capitol 9.5 Specificații [ale cablului](#page-66-0) pentru a afla dimensiunile cablurilor de control la borne și capitol 7 Exemple de aplicatii pentru conexiunile tipice ale cablurilor de control.

# 4.8.3 Activarea operării motorului (borna 27)

Un conductor de șuntare este necesar între borna 12 (sau 13) și borna 27 pentru funcționarea convertizorului de frecvență când se utilizează valorile de programare implicite din fabrică.

- **•** Borna 27 de intrare digitală este proiectată pentru a primi o comandă de interblocare externă de 24 V c.c.
- **•** Când nu se utilizează niciun dispozitiv de interblocare, conectați un conductor de șuntare între borna de control 12 (recomandată) sau 13 și borna 27. Conductorul de șuntare furnizează un semnal intern de 24 V pe borna 27.
- **•** Numai pentru GLCP: Când linia de stare din partea de jos a panoului LCP afișează AUTO REMOTE COAST (ROTIRE AUTOMATĂ DIN INERȚIE DE LA DISTANȚĂ), acest lucru indică faptul că unitatea este gata de funcționare, dar că lipsește un semnal de intrare pe borna 27.

# **AVERTISMENT!**

# **PORNIREA NU POATE FI EFECTUATĂ**

**Convertizorul de frecvență nu poate funcționa fără un semnal pe borna 27, decât în cazul în care borna 27 este reprogramată.**

# <span id="page-24-0"></span>4.8.4 Controlul frânei mecanice

#### **În aplicațiile de ridicare/coborâre, este necesară controlarea frânei electromecanice.**

- **•** Controlați frâna utilizând orice ieșire pe releu sau orice ieșire digitală (borna 27).
- **•** Mențineți ieșirea închisă (fără tensiune) atâta timp cât convertizorul de frecvență nu poate menține motorul oprit, de exemplu din cauza unei sarcini prea mari.
- **•** Pentru aplicațiile cu o frână electromecanică, selectați [32] Contr.frână el.mec. din grupul de parametri 5-4\* Relee.
- **•** Frâna este eliberată când curentul de sarcină al motorului depășește valoarea predefinită în parametru 2-20 Release Brake Current.

**•** Frâna este acționată când frecvența de ieșire este mai mică decât frecvența configurată în parametru 2-22 Activate Brake Speed [Hz] și numai în cazul în care convertizorul de frecvență execută o comandă de oprire.

În cazul în care convertizorul de frecventă se află în una dintre situațiile următoare, frâna mecanică intervine imediat.

- **•** În modul alarmă.
- **•** În stare de supratensiune.
- **•** Funcția STO este activată.
- **•** A fost dată o comandă de rotire din inerție.

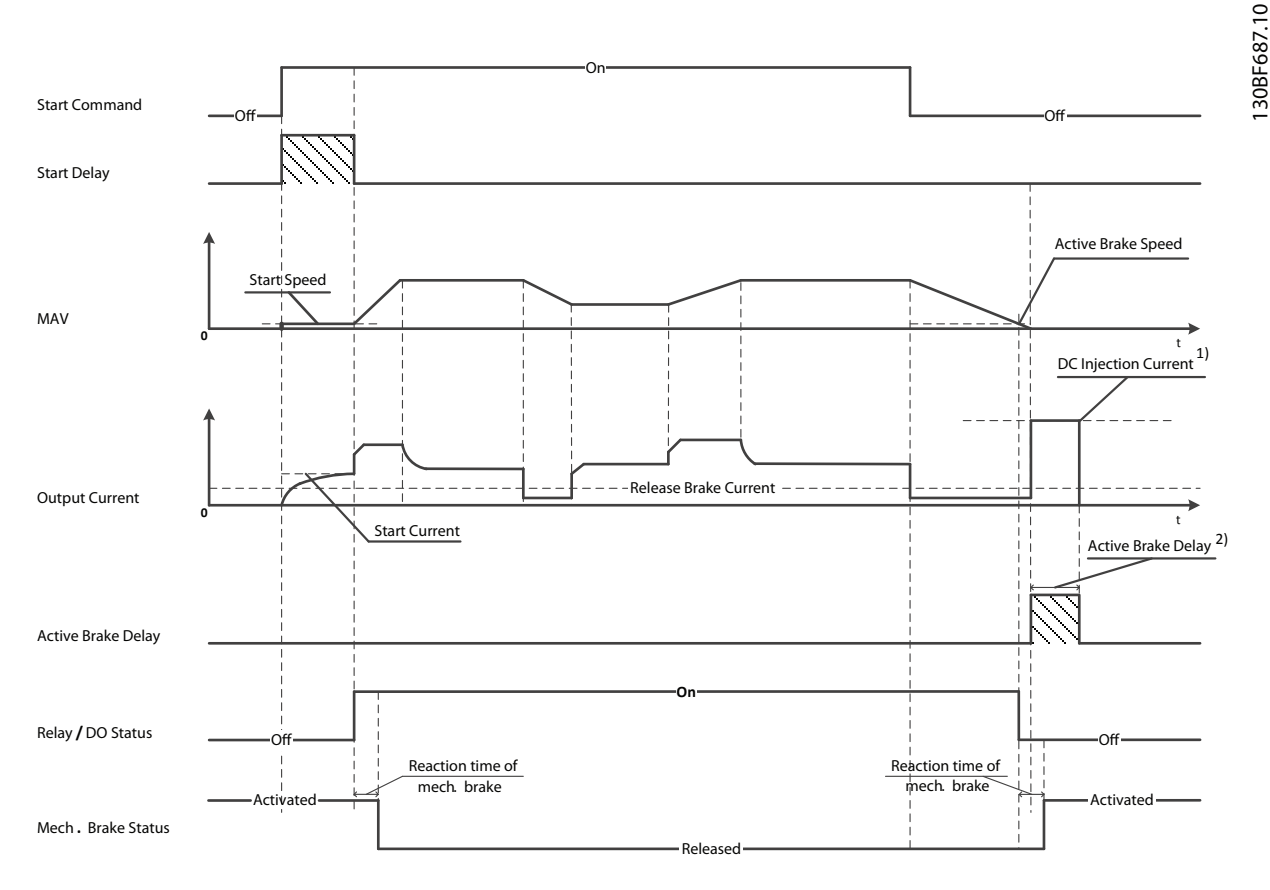

2) Only support in some products. Note: 1) DC injection current during "Active Brake Delay" after MAV reduced to "0". Only support in some products.

**Ilustraţia 4.11 Frână mecanică**

Danfoss

<span id="page-25-0"></span>Convertizorul de frecvență nu este un dispozitiv de siguranță. Este responsabilitatea proiectantului sistemului să integreze dispozitivele de siguranță conform reglementărilor naționale relevante privind macaralele/ ridicarea.

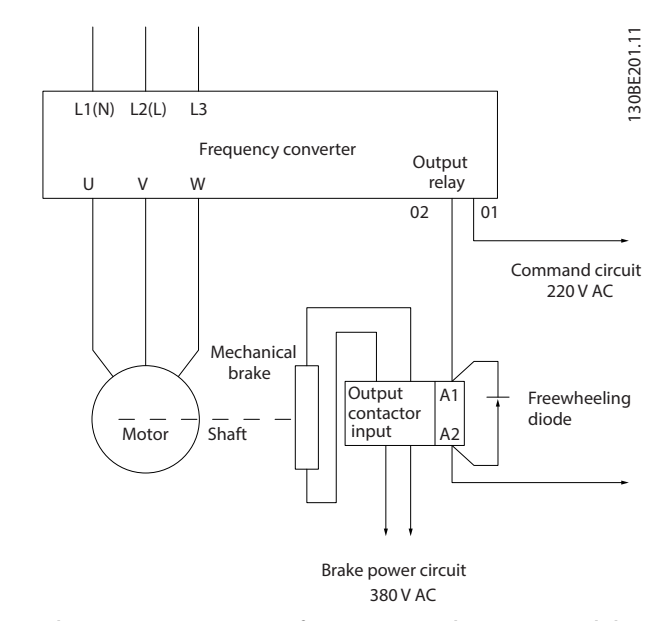

**Ilustraţia 4.12 Conectarea frânei mecanice la convertizorul de frecvență**

# 4.8.5 Comunicații de date prin USB

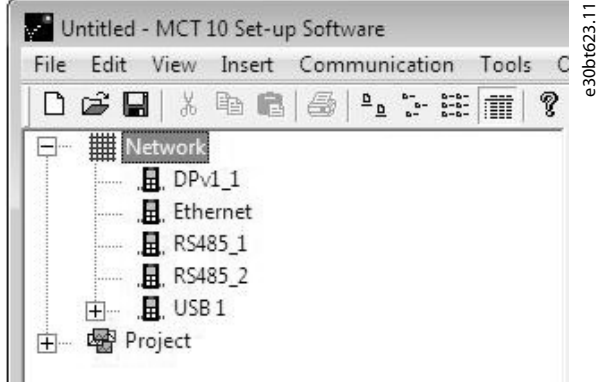

**Ilustraţia 4.13 Lista magistralelor din rețea**

Când cablul USB este deconectat, convertizorul de frecvență conectat prin intermediul portului USB este eliminat din lista de magistrale Network (Rețea).

# **AVERTISMENT!**

**O magistrală USB nu are nicio capacitate de congurare a adresei și niciun nume de magistrală de congurat. Dacă se conectează mai mult de 1 convertizor de frecvență prin intermediul USB, numele magistralei este automat incrementat în lista de magistrale Network (Rețea) din Program MCT 10 Set-up Software. Conectarea a mai mult de 1 convertizor de frecvență prin intermediul unui cablu USB determină de obicei computerele instalate cu Windows XP să emită o excepție și să se blocheze. De aceea, se recomandă să conectați un singur convertizor de frecvență la PC, prin intermediul USB.**

### 4.8.6 Comunicația serială RS485

Conectați cablurile comunicației seriale RS485 la bornele (+)68 și (-)69.

- **•** Se recomandă un cablu ecranat pentru comunicația serială.
- **•** Pentru împământare corespunzătoare, consultați [capitol 4.3 Împământare](#page-16-0).

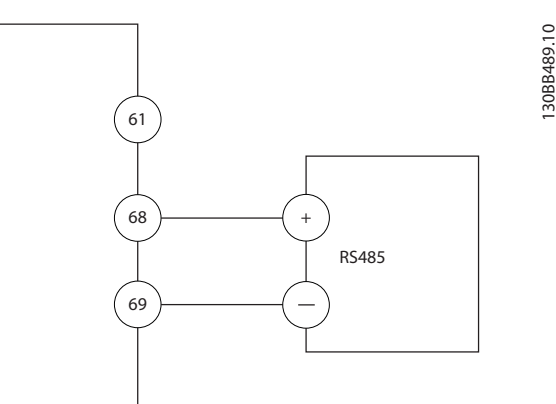

**Ilustraţia 4.14 Diagrama de cablare pentru comunicația serială**

Pentru configurarea de bază a comunicației seriale, selectați următoarele:

- 1. Tipul de protocol în parametru 8-30 Protocol.
- 2. Adresa convertizorului de frecvență din parametru 8-31 Adresă.
- 3. Rata de transfer în parametru 8-32 Vit.[baud].

Există două protocoale de comunicație în convertizorul de frecvență. Respectați cerințele pentru cabluri ale producătorului motorului.

- **•** Danfoss FC.
- **•** Modbus RTU.

Funcțiile pot fi programate de la distanță utilizând software-ul protocolului și conexiunea RS485 sau din grupul de parametri 8-\*\* Com. și opțiuni.

Danfoss

<span id="page-26-0"></span>Selectarea unui anumit protocol de comunicație modifică diferitele setări implicite ale parametrilor pentru a se

potrivi specificațiilor protocolului respectiv și pune la dispoziție parametri suplimentari specifici protocolului.

# 4.9 Tabela de control pentru instalare

Înainte de finalizarea instalării unității, verificați întreaga instalație așa cum este detaliat în Tabel 4.3. Bifați elementele respective după finalizare.

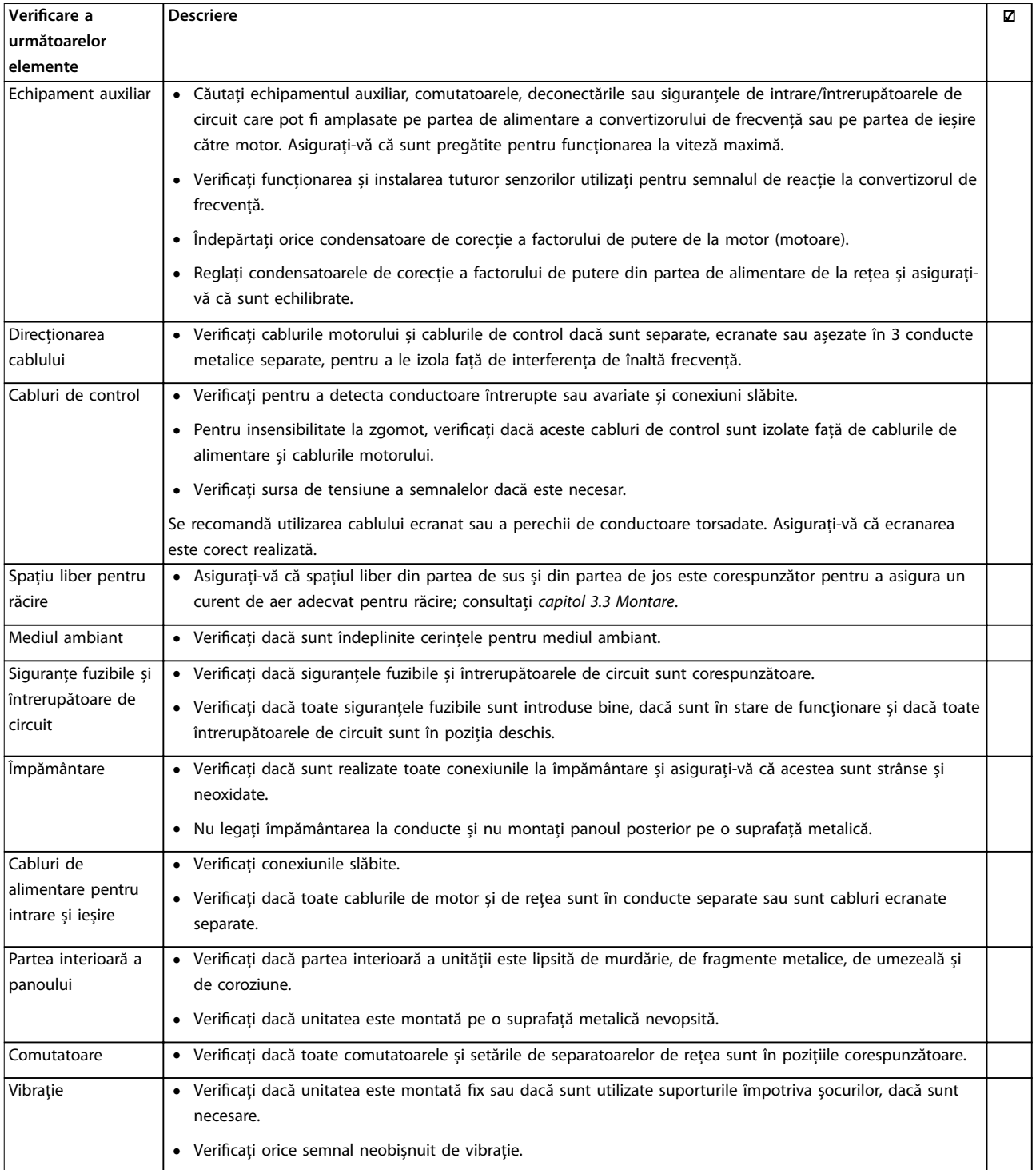

**Tabel 4.3 Tabela de control pentru instalare**

# **AATENȚIONARE**

**PERICOL POTENȚIAL ÎN CAZUL UNEI DEFECȚIUNI INTERNE**

**Pericol de vătămări corporale în cazul în care convertizorul de frecvență nu este închis corect.**

**• Înainte de alimentare, asigurați-vă că toate capacele de protecție sunt xate și strânse bine.**

Danfoss

Danfoss

# <span id="page-28-0"></span>5 Punerea în funcţiune

### 5.1 Instrucţiuni de siguranţă

Consultați [capitol 2 Siguranţa](#page-10-0) pentru instrucțiuni generale de siguranță.

# **AVERTISMENT**

### **TENSIUNE RIDICATĂ**

**Convertizoarele de frecvență au tensiune ridicată când sunt conectate la rețeaua de alimentare cu c.a. Dacă instalarea, pornirea și întreținerea nu sunt efectuate de personalul calicat, acest lucru poate duce la răniri grave sau la deces.**

**• Instalarea, pornirea și întreținerea trebuie efectuate numai de către personalul calicat.**

#### **Înainte de alimentare:**

- 1. Închideți corespunzător capacul.
- 2. Verificați dacă toate presetupele cablului sunt strânse bine.
- 3. Asigurați-vă că întrerupătorul de alimentare a unității este în poziția OPRIT și blocat. Nu vă bazați pe separatoarele de rețea ale convertizorului de frecvență pentru izolarea alimentării.
- 4. Verificati că nu există tensiune pe bornele de intrare L1 (91), L2 (92) și L3 (93), între faze și între fază și împământare.
- 5. Verificați că nu există tensiune pe bornele de ieșire 96 (U), 97(V) și 98 (W), între faze și între fază și împământare.
- 6. Confirmați continuitatea la motor, prin măsurarea valorilor în  $\Omega$  între U – V (96 – 97), V – W (97 – 98) și W – U (98 – 96).
- 7. Verificați împământarea corespunzătoare a convertizorului de frecvență și a motorului.
- 8. Inspectați convertizorul de frecvență pentru a vedea dacă există conexiuni slăbite pe borne.
- 9. Confirmati dacă tensiunea de alimentare se potrivește cu tensiunea convertizorului de frecvență și a motorului.

### 5.2 Alimentarea

Alimentați convertizorul de frecvență parcurgând următorii pași:

- 1. Confirmați că tensiunea de intrare este stabilă în limita de 3%. În caz contrar, corectați diferența tensiunii de intrare înainte de a continua. Repetați această procedură după corectarea tensiunii.
- 2. Asigurați-vă că toate cablurile echipamentului opțional corespund aplicației de instalare.
- 3. Asigurați-vă că toate dispozitivele operatorului sunt în pozitia OPRIT (OFF). Usile panoului trebuie să fie închise, iar capacele trebuie să fie bine strânse.
- 4. Alimentați unitatea. Nu porniți convertizorul de frecvență acum. Pentru unitățile care au un separator de rețea, rotiți-l în poziția PORNIT (ON) pentru a alimenta convertizorul de frecvență.
- 5.3 Funcţionarea panoului de comandă local

Convertizorul de frecvență acceptă panou numeric de control local (NLCP), panou grafic de comandă local (GLCP) și capac de protecție. Această secțiune descrie operațiile efectuate cu NLCP și GLCP.

# **AVERTISMENT!**

**De asemenea, convertizorul de frecvență poate programat din aplicația Program MCT 10 Set-up Software pe PC, prin intermediul portului de comunicații RS485 sau al portului USB. Această aplicație software poate comandată folosind numărul comenzii 130B1000 sau poate descărcată de pe Danfoss site-ul web: [drives.danfoss.com/downloads/pc-tools/#/](http://drives.danfoss.com/downloads/pc-tools/#/).**

### 5.3.1 Panou de comandă local numeric (NLCP)

Panoul numeric de comandă local (NLCP) este împărțit în 4 grupe funcționale.

A. Afisaj numeric.

B. Tasta de meniu.

C. Tastele de navigare și indicatoarele luminoase (LED-uri).

D. Tastele de operare și indicatoarele luminoase (LED-uri).

Danfoss

<span id="page-29-0"></span>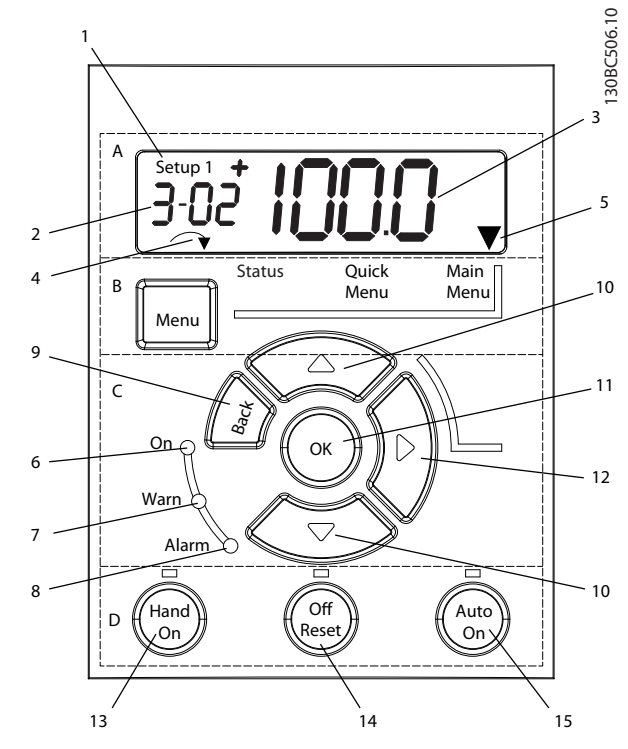

**Ilustraţia 5.1 Vizualizarea panoului NLCP**

### **A. Așaj numeric**

Așajul LCD este prevăzut cu iluminare de fundal și are 1 linie numerică. Toate datele sunt afișate pe panoul NLCP.

|   |                                                         | Numărul de configurare arată setul de parametri activ și      |
|---|---------------------------------------------------------|---------------------------------------------------------------|
|   |                                                         | setul de parametri de editare. Dacă aceeași configurare       |
|   |                                                         | funcționează atât ca set de parametri activ, cât și ca set de |
|   |                                                         | parametri de editare, se va afișa doar numărul respectiv de   |
| 1 |                                                         | configurare (configurare din fabrică). Când setul de          |
|   |                                                         | parametri activ diferă de cel de editare, ambele numere       |
|   |                                                         | sunt prezentate pe afișaj (de exemplu, configurare 12).       |
|   |                                                         | Numărul afișat intermitent arată setul de parametri de        |
|   |                                                         | editare.                                                      |
|   | $\overline{2}$                                          | Număr de parametru.                                           |
|   | 3                                                       | Valoarea parametrului.                                        |
|   |                                                         | Sensul de rotație a motorului este afișat în partea din       |
| 4 | stânga jos a ecranului. O mică săgeată indică sensul de |                                                               |
|   | rotație.                                                |                                                               |
|   | 5                                                       | Triunghiul indică dacă panoul LCP este în meniul Stare, în    |
|   |                                                         | Meniul rapid sau în Meniul principal.                         |
|   |                                                         |                                                               |

**Tabel 5.1 Legendă la Ilustraţia 5.1, secțiunea A**

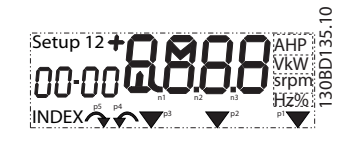

**Ilustraţia 5.2 Informațiile de pe așaj**

### **B. Tasta de meniu**

Pentru a selecta între Stare, Meniu rapid sau Meniu principal, apăsați [Menu] (Meniu).

**C. Indicatoare luminoase (LED-uri) și taste de navigare**

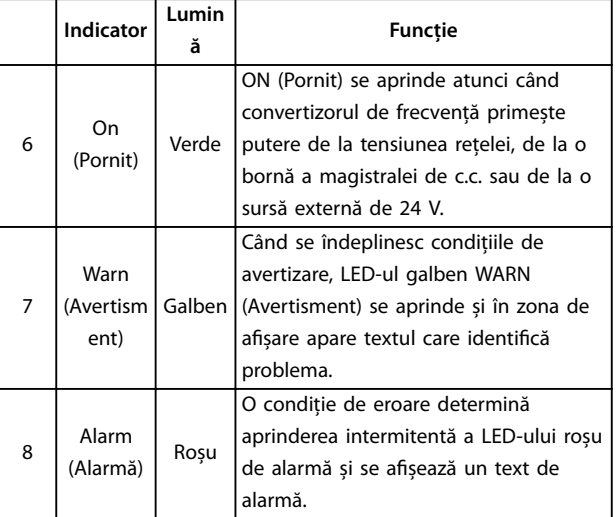

#### **Tabel 5.2 Legendă la Ilustraţia 5.1, Indicatoare luminoase (LED-uri)**

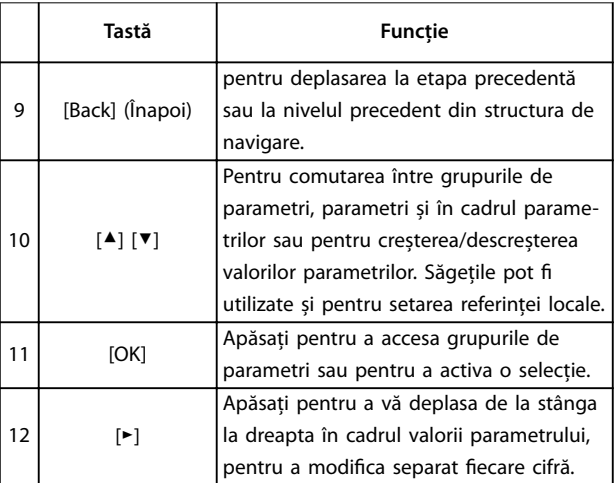

**Tabel 5.3 Legendă la Ilustraţia 5.1, Taste de navigare**

#### **D. Taste de operare și indicatoare luminoase (LED-uri)**

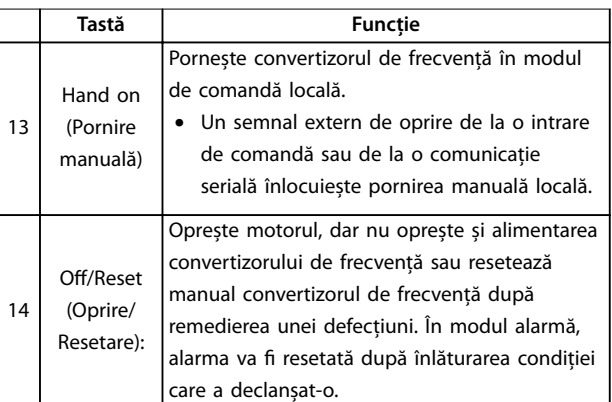

<span id="page-30-0"></span>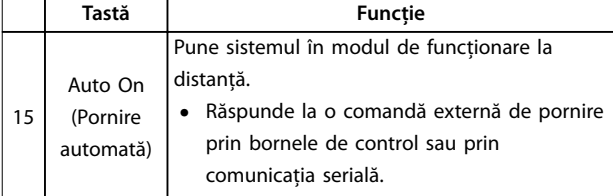

**Tabel 5.4 Legendă la [Ilustraţia 5.1](#page-29-0), secțiunea D**

# **AAVERTISMENT**

#### **PERICOL DE ELECTROCUTARE**

**Chiar și după apăsarea tastei [O/Reset] (Oprire/ Resetare), există tensiune la bornele convertizorului de frecvență. Prin apăsarea tastei [O/Reset] (Oprire/ Resetare) nu se deconectează convertizorul de frecvență de la rețeaua de alimentare. Atingerea componentelor sub tensiune poate duce la deces sau la răniri grave.**

**Nu atingeți componentele aflate sub tensiune.** 

# 5.3.2 Funcția tastei Dreapta de pe NLCP

Apăsați [►] pentru a edita separat oricare dintre cele 4 cifre de pe așaj. Când apăsați pe [►] o dată, cursorul se deplasează la prima cifră, iar cifra respectivă luminează intermitent, așa cum se arată în *Ilustrația 5.3*. Apăsați pe  $[4]$ [▼] pentru a modifica valoarea. Prin apăsare pe [►] nu se modifică valoarea cifrelor, nici nu se deplasează punctul zecimal.

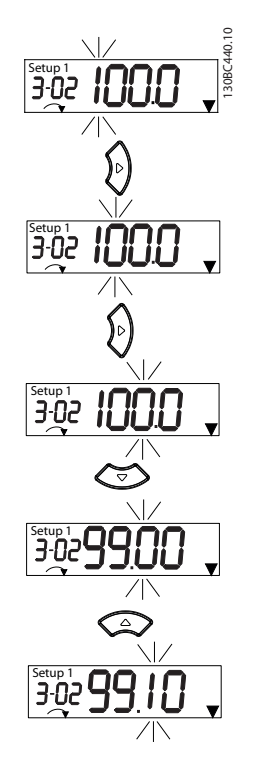

**Ilustraţia 5.3 Funcția tastei Dreapta**

De asemenea, [►] poate fi utilizată pentru deplasarea de la un grup de parametri la altul. Când vă aflați în Main Menu (Meniu principal), apăsați [►] pentru a vă deplasa la primul parametru din următorul grup de parametri (de exemplu, treceți de la parametru 0-03 Regional Settings [0] Internațional la parametru 1-00 Configuration Mode [0] Vit. rot. buclă desc).

# **AVERTISMENT!**

**În timpul pornirii, panoul LCP așează mesajul INITIA-LISING (SE INIȚIALIZEAZĂ). Când acest mesaj nu mai este așat, atunci convertizorul de frecvență este pregătit pentru utilizare. Adăugarea sau eliminarea opțiunilor poate prelungi durata pornirii.**

### 5.3.3 Quick Menu (Meniu rapid) pe panoul **NLCP**

Meniul rapid asigură acces ușor la parametrii utilizați cel mai des.

- 1. Pentru a intra în Meniul rapid, apăsați tasta [Menu] (Meniu) până când indicatorul de pe afișaj ajunge deasupra Quick Menu (Meniu rapid).
- 2. Apăsați pe [▲] [▼] pentru a selecta fie QM1 fie QM2, apoi apăsați pe [OK].
- 3. Apăsați pe [▲] [▼] pentru a naviga printre parametrii din Quick Menu (Meniu rapid).
- 4. Apăsați pe [OK] pentru a selecta un parametru.
- 5. Apăsați pe [▲] [▼] pentru a modifica valoarea setării unui parametru.
- 6. Apăsați pe [OK] pentru a accepta modificarea.
- 7. Pentru a ieși, fie apăsați pe [Back] (Înapoi) de două ori (sau de 3 ori dacă vă aflați în QM2 și QM3) pentru a intra în meniul Stare, fie apăsați pe [Menu] (Meniu) o dată pentru a intra în Main Menu (Meniu principal).

<u>Danfoss</u>

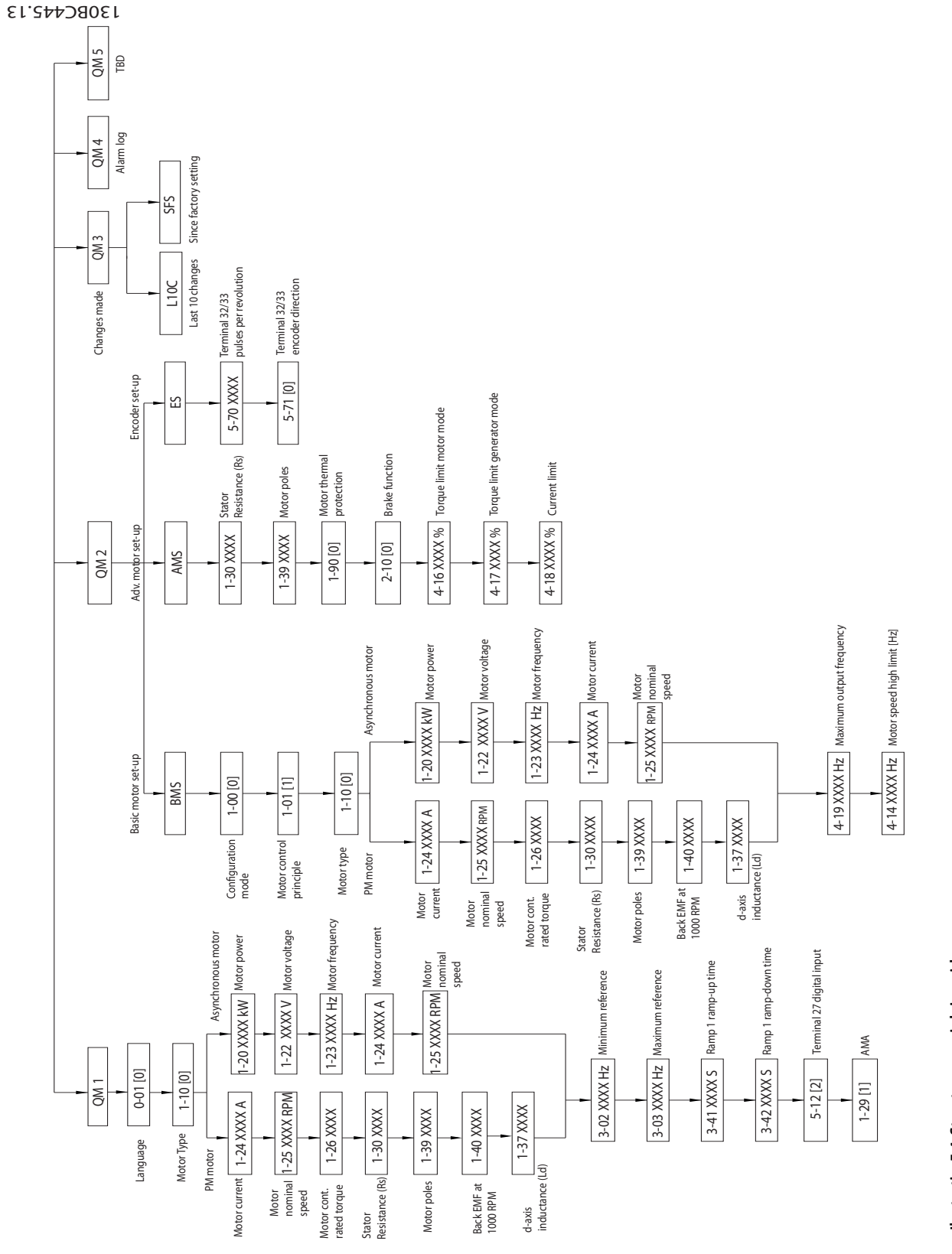

Ilustrația 5.4 Structura meniului rapid **Ilustraţia 5.4 Structura meniului rapid**

Danfoss

**5 5**

Danfoss

# <span id="page-32-0"></span>5.3.4 Meniul principal pe panoul NLCP

Meniul principal asigură acces la toți parametrii.

- 1. Pentru a intra în Meniul principal, apăsați tasta [Menu] (Meniu) până când indicatorul de pe afișaj ajunge deasupra Main Menu (Meniu principal).
- 2. [▲] [▼]: Navigați printre grupurile de parametri.
- 3. Apăsați pe [OK] pentru a selecta un grup de parametri.
- 4. [▲] [▼]: Navigați printre parametrii dintr-un anumit grup.
- 5. Apăsați pe [OK] pentru a selecta parametrul.
- 6. [►] și [▲]/[▼]: Setați/modificați valoarea parametrului.
- 7. Apăsați [OK] pentru a accepta valoarea.
- 8. Pentru a ieși, fie apăsați pe [Back] (Înapoi) de două ori (sau de 3 ori pentru parametri în matrice) pentru a intra în Main Menu (Meniu principal), fie apăsați pe [Menu] (Meniu) o dată pentru a intra în meniul Stare.

Consultați Ilustraţia 5.5, [Ilustraţia 5.6](#page-33-0) și [Ilustraţia 5.7](#page-33-0) pentru principiile de modificare a valorii parametrilor continui, enumerați și respectiv în matrice (șir). Acțiunile din ilustrații sunt descrise în [Tabel 5.5](#page-33-0), [Tabel 5.6](#page-33-0) și în [Tabel 5.7](#page-33-0).

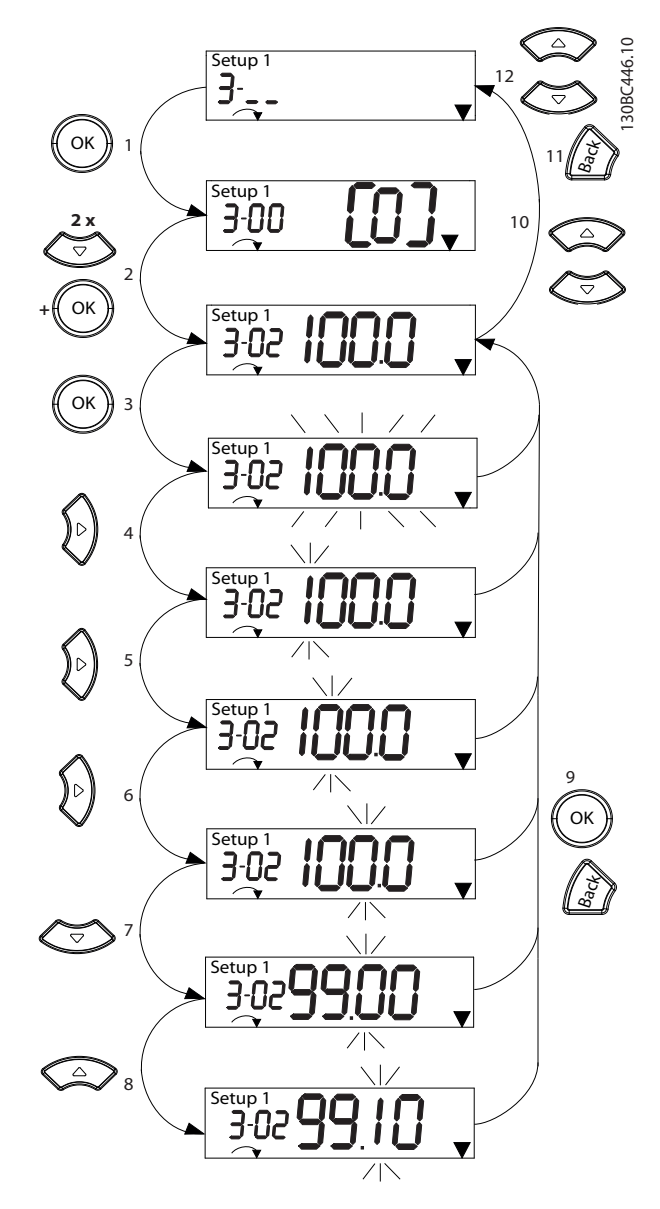

**Ilustraţia 5.5 Interacțiuni în Meniul principal – Parametri cu valori continue**

Danfoss

<span id="page-33-0"></span>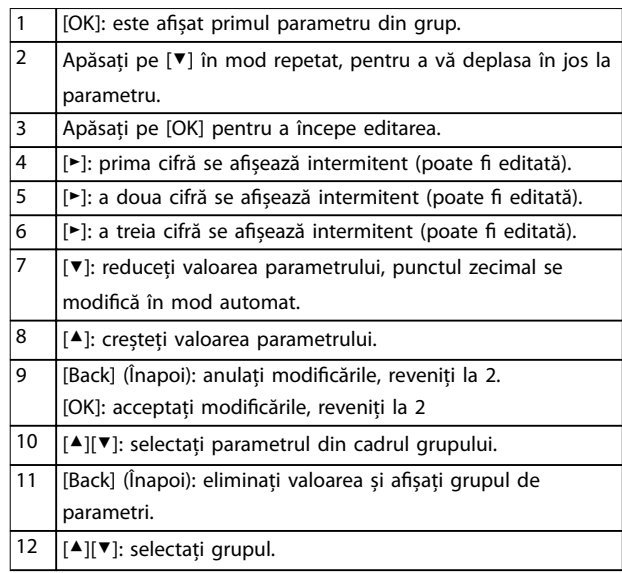

**Tabel 5.5 Modicarea valorilor în parametrii cu valori continue**

Pentru parametrii enumerați interacțiunea este similară, dar valoarea parametrului este afișată între paranteze din cauza limitării numărului de cifre (4 cifre mari) pe panoul NLCP, iar enumerarea poate fi mai mare de 99. Când valoarea enumerării este mai mare de 99, panoul LCP poate afișa numai prima parte din paranteză.

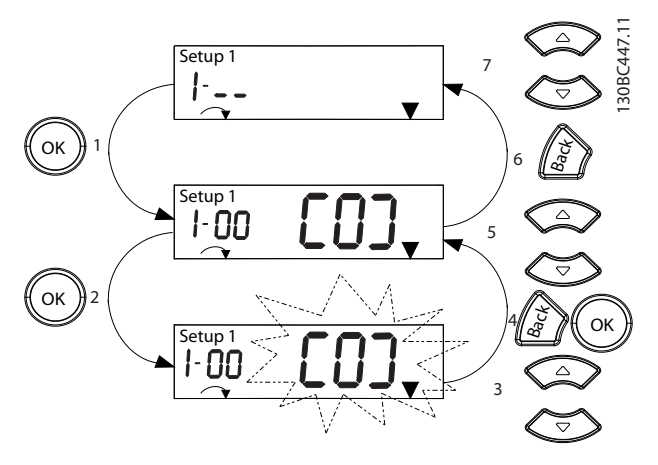

**Ilustraţia 5.6 Interacțiuni în Meniul principal – Parametri enumerați**

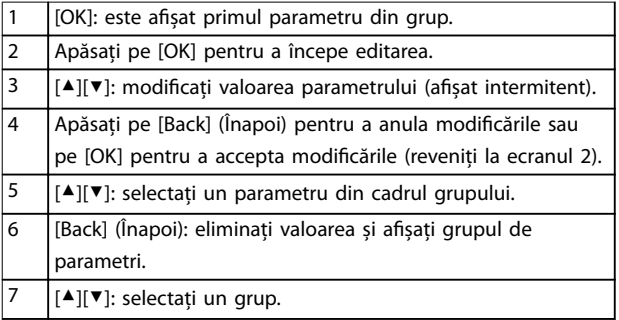

**Tabel 5.6 Modicarea valorilor la parametrii enumerați**

Parametrii în matrice (șir) funcționează astfel:

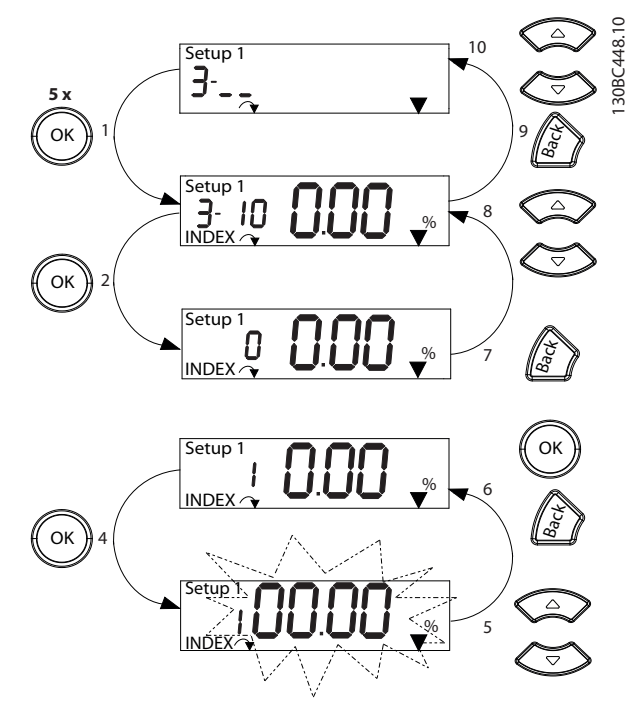

**Ilustraţia 5.7 Interacțiuni în Meniul principal – Parametri în matrice (șir)**

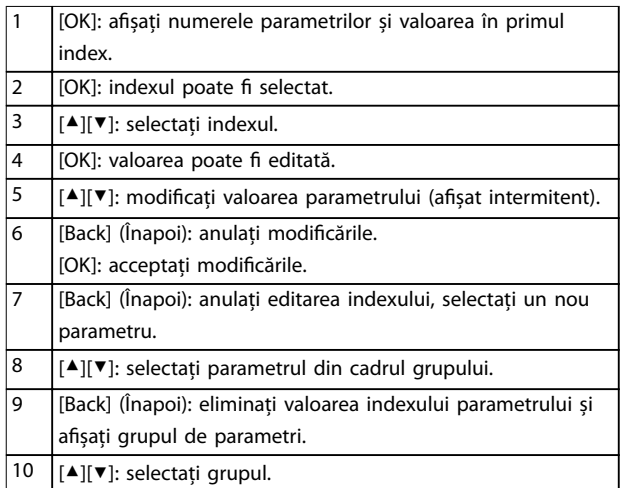

**Tabel 5.7 Modicarea valorilor la parametrii în matrice (șir)**

# 5.3.5 Panou de comandă grafic, local (GLCP)

Panoul GLCP este împărțit în 4 grupe funcționale (consultați [Ilustraţia 5.8](#page-34-0)).

A. Zona de afișare.

B. Tastele meniului de afișare.

C. Tastele de navigare și indicatoarele luminoase (LED-uri).

130BD598.10

<span id="page-34-0"></span>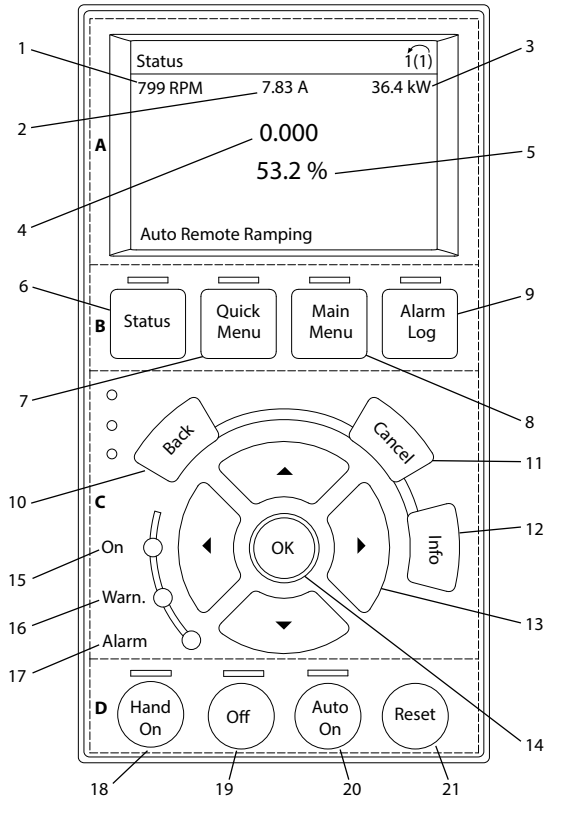

**Ilustrația 5.8 Panou de comandă grafic, local (GLCP)** 

#### **A. Zona de așare**

Zona de afișare este activată atunci când convertizorul de frecvență primește tensiune de la rețea, de la o bornă a magistralei de c.c. sau de la o sursă externă de 24 Vcc.

Informațiile afișate pe LCP pot fi particularizate pentru aplicațiile utilizatorului. Selectați opțiuni în Meniu rapid Q3-13 Setări afișaj.

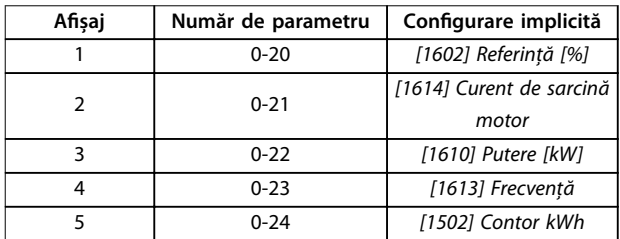

**Tabel 5.8 Legendă la Ilustraţia 5.8, Zona de așare**

#### **B. Tastele meniului de așare**

Tastele meniului sunt utilizate pentru accesul în meniu la configurarea parametrilor, pentru derularea între modurile de afișare a stării în timpul funcționării normale și pentru vizualizarea datelor din jurnalul de erori.

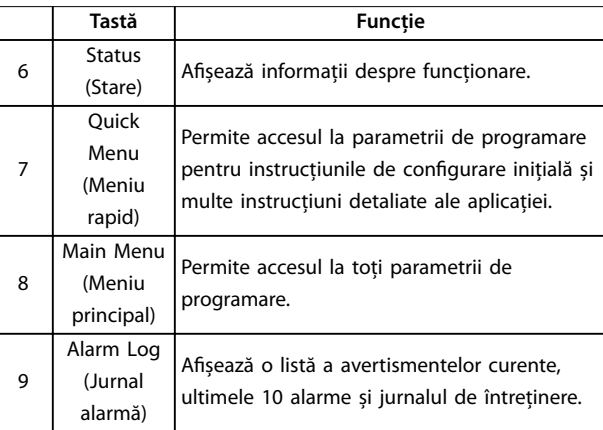

**Tabel 5.9 Legendă la Ilustraţia 5.8, Tastele meniului de așare**

#### **C. Tastele de navigare și indicatoarele luminoase (LEDuri)**

Tastele de navigare sunt utilizate pentru programarea funcțiilor și pentru mutarea cursorului afișajului. Tastele de navigare furnizează, de asemenea, reglarea vitezei în funcționarea locală. 3 indicatoare luminoase de stare ale convertizorului de frecvență sunt, de asemenea, amplasate în această zonă.

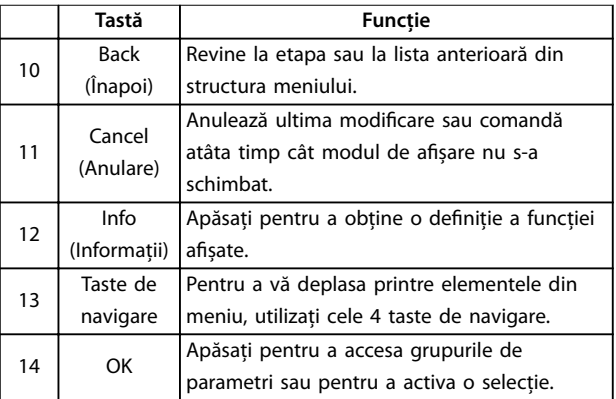

**Tabel 5.10 Legendă la Ilustraţia 5.8, Taste de navigare**

<span id="page-35-0"></span>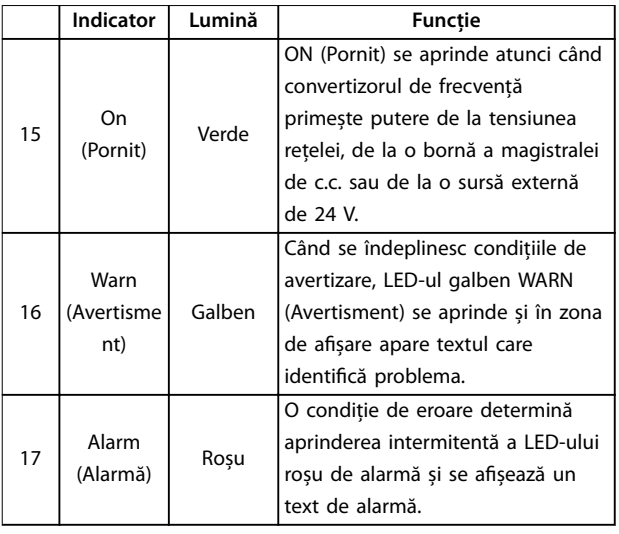

**Tabel 5.11 Legendă la [Ilustraţia 5.8](#page-34-0), Indicatoare luminoase (LED-uri)**

### **D. Tastele de operare și resetare**

Tastele de operare se află în partea de jos a panoului LCP.

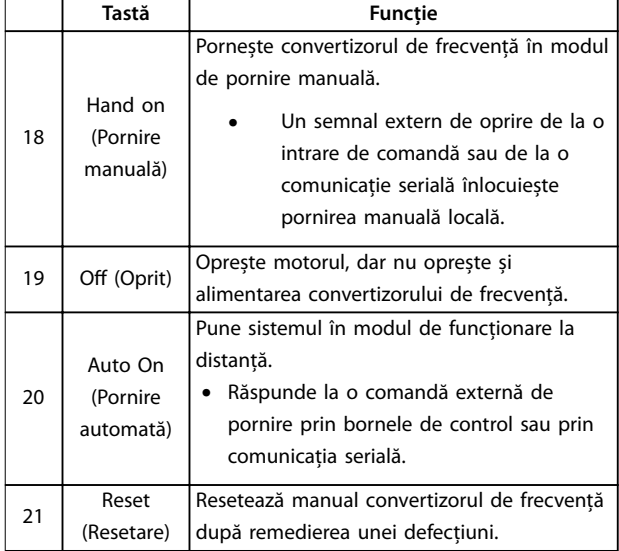

**Tabel 5.12 Legendă la [Ilustraţia 5.8](#page-34-0), Taste de operare și resetare**

# **AVERTISMENT!**

**Pentru a regla contrastul așajului, apăsați pe [Status] (Stare) și pe tastele [**▲**]/[**▼**].**

### 5.3.6 Setările parametrilor

Stabilirea programării corecte pentru aplicații necesită adesea funcții de setare în câțiva parametri corelați. Detaliile despre parametri sunt furnizate în [capitol 10.2 Structura meniului de parametri](#page-75-0).

Datele de programare sunt stocate intern în convertizorul de frecvență.

- **•** Pentru crearea unei copii de rezervă, încărcați datele în memoria panoului LCP.
- **•** Pentru a descărca date pe un alt convertizor de frecvență, conectați panoul LCP la unitatea respectivă și descărcați setările stocate.
- Restabilirea configurărilor implicite din fabrică nu modifică datele stocate în memoria panoului LCP.

### 5.3.7 Modificarea setările parametrilor cu panoul GLCP

Accesați și modificați setările parametrilor din Quick Menu (Meniu rapid) sau din Main Menu (Meniu principal). Quick Menu (Meniu rapid) asigură acces numai la un număr limitat de parametri.

- 1. Apăsați pe [Quick Menu] (Meniu rapid) sau pe [Main Menu] (Meniu principal) de pe LCP.
- 2. Apăsați pe [▲] [▼] pentru a naviga printre grupurile de parametri; apăsați pe [OK] pentru a selecta un grup de parametri.
- 3. Apăsați pe [▲] [▼] pentru a naviga printre parametri; apăsați pe [OK] pentru a selecta un parametru.
- 4. Apăsați pe [▲] [▼] pentru a modifica valoarea setării unui parametru.
- 5. Apăsați pe [◄] [►] pentru a deplasa cifra când un parametru zecimal este în starea de editare.
- 6. Apăsați pe [OK] pentru a accepta modificarea.
- 7. Apăsați de două ori pe [Back] (Înapoi) pentru a intra în meniul Stare sau apăsați o dată pe [Main Menu] (Meniu principal) pentru a intra în Main Menu (Meniu principal).

#### **Vizualizarea modicărilor**

Meniu rapid Q5 - Changes Made (Modificări efectuate) listează toți parametrii modificați din configurările implicite.

- **•** Lista așează numai parametrii care au fost modificați în configurarea curență de editare.
- **•** Parametrii care au fost resetați la valorile implicite nu sunt listați.
- **•** Mesajul Empty (Gol) indică faptul că nu s-a modificat niciun parametru.

### 5.3.8 Încărcarea/descărcarea datelor în/din panoul LCP

- 1. Apăsați pe [Off] (Oprire) pentru a opri motorul înainte de încărcarea sau de descărcarea datelor.
- 2. Apăsați pe [Main Menu] (Meniu principal) parametru 0-50 LCP Copy și apăsați pe [OK].
- 3. Selectați [1] Tot către LCP pentru a încărca datele în LCP sau selectați [2] Tot din LCP pentru a descărca datele din LCP.
- 4. Apăsați pe [OK]. O bară de progres afisează progresul încărcării sau al descărcării.
- 5. Apăsați pe [Hand On] (Pornire manuală) sau pe [Auto On] (Pornire automată) pentru a reveni la funcționarea normală.
- 5.3.9 Restabilirea configurărilor implicite cu LCP

# **AVERTISMENT!**

**Există riscul de pierdere a datelor de programare, a datelor motorului, a localizării și a înregistrărilor de monitorizare prin restaurarea congurărilor implicite. Pentru a furniza o copie de rezervă, încărcați datele în panoul LCP înainte de inițializare.**

Restabilirea setărilor implicite ale parametrilor este efectuată prin inițializarea convertizorului de frecvență. Inițializarea se realizează prin parametru 14-22 Operation Mode (recomandat) sau manual. Inițializarea nu resetează setările pentru parametru 1-06 Clockwise Direction și parametru 0-03 Regional Settings.

- **•** Inițializarea care utilizează parametru 14-22 Operation Mode nu reinițializează setările convertizorului de frecvență, cum ar orele de funcționare, selecțiile comunicațiilor seriale, jurnalul de erori, jurnalul de alarmă și alte funcții de monitorizare.
- **•** Inițializarea manuală șterge toate datele despre motor, despre programare, despre localizare și monitorizare și restabilește configurările implicite din fabrică.

#### **Procedura de inițializare recomandată, prin parametru 14-22 Operation Mode**

- 1. Selectați parametru 14-22 Operation Mode, apoi apăsați pe [OK].
- 2. Selectați [2] Inițializare și apăsați pe [OK].
- 3. Deconectați alimentarea unității și așteptați până când afisajul se stinge.
- 4. Alimentați unitatea.

Setările implicite ale parametrilor sunt restabilite în timpul pornirii. Această operațiune poate dura puțin mai mult decât operațiunea normală.

- 5. Se afișează Alarma 80, Conv. inițializ.
- 6. Apăsați pe [Reset] (Resetare) pentru a reveni la modul de funcționare.

#### **Procedura de inițializare manuală**

- 1. Deconectați alimentarea unității și așteptați până când afișajul se stinge.
- 2. Apăsați simultan și mențineți apăsaț pe [Status] (Stare), [Main Menu] (Meniu principal) și [OK] pe GLCP sau apăsați simultan [Menu] (Meniu) și [OK] pe NLCP în timpul alimentării unității (aproximativ 5 s sau până când se aude un clic și pornește ventilatorul).

Setările implicite din fabrică ale parametrilor sunt restabilite în timpul pornirii. Această operațiune poate dura puțin mai mult decât operațiunea normală.

Inițializarea manuală nu resetează următoarele informații legate de convertizorul de frecvență:

- **•** Parametru 15-00 Operating hours.
- **•** Parametru 15-03 Power Up's.
- **•** Parametru 15-04 Over Temp's.
- **•** Parametru 15-05 Over Volt's.

#### 5.4 Programarea de bază

#### 5.4.1 Configurarea motorului asincron

Introduceți următoarele date despre motor, în ordinea din listă. Găsiți informațiile pe plăcuța cu datele nominale ale motorului.

- 1. Parametru 1-20 Motor Power.
- 2. Parametru 1-22 Motor Voltage.
- 3. Parametru 1-23 Motor Frequency.
- 4. Parametru 1-24 Motor Current.
- 5. Parametru 1-25 Motor Nominal Speed.

Pentru o performanță optimă în modul VVC<sup>+</sup>, sunt necesare date suplimentare despre motor pentru a configura următorii parametri.

- 6. Parametru 1-30 Stator Resistance (Rs).
- 7. Parametru 1-31 Rotor Resistance (Rr).
- 8. Parametru 1-33 Stator Leakage Reactance (X1).
- 9. Parametru 1-35 Main Reactance (Xh).

Datele se găsesc în fișa de date a motorului (în general, aceste date nu sunt disponibile pe plăcuța cu datele nominale ale motorului). Executați o AMA completă utilizând parametru 1-29 Automatic Motor Adaption (AMA) [1] Activ AMA completă sau introduceți manual parametrii.

#### **Ajustarea specică aplicației la executarea modului VVC<sup>+</sup>**

Modul VVC<sup>+</sup> este cel mai eficient mod de comandă. În majoritatea cazurilor, acesta oferă o performanță optimă fără ajustări ulterioare. Pentru a obține cea mai bună performanță, executați o AMA completă.

#### 5.4.2 Configurarea motorului cu magneți permanenți în VVC<sup>+</sup>

#### **Pașii inițiali ai programării**

- 1. Configurați parametru 1-10 Motor Construction pentru următoarele opțiuni, pentru a activa funcționarea motorului cu magneți permanenți:
	- 1a [1] MP, mot cu poli mas
	- 1b [3] PM, salient IPM (PM, IPM domin.)
- 2. Selectați [0] Buclă deschisă în parametru 1-00 Configuration Mode.

## **AVERTISMENT!**

**Reacția codicatorului nu este acceptată pentru motoare cu magneți permanenți.**

#### **Programarea datelor referitoare la motor**

După selectarea uneia dintre opțiunile motorului cu magneți permanenți în parametru 1-10 Motor Construction, parametrii referitori la motorul cu magneți permanenți din grupurile de parametri 1-2\* Date motor, 1-3\* Date motor compl. și 1-4\* Adv. Motor Data II (Date motor compl. II) sunt activi.

Găsiți informațiile pe plăcuța nominală a motorului și în șa de date a motorului.

Programați următorii parametri în ordinea din listă:

- 1. Parametru 1-24 Motor Current.
- 2. Parametru 1-26 Motor Cont. Rated Torque.
- 3. Parametru 1-25 Motor Nominal Speed.
- 4. Parametru 1-39 Motor Poles.
- 5. Parametru 1-30 Stator Resistance (Rs). Introduceți rezistența statorică (Rs) între fază și comun. Dacă doar valoarea între două faze este disponibilă, împărțiți această valoare la 2 pentru a obține valoarea între fază și comun (punctul de comun în stea).

De asemenea, este posibilă măsurarea valorii cu un ohmmetru, care ia în considerare și rezistența cablului. Împărțiți valoarea măsurată la 2 și introduceți rezultatul.

6. Parametru 1-37 d-axis Inductance (Ld). Introduceți inductanța directă între fază și comun pe axele motorului cu magneți permanenți. Dacă doar valoarea între două faze este disponibilă, împărțiți această valoare la 2 pentru a obține valoarea între fază și comun (punctul din stea).

> De asemenea, este posibilă măsurarea valorii cu un aparat de măsurat inductanțe, care ia în considerare și inductanța cablului. Împărțiți valoarea măsurată la 2 și introduceți rezultatul.

7. Parametru 1-40 Back EMF at 1000 RPM.

Introduceți tensiunea electromagnetică indusă între faze a motorului cu magneți permanenți la o viteză mecanică de 1.000 RPM (valoare RMS). Tensiunea electromagnetică indusă reprezintă tensiunea generată de un motor cu magneți permanenți când nu este conectat niciun convertizor de frecvență, iar arborele este rotit din exterior. Tensiunea electromagnetică indusă este specificată în mod normal pentru viteza nominală a motorului sau pentru turația de 1.000 RPM, măsurată între 2 faze. Dacă valoarea nu este disponibilă pentru o viteză a motorului de 1.000 RPM, calculați valoarea corectă astfel: De exemplu, dacă tensiunea electromagnetică indusă la 1.800 RPM este de 320 V, tensiunea electromagnetică indusă la 1.000 RPM este: Tensiune electromagnetică indusă = (Tensiune/

RPM)  $x 1.000 = (320/1.800) x 1.000 = 178$ . Programați această valoare pentru parametru 1-40 Back EMF at 1000 RPM.

#### **Testarea funcționării motorului**

1. Porniți motorul la viteză redusă (între 100 și 200 RPM). Dacă motorul nu se rotește, verificați instalarea, programarea generală și datele motorului.

#### **Parcare**

Această funcție reprezintă opțiunea recomandată pentru aplicațiile în care motorul se rotește la viteză redusă, (de exemplu, rotirea din inerție în aplicațiile cu ventilator). Parametrii Parametru 2-06 Parking Current și parametru 2-07 Parking Time pot fi ajustați. Măriți valorile setate din fabrică ale acestor parametri pentru aplicațiile cu inertie ridicată.

Porniți motorul la viteză nominală. În cazul în care aplicația nu funcționează bine, verificați setările motorului cu magneți permanenți în mod VVC<sup>+</sup>. În Tabel 5.13 se afișează recomandările pentru diverse aplicații.

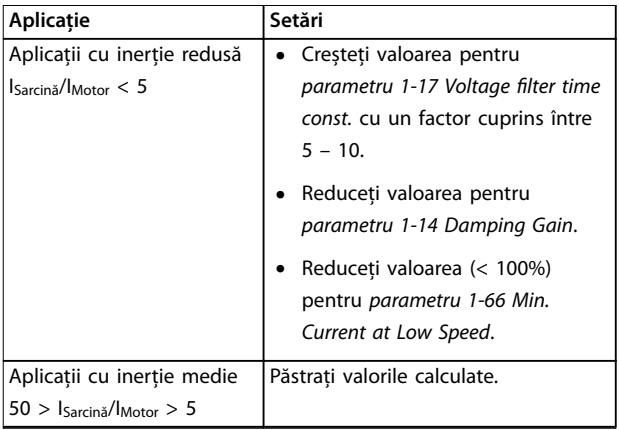

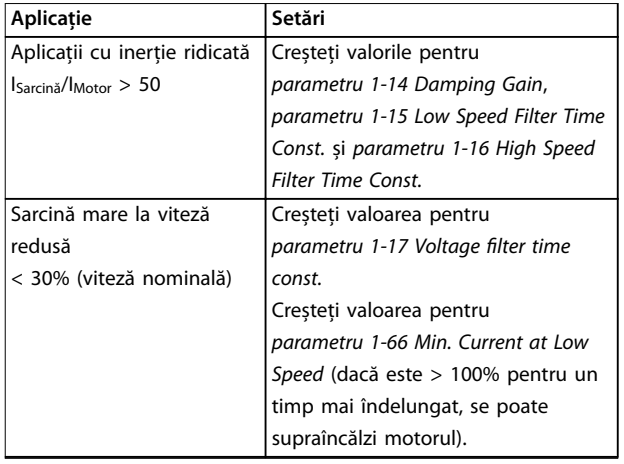

#### **Tabel 5.13 Recomandări pentru diferite aplicații**

Dacă motorul începe să oscileze la o anumită viteză, creșteți parametru 1-14 Damping Gain. Creșteți valoarea în pași mici.

Cuplul de pornire poate fi ajustat în parametru 1-66 Min. Current at Low Speed. 100% oferă cuplu nominal drept cuplu de pornire.

#### 5.4.3 Adaptarea automată a motorului (AMA)

Pentru a optimiza compatibilitatea dintre convertizorul de frecvență și motor în mod VVC<sup>+</sup>, executați AMA.

- **•** Convertizorul de frecvență generează un model matematic al motorului pentru a regla curentul de ieșire al motorului, îmbunătățind astfel performanțele motorului.
- **•** Este posibil ca anumite motoare să nu poată efectua versiunea completă a acestui test. În acest caz, selectați [2] Activare AMA redusă în parametru 1-29 Automatic Motor Adaption (AMA).
- **•** Dacă apar avertismente sau alarme, consultați [capitol 8.4 Lista de avertismente](#page-55-0) și alarme.
- **•** Pentru a obține cele mai bune rezultate, executați această procedură pe un motor rece.

#### **Pentru a executa AMA utilizând panoul LCP**

- 1. Cu setarea implicită a parametrilor, conectați bornele 13 și 27 înainte de a executa AMA.
- 2. Intrați în Meniul principal.
- 3. Accesați grupul de parametri 1-\*\* Sarcină/motor.
- 4. Apăsați pe [OK].
- 5. Setati parametrii motorului utilizând datele aflate pe plăcuța nominală, pentru grupul de parametri 1-2\* Date motor.
- 6. Setați lungimea cablului către motor în parametru 1-42 Motor Cable Length.
- 7. Accesați parametru 1-29 Automatic Motor Adaption (AMA).
- 8. Apăsați pe [OK].
- 9. Selectați [1] Activ AMA completă.
- 10. Apăsați pe [OK].
- 11. Testul se efectuează automat și indică atunci când s-a finalizat.

În funcție de clasa de putere, procedura AMA durează între 3 și 10 minute pentru a se finaliza.

#### **AVERTISMENT!**

**Funcția AMA nu determină funcționarea motorului și nu afectează motorul.**

## 5.5 Verificarea sensului de rotație a motorului

Înainte de punerea în funcțiune a convertizorului de frecvență, verificați sensul de rotație a motorului.

- 1. Apăsați pe [Hand On] (Pornire manuală).
- 2. Apăsați pe [▲] pentru referința de viteză pozitivă.
- 3. Verificați dacă viteza afisată este pozitivă.
- 4. Verificati dacă este corectă cablarea între convertizorul de frecvență și motor.
- 5. Verificați că sensul de rotație a motorului se potrivește cu setarea din parametru 1-06 Clockwise Direction.
	- 5a Când parametru 1-06 Clockwise Direction este setat la [0] Normal (spre dreapta implicit):
		- a. Verificati dacă motorul se rotește spre dreapta (în sensul acelor de ceasornic).
		- b. Verificați dacă săgeata de direcție de pe panoul LCP este spre dreapta.
	- 5b Când parametru 1-06 Clockwise Direction este setat la [1] Invers (în sensul invers acelor de ceasornic):
		- a. Verificați dacă motorul se rotește spre stânga (în sens anti-orar).
		- b. Verificați dacă săgeata de sens de pe panoul LCP este spre stânga.

Danfoss

#### 5.6 Verificarea sensului de rotație a encoderului

Verificați sensul de rotație a codificatorului numai dacă se utilizează reacția acestuia.

- 1. Selectați [0] Buclă deschisă în parametru 1-00 Configuration Mode.
- 2. Selectați [1] Encoder 24V în parametru 7-00 Speed PID Feedback Source.
- 3. Apăsați pe [Hand On] (Pornire manuală).
- 4. Apăsați pe [▲] pentru referința de viteză pozitivă (parametru 1-06 Clockwise Direction la [0] Normal).
- 5. Verificați în parametru 16-57 Feedback [RPM] dacă reacția este pozitivă.

# **AVERTISMENT!**

#### **REACȚIE NEGATIVĂ**

**Dacă reacția inversă este negativă, conexiunea la encoder este greșită. Utilizați parametru 5-71 Term 32/33 Encoder Direction pentru a inversa sensul sau inversați** cablurile de la encoder (codificator).

#### 5.7 Testul comenzilor locale

- 1. Apăsați pe [Hand On] (Pornire manuală) pentru a asigura o comandă de pornire locală către convertizorul de frecvență.
- 2. Accelerați convertizorul de frecvență apăsând pe [▲] pentru viteză maximă. Mutarea cursorului în stânga virgulei zecimale furnizează modificări de intrare mai rapide.
- 3. Observați problemele de accelerare.
- 4. Apăsați pe [Off] (Oprire). Observați problemele de decelerare.

În caz că apar probleme la accelerare sau la decelerare, consultați [capitol 8.5 Depanarea](#page-60-0). Pentru resetarea convertizorului de frecvență după o decuplare, consultați [capitol 8.2 Tipurile de avertismente](#page-53-0) și de alarme.

#### 5.8 Pornirea sistemului

Procedura din această sectiune necesită să fie finalizate cablarea și programarea aplicației de către utilizator. Se recomandă următoarea procedură după finalizarea configurării aplicației.

- 1. Apăsați pe [Auto On] (Pornire automată).
- 2. Aplicați o comandă externă de pornire.
- 3. Reglați referința vitezei pe întregul interval de viteze.
- 4. Eliminați comanda externă de pornire.

5. Pentru a vă asigura că sistemul funcționează conform așteptărilor, verificați nivelurile de sunet și vibrație ale motorului.

Dacă apar avertismente sau alarme, consultați [capitol 8.2 Tipurile de avertismente](#page-53-0) și de alarme pentru a reseta convertizorul de frecvență după o deconectare.

#### 5.9 Modulul de memorie

VLT® Memory Module MCM este un mic dispozitiv de memorie, care conține date precum:

- **•** Firmware pentru convertizorul de frecvență (nu include firmware-ul de comunicații de pe cardul de control).
- **•** Fișierul PUD.
- **•** Fișierul SIVP.
- **•** Fișier cu parametri.

VLT® Memory Module MCM este un accesoriu. Convertizorul de frecvență nu are modulul de memorie instalat din fabrică. Puteți comanda un nou modul de memorie folosind următoarele coduri de comandă.

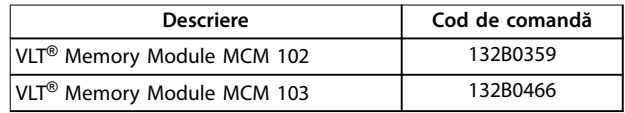

**Tabel 5.14 Cod de comandă**

Fiecare modul de memorie are un număr de serie unic, ce nu poate fi modificat.

# **AVERTISMENT!**

**VLT**® **Memory Module MCM poate utilizat la convertizorul de frecvență cu un rmware versiunea 1.5 și versiunile ulterioare.**

Înainte de a efectua configurările cu modulul de memorie, selectați opțiunile corecte pentru parametru 31-40 Memory Module Function.

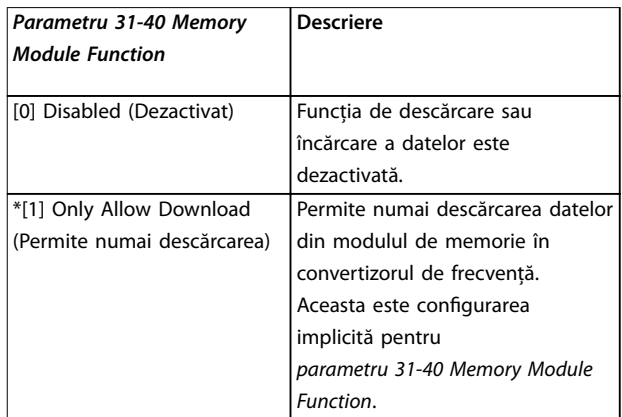

<span id="page-40-0"></span>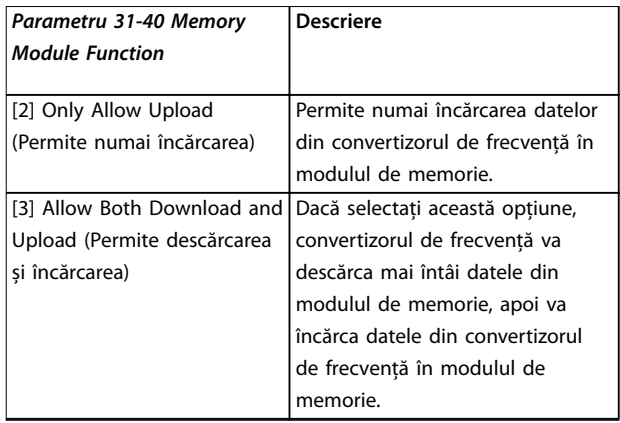

**Tabel 5.15 Descrierea Parametru 31-40 Memory Module Function**

# **AVERTISMENT!**

#### **EVITAȚI SUPRASCRIEREA ACCIDENTALĂ**

**Congurarea implicită pentru parametru 31-40 Memory Module Function este [1] Only Allow Download (Permite numai descărcarea). Dacă se realizează o actualizare, cum ar actualizarea rmware-ului prin MCT 10 cu ajutorul șierului OSS, actualizarea parametrului prin LCP sau magistrală, resetarea parametrilor prin**

**parametru 14-22 Operation Mode sau resetarea pentru 3 degete a convertizorului de frecvență, datele actualizate se vor pierde după un nou ciclu de alimentare, deoarece convertizorul de frecvență va descărca din nou datele din modulul de memorie.**

- **• După descărcarea datelor din modulul de memorie în convertizorul de frecvență, selectați [0] Disabled (Dezactivat) sau [2] Only Allow Upload (Permite numai încărcarea) în parametru 31-40 Memory Module Function înainte de a efectua un nou ciclu de alimentare.**
- 5.9.1 Sincronizarea între datele convertizorului de frecvență și un nou modul de memorie (crearea unor date de rezervă pentru convertizorul de frecvență)
	- 1. Conectați un nou modul de memorie la convertizorul de frecvență.
	- 2. Selectati [2] Only Allow Upload (Permite numai încărcarea) sau [3] Allow Both Download and Upload (Permite descărcarea și încărcarea) în parametru 31-40 Memory Module Function.
	- 3. Porniți convertizorul de frecvență.
	- 4. Așteptați până la finalizarea sincronizării; consultați [capitol 5.9.7 Performanțele și](#page-41-0) [instrucțiunile privind transferul](#page-41-0) pentru a verifica instrucțiunile de transfer către convertizorul de frecvență.

# **AVERTISMENT!**

**Pentru a evita suprascrierea accidentală a datelor în modulul de memorie, efectuați setările pentru parametru 31-40 Memory Module Function înainte de următorul ciclu de alimentare, în funcție de scopul utilizării.**

## 5.9.2 Copierea datelor către un alt convertizor de frecvență

- 1. Asigurați-vă că datele necesare sunt încărcate în modulul de memorie; consultați capitol 5.9.1 Sincronizarea între datele convertizorului de frecvență și un nou modul de memorie (crearea unor date de rezervă pentru convertizorul de frecvență).
- 2. Deconectați modulul de memorie și conectați-l la un alt convertizor de frecvență.
- 3. Asigurați-vă că ați selectat [1] Only Allow Download (Permite numai descărcarea) sau [3] Allow Both Download and Upload (Permite descărcarea și încărcarea) în parametru 31-40 Memory Module Function de pe noul convertizor de frecvență.
- 4. Porniți noul convertizor de frecvență.
- 5. Așteptați până când descărcarea este completă, iar datele sunt transferate; consultați [capitol 5.9.7 Performanțele și instrucțiunile privind](#page-41-0) [transferul](#page-41-0) pentru a verifica instrucțiunile de transfer către convertizorul de frecvență.

# **AVERTISMENT!**

**Pentru a evita suprascrierea accidentală a datelor în modulul de memorie, efectuați setările pentru parametru 31-40 Memory Module Function înainte de următorul ciclu de alimentare, în funcție de scopul utilizării.**

#### 5.9.3 Copierea datelor către mai multe convertizoare de frecvență

Dacă mai multe convertizoare de frecvență au aceeași tensiune/putere, informațiile unui singur convertizor de frecventă pot fi transferate către celelalte prin intermediul unui singur modul de memorie.

- 1. Parcurgeți pașii de la capitol 5.9.1 Sincronizarea între datele convertizorului de frecvență și un nou modul de memorie (crearea unor date de rezervă pentru convertizorul de frecvență) pentru a încărca datele de la un singur convertizor de frecvență către un modul de memorie.
- 2. Pentru a evita încărcarea accidentală a datelor către modulul de memorie principal, asigurați-vă

Danfoss

<span id="page-41-0"></span>că opțiunea [1] Only Allow Download (Permite numai descărcarea) este selectată în parametru 31-40 Memory Module Function pentru celelalte convertizoare de frecvență.

- 3. Deconectați modulul de memorie și conectați-l la un alt convertizor de frecvență.
- 4. Porniți noul convertizor de frecvență.
- 5. Așteptați până când descărcarea este completă, iar datele sunt transferate; consultați capitol 5.9.7 Performanțele și instrucțiunile privind transferul pentru a verifica instrucțiunile de transfer către convertizorul de frecvență.
- 6. Repetați pașii 3 5 pentru următorul convertizor de frecvență.

## **AVERTISMENT!**

**De asemenea, datele pot descărcate în modulul de memorie de pe un computer prin VLT**® **Memory Module Programmer.**

# **AVERTISMENT!**

**Dacă un modul de memorie gol este conectat la oricare dintre convertizoarele de frecvență pentru copierea de rezervă a datelor, realizați setările pentru parametru 31-40 Memory Module Function la [2] Only Allow Upload (Permite numai încărcarea) sau [3] Allow Both Download and Upload (Permite descărcarea și încărcarea) înainte de a efectua următorul ciclu de alimentare.**

#### 5.9.4 Transferul informațiilor despre firmware

Dacă 2 convertizoare de frecvență au aceeași tensiune și aceeași clasă de putere, informațiile despre firmware pot fi transferate de la 1 convertizor de frecvență la celălalt.

- 1. Parcurgeți pașii de la [capitol 5.9.1 Sincronizarea](#page-40-0) [între datele convertizorului de frecvență și un nou](#page-40-0) [modul de memorie \(crearea unor date de rezervă](#page-40-0) [pentru convertizorul de frecvență\)](#page-40-0) pentru a încărca informațiile despre firmware de la un singur convertizor de frecvență către un modul de memorie.
- 2. Parcurgeți pașii de la [capitol 5.9.2 Copierea datelor](#page-40-0) [către un alt convertizor de frecvență](#page-40-0) pentru a transfera informațiile despre firmware către un alt convertizor de frecvență cu aceeași tensiune și aceeași clasă de putere.

# **AVERTISMENT!**

**De asemenea, informațiile despre rmware pot descărcate în modulul de memorie de pe un computer prin VLT**® **Memory Module Programmer.**

#### 5.9.5 Copierea de rezervă a modificărilor parametrilor în modulul de memorie

- 1. Conectați la convertizorul de frecvență un modul de memorie nou sau șters.
- 2. Selectați [2] Only Allow Upload (Permite numai încărcarea) sau [3] Allow Both Download and Upload (Permite descărcarea și încărcarea) în parametru 31-40 Memory Module Function.
- 3. Porniți convertizorul de frecvență.
- 4. Așteptați până la finalizarea sincronizării; consultați capitol 5.9.7 Performanțele și instructiunile privind transferul pentru a verifica instrucțiunile de transfer către convertizorul de frecvență.
- 5. Orice modificare a setărilor parametrilor se va sincroniza automat cu modulul de memorie.

#### 5.9.6 Ștergerea datelor

Modulul de memorie poate fi șters prin setarea parametru 31-43 Erase\_MM fără a efectua un nou ciclu de alimentare.

- 1. Asigurați-vă că modulul de memorie este instalat în convertizorul de frecvență.
- 2. Selectați [1] Erase MM (Ștergere MM) în parametru 31-43 Erase\_MM.
- 3. Toate fișierele din modulul de memorie vor fi șterse.
- 4. Setarea pentru Parametru 31-43 Erase MM va reveni la [0] No function (Fără funcție).

#### 5.9.7 Performanțele și instrucțiunile privind transferul

Timpul de transfer al diverselor date între convertizorul de frecvență și modulul de memorie variază; consultați [Tabel 5.16](#page-42-0).

<span id="page-42-0"></span>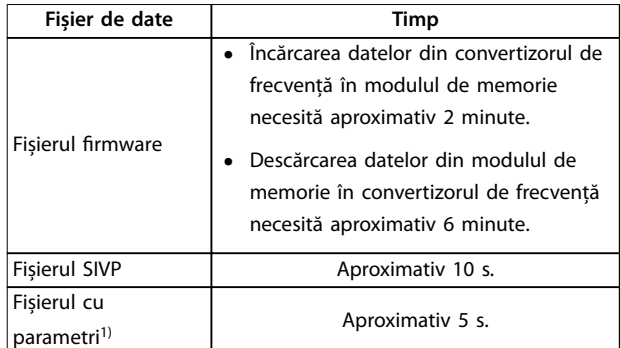

#### **Tabel 5.16 Performanțe de transfer**

1) Dacă a fost modificat un parametru într-un convertizor de frecvență, așteptați cel puțin 5 s înainte de oprire pentru ca parametrul actualizat să se încarce.

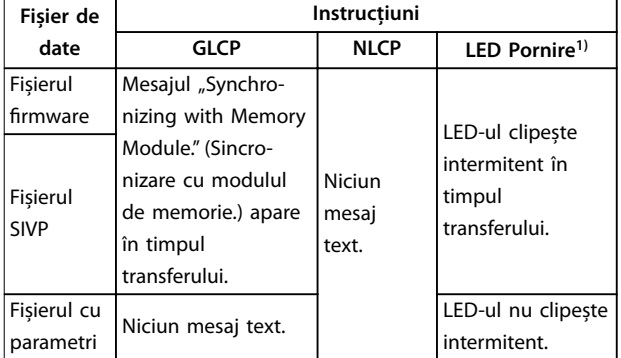

#### **Tabel 5.17 Instrucțiuni privind transferul**

1) LED-ul On (Pornire) se află pe panoul LCP. Consultati [capitol 5.3.1 Panou de comandă local numeric \(NLCP\)](#page-28-0) și [capitol 5.3.5 Panou de comandă](#page-33-0) grafic, local (GLCP) pentru informații referitoare la poziția și funcțiile LED-ului On (Pornire).

#### 5.9.8 Activarea convertizorului PROFIBUS

VLT® Memory Module MCM 103 funcționează atât ca un modul de memorie, cât și ca un modul de activare pentru a activa funcția convertizorului PROFIBUS în firmware. VLT® Memory Module MCM 103 conține un fișier PBconver.MME, care este combinat cu numărul de serie unic al modulului de memorie. PBconver.MME este cheia pentru funcția convertizorului PROFIBUS.

Pentru a activa convertizorul PROFIBUS, alegeți versiunea în parametru 14-70 Compatibility Selections.

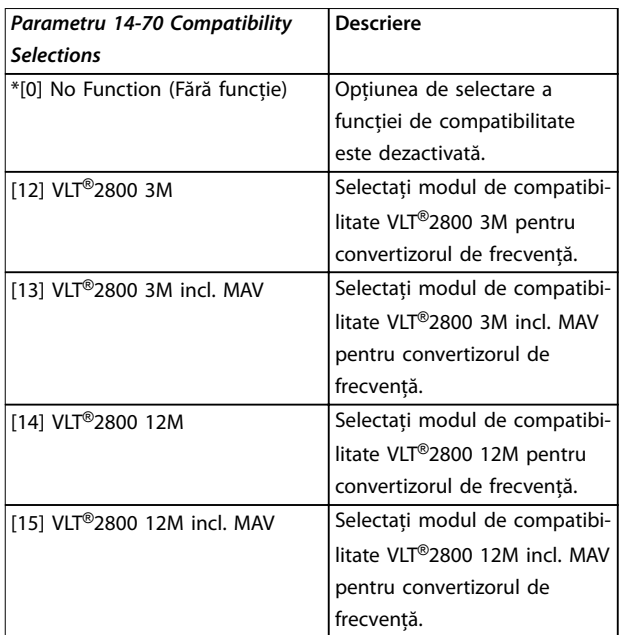

**Tabel 5.18 Descrierea parametru 14-70 Compatibility Selections**

#### **Activați convertizorul PROFIBUS prin VLT**® **Memory Module MCM 103**

- 1. Conectați modulul de memorie la convertizorul de frecvență.
- 2. Selectați  $[12]$  VLT® 2800 3M sau  $[14]$  VLT® 2800 12M în parametru 14-70 Compatibility Selections.
- 3. Efectuați un ciclu de alimentare pentru a porni convertizorul de frecvență cu numărul de identi care și codul VLT® 2800 PROFIBUS.

# **AVERTISMENT!**

**Pentru ca VLT**® **Memory Module MCM 103 să funcționeze ca un convertizor PROFIBUS, opțiunea pentru parametru 31-40 Memory Module Function nu trebuie setată la [0] Disabled (Dezactivat).**

Puteți activa convertizorul PROFIBUS fără VLT® Memory Module MCM 103 pentru o perioadă de timp limitată. Înainte de a trece acest interval de timp, conectați un modul VLT® Memory Module MCM 103 pentru a păstra funcția convertizorului PROFIBUS.

#### **Activarea convertizorului PROFIBUS prin intermediul setărilor parametrilor**

- 1. Selectați [1] Enabled (Activat) în parametru 31-47 Time Limit Function.
- 2. Selectați  $[12]$  VLT® 2800 3M sau  $[14]$  VLT® 2800 12M în parametru 14-70 Compatibility Selections.
- 3. Efectuați un ciclu de alimentare pentru a porni convertizorul de frecvență cu numărul de identi care și codul VLT® 2800 PROFIBUS.

**5 5**

Danfoss

4. Parametru 31-48 Time Limit Remaining Time începe numărătoarea inversă după ciclul de alimentare și afișează timpul de utilizare rămas.

După 720 de ore de funcționare, convertizorul de frecvență raportează un avertisment. Convertizorul PROFIBUS încă funcționează. Când cronometrul din parametru 31-48 Time Limit Remaining Time ajunge la 0, convertizorul de frecvență raportează o alarmă de deconectare cu blocare la următoarea comandă de pornire.

# <span id="page-44-0"></span>6 Safe Torque Off (STO)

Funcția Safe Torque Off (STO) este o componentă într-un sistem de control al siguranței. STO împiedică unitatea să genereze energia necesară pentru a roti motorul, asigurând în acest mod securitatea în situații de urgență.

Funcția STO este proiectată și recunoscută a fi în conformitate cu următoarele cerințe:

- **•** IEC/EN 61508: 2010 SIL2
- **•** IEC/EN 61800-5-2: 2007 SIL2
- **•** IEC/EN 62061: 2012 SILCL din SIL2
- **•** EN ISO 13849-1: 2008 Categoria 3 PL d

Pentru a obține nivelul necesar de siguranță operațională, selectați și acționați corespunzător componentele din sistemul de control al siguranței. Înainte de utilizarea funcției STO, efectuați o analiză atentă a riscurilor asupra instalației pentru a determina dacă funcția STO și nivelurile de siguranță sunt corespunzătoare și suficiente.

Funcția STO din convertizorul de frecvență este controlată prin bornele de control 37 și 38. Când funcția STO este activată, sursele de alimentare pentru circuitele de comandă pe poartă ale modulelor IGBT, din partea superioară și din partea inferioară, sunt decuplate. Ilustraţia 6.1 prezintă arhitectura funcției STO. Tabel 6.1 afișează stările funcției STO bazându-se pe faptul că bornele 37 și 38 sunt sau nu activate (alimentate).

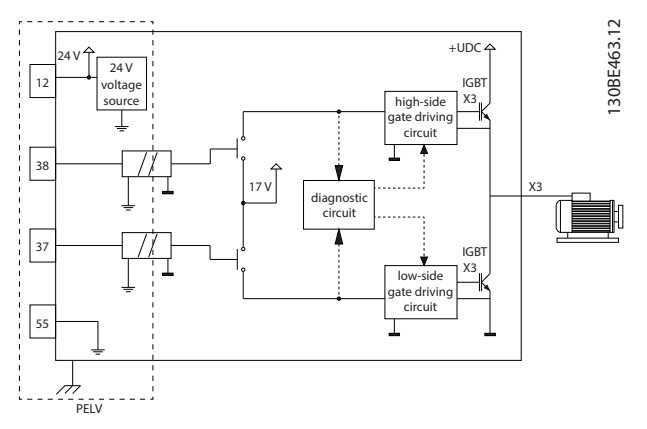

**Ilustraţia 6.1 Arhitectura funcției STO**

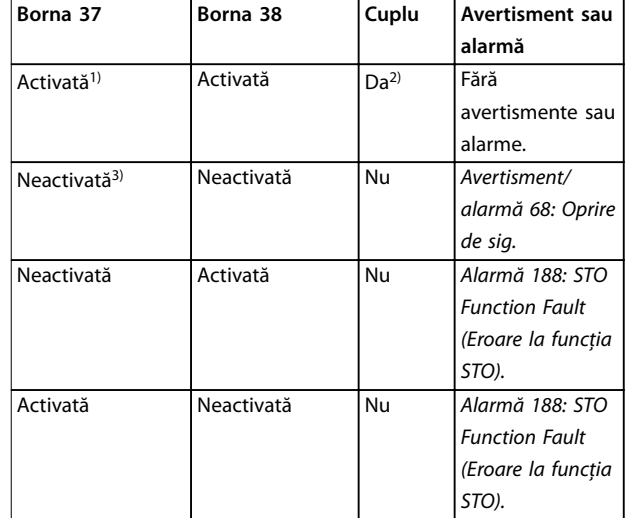

#### **Tabel 6.1 Starea funcției STO**

1) Gama de tensiune este 24 V ±5 V, cu borna 55 ca bornă de referință.

2) Cuplul este prezent numai când convertizorul de frecvență funcționează.

3) Circuit deschis sau tensiune în intervalul 0 V ±1,5 V, cu borna 55 ca bornă de referință.

#### **Filtrarea impulsurilor de testare**

Pentru dispozitivele de siguranță care generează impulsuri de testare pe liniile de comandă ale funcției STO: dacă semnalele în impulsuri rămân la un nivel redus (≤ 1,8 V) și nu sunt mai lungi de 5 ms, ele sunt ignorate, după cum se arată în Ilustratia 6.2.

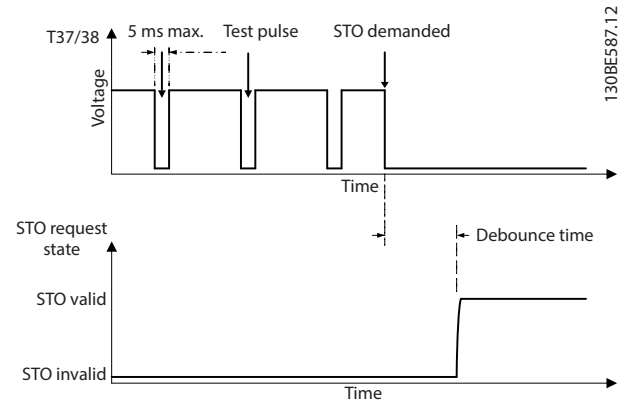

**Ilustraţia 6.2 Filtrarea impulsurilor de testare**

#### **Toleranță la intrare asincronă**

Semnalele de intrare la cele 2 borne nu sunt întotdeauna sincronizate. Dacă decalajul între cele 2 semnale este mai mare de 12 ms, se produce alarma de eroare la STO (alarmă 188: STO Function Fault (Eroare la funcția STO)).

Danfoss

#### <span id="page-45-0"></span>**Semnale valide**

Pentru a activa funcția STO, cele 2 semnale trebuie să fie ambele la nivel scăzut timp de cel puțin 80 ms. Pentru a termina funcția STO, cele 2 semnale trebuie să fie ambele la nivel ridicat timp de cel puțin 20 ms. Consultați [capitol 9.6 Intrări/ieșiri de comandă și date de comandă](#page-66-0) pentru nivelurile de tensiune și curentul de intrare la bornele funcției STO.

## 6.1 Măsuri de precauție legate de siguranță pentru funcția STO

#### **Personalul calificat**

Instalarea sau operarea acestui echipament sunt permise numai unui personal calificat.

Personalul calificat este reprezentat de oameni pregătiți, care sunt autorizați să instaleze, să pună în funcțiune și să întrețină echipamentul, sistemele și circuitele, în conformitate cu legile și reglementările în vigoare. De asemenea, personalul trebuie să aibă cunoștință despre instrucțiunile și măsurile de siguranță din acest manual.

# **AVERTISMENT!**

**După instalarea funcției STO, efectuați un test de punere în funcțiune după cum se specică în [capitol 6.3.3 Test de](#page-46-0) [punere în funcțiune a funcției STO](#page-46-0). Un test de punere în funcțiune reușit este obligatoriu după prima instalare și după ecare modicare efectuată la instalația de siguranță.**

# **AAVERTISMENT**

#### **RISC DE ELECTROCUTARE**

**Funcția STO NU izolează tensiunea rețelei de convertizorul de frecvență sau de circuitele auxiliare și de aceea nu oferă siguranță sau protecție față de curentul electric. Nerespectarea izolării tensiunii rețelei față de unitate și a timpului de așteptare specicat poate duce la deces sau la răniri grave.**

**• Efectuați lucrări la componentele electrice ale convertizorului de frecvență sau la motor, numai după izolarea tensiunii rețelei și așteptând durata de timp specicată în capitol 2.3.1 Timp de descărcare.**

# **AVERTISMENT!**

**Când proiectați aplicația cu acest utilaj, luați în considerare timpul și distanța pentru o rotire din inerție până la oprire (STO). Pentru informații suplimentare legate de categoriile de oprire, consultați EN 60204-1.**

# 6.2 Instalarea funcției Safe Torque Off

Pentru conectarea motorului, pentru conectarea la rețeaua de alimentare cu c.a. și pentru cablurile de control, urmați instrucțiunile pentru instalarea sigură din [capitol 4 Instalaţia](#page-16-0) [electrică](#page-16-0).

Activați funcția STO integrată astfel:

1. Îndepărtați conductorul de suntare aflat între bornele de control 12 (24 V), 37 și 38. Tăierea sau sectionarea conductorului de suntare nu este suficientă pentru a evita scurtcircuitarea. Vedeți conductorul de șuntare în Ilustrația 6.3.

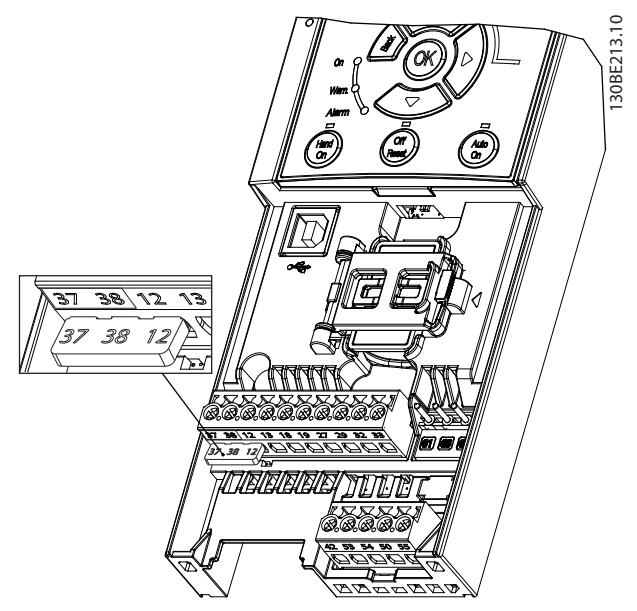

**Ilustraţia 6.3 Conductor de șuntare între bornele 12 (24 V), 37 și 38**

2. Conectați un dispozitiv de siguranță cu două căi (de exemplu, interfață PLC de siguranță, barieră optică, releu de siguranță sau buton de oprire în caz de urgență) la bornele 37 și 38 pentru a forma o aplicație de siguranță. Dispozitivul trebuie să respecte nivelul de siguranță necesar, pe baza evaluării pericolului. Ilustrația 6.4 prezintă schema de cablare pentru aplicațiile STO, în care convertizorul de frecvență și dispozitivul de siguranță se află în același tablou. Ilustrația 6.5 prezintă schema de cablare pentru aplicațiile STO, în care este utilizată alimentare din exterior.

#### **AVERTISMENT!**

Semnalul STO trebuie să fie însotit de un sistem PELV.

<span id="page-46-0"></span>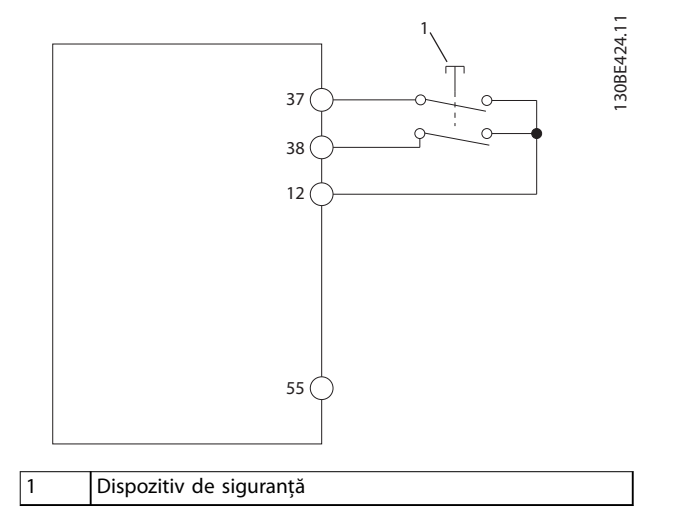

**Ilustraţia 6.4 Cablare pentru funcția STO la 1 tablou, convertizorul de frecvență furnizează tensiunea de alimentare**

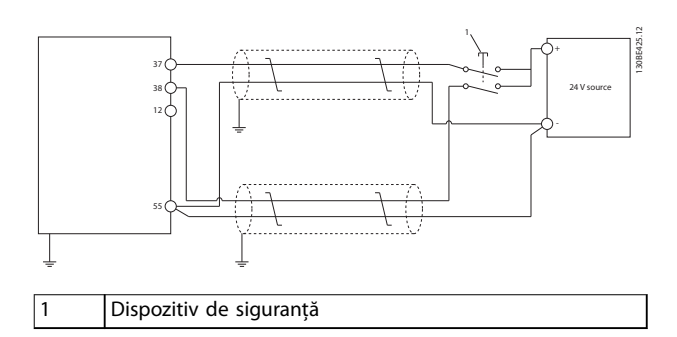

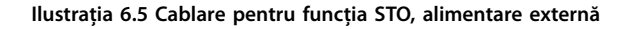

- 3. Finalizați cablarea conform instrucțiunilor din [capitol 4 Instalaţia electrică](#page-16-0) și:
	- 3a eliminați riscurile de scurtcircuit;
	- 3b asigurați-vă că pentru funcția STO cablurile sunt ecranate, dacă acestea sunt mai lungi de 20 m (65,6 picioare) sau ies în afara tabloului;
	- 3c conectați dispozitivul de siguranță direct la bornele 37 și 38.

## 6.3 Punerea în funcţiune a funcţiei STO

# 6.3.1 Activarea funcției Safe Torque O

Pentru a activa funcția STO, îndepărtați tensiunea de la bornele 37 și 38 ale convertizorului de frecvență.

Când funcția STO este activată, convertizorul de frecvență emite alarma 68, Oprire de sig. sau avertismentul 68, Oprire de sig., decuplează unitatea și rotește din inerție motorul până la oprire. Utilizați funcția STO pentru a opri convertizorul de frecvență în situații de oprire de urgență. În

modul de operare normală când funcția STO nu este necesară, utilizați în schimb funcția standard de oprire.

# **AVERTISMENT!**

**Dacă funcția STO este activată în timp ce convertizorul de frecvență emite avertismentul 8, Subtens circ int. sau alarma 8, Subtens circ int. convertizorul de frecvență ignoră alarma 68, Oprire de sig., dar funcționarea funcției STO nu este afectată.**

## 6.3.2 Dezactivarea funcției Safe Torque O

Urmați instrucțiunile din Tabel 6.2 pentru a dezactiva funcția STO și reluați funcționarea normală pe baza modului de repornire a funcției STO.

# **AAVERTISMENT**

#### **PERICOL DE RĂNIRI GRAVE SAU DECES**

**Reaplicarea alimentării de 24 Vcc e pe borna 37, e pe borna 38 încheie starea SIL2 a funcției STO și este posibil să pornească motorul. Pornirea neașteptată a motorului poate produce vătămări corporale grave sau moartea persoanelor.**

**• Asigurați-vă că s-au luat toate măsurile de siguranță înainte de a reaplica alimentarea de 24 Vcc la bornele 37 și 38.**

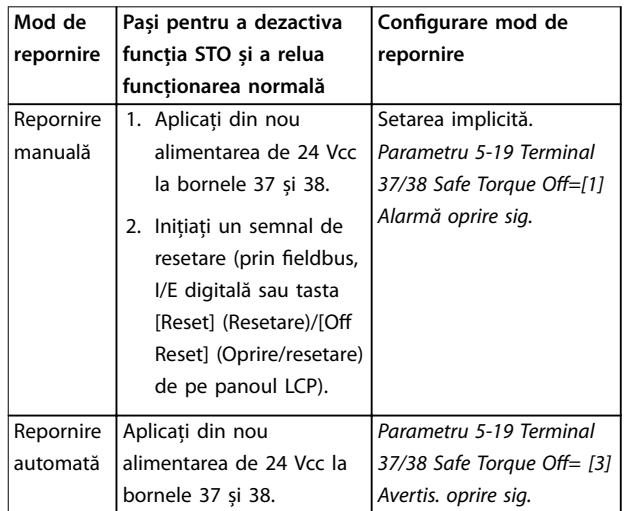

**Tabel 6.2 Dezactivarea funcției STO**

#### 6.3.3 Test de punere în funcțiune a funcției STO

După instalare și înainte de prima utilizare, efectuați un test de punere în funcțiune a instalației utilizând funcția STO.

Efectuați din nou testul după fiecare modificare a instalației sau a aplicației ce implică funcția STO.

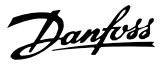

# <span id="page-47-0"></span>**AVERTISMENT!**

**Un test reușit de punere în funcțiune a funcției STO este necesar după instalarea inițială și după ecare modicare ulterioară a instalației.**

Pentru a efectua un test de punere în funcțiune:

- **•** Urmați instrucțiunile din capitol 6.3.4 Test pentru aplicațiile STO în modul de repornire manuală dacă funcția STO este setată în modul de repornire manuală.
- **•** Urmați instrucțiunile din capitol 6.3.5 Test pentru aplicațiile STO în modul de repornire automată dacă funcția STO este setată în modul de repornire automată.

#### 6.3.4 Test pentru aplicațiile STO în modul de repornire manuală

Pentru aplicațiile în care parametru 5-19 Terminal 37/38 Safe Torque Off este setat la valoarea implicită [1] Alarmă oprire sig., efectuați testul de punere în funcțiune după cum urmează:

- 1. Setați parametru 5-40 Function Relay la [190] Safe Function active (Funcție de siguranță activă).
- 2. Îndepărtați sursa de tensiune de 24 Vcc de la bornele 37 și 38 utilizând dispozitivul de siguranță, în timp ce convertizorul de frecvență antrenează motorul (adică, rețeaua de alimentare nu este întreruptă).
- 3. Verificați că:
	- 3a Motorul se rotește din inerție. Poate dura mult timp pentru ca motorul să se oprească.
	- 3b Dacă este montat panoul LCP, pe panoul LCP se afișează alarmă 68, Oprire de sig. Dacă nu este montat panoul LCP, alarmă 68, Oprire de sig. se înscrie în jurnal la parametru 15-30 Alarm Log: Error Code.
- 4. Aplicați din nou tensiunea de 24 Vcc la bornele 37 și 38.
- 5. Asigurați-vă că motorul rămâne în starea de rotire din inerție și că releul clientului (dacă este conectat) rămâne activat.
- 6. Trimiteti semnalul de resetare (prin fieldbus, I/E digitală sau tasta [Reset] (Resetare)/[Off Reset] (Oprire/resetare) de pe panoul LCP).
- 7. Asigurați-vă că motorul devine operațional și funcționează în limitele inițiale de viteză.

Testul de punere în funcțiune este trecut, dacă se nalizează cu succes toți pașii menționați mai sus.

#### 6.3.5 Test pentru aplicațiile STO în modul de repornire automată

Pentru aplicațiile în care parametru 5-19 Terminal 37/38 Safe Torque Off este setat la [3] Avertis. oprire sig., efectuați testul de funcționare după cum urmează:

- 1. Îndepărtați sursa de tensiune de 24 Vcc de la bornele 37 și 38 prin intermediul dispozitivului de siguranță, în timp ce convertizorul de frecvență antrenează motorul (adică, rețeaua de alimentare nu este întreruptă).
- 2. Verificați că:
	- 2a Motorul se rotește din inerție. Poate dura mult timp pentru ca motorul să se oprească.
	- 2b Dacă este montat panoul LCP, pe panoul LCP se afisează Avertismentul 68, Oprire de sig. Dacă nu este montat panoul LCP, Avertismentul 68, Oprire de sig. se înscrie în jurnal la bitul 30 din parametru 16-92 Warning Word.
- 3. Aplicați din nou tensiunea de 24 Vcc la bornele 37 și 38.
- 4. Asigurați-vă că motorul devine operațional și funcționează în limitele inițiale de viteză.

Testul de punere în funcțiune este trecut, dacă se nalizează cu succes toți pașii menționați mai sus.

# **AVERTISMENT!**

**Consultați avertismentul legat de comportamentul la repornire în [capitol 6.1 Măsuri de precauţie legate de](#page-45-0) [siguranţă pentru funcţia STO](#page-45-0).**

#### 6.4 Întreţinere și service pentru funcţia STO

- **•** Utilizatorul este răspunzător în ceea ce privește măsurile de securitate.
- **•** Parametrii convertizorului de frecvență pot protejați cu o parolă.

Testul de funcționare este compus din 2 părți:

- **•** Test funcțional de bază.
- **•** Test funcțional de diagnosticare.

Când toți pașii s-au finalizat cu succes, testul de funcționare este reușit.

#### **Test funcțional de bază**

Dacă funcția STO nu a fost utilizată timp de 1 an, efectuați un test funcțional de bază pentru a detecta orice defecțiune sau funcționare defectuoasă a funcției STO.

- 1. Asigurați-vă că parametru 5-19 Terminal 37/38 Safe Torque Off este setat la \*[1] Alarmă oprire sig.
- 2. Îndepărtați alimentarea cu tensiune de 24 Vcc de la bornele 37 și 38.
- 
- 3. Verificați dacă panoul LCP afișează alarma 68, Oprire de sig.
- 4. Verificați dacă acest convertizor de frecvență decuplează unitatea.
- 5. Verificați că motorul se rotește din inerție și se oprește complet.
- 6. Inițiați un semnal de pornire (prin magistrala de comunicație, I/E digitală sau panoul LCP) și verificați că motorul nu pornește.
- 7. Reconectați alimentarea cu tensiune de 24 Vcc la bornele 37 și 38.
- 8. Verificati că motorul nu pornește automat și repornește numai dând un semnal de resetare (prin magistrala de comunicație, prin I/E digitală sau cu ajutorul tastei [Reset] (Resetare)/[Off Reset] (Oprire/Resetare) de pe panoul LCP.

#### **Test funcțional de diagnosticare**

- 1. Verificați că avertismentul 68, Oprire de sig. și alarma 68, Oprire de sig. nu apar atunci când sursa de 24 Vcc este conectată la bornele 37 și 38.
- 2. Îndepărtați tensiunea de 24 Vcc de la borna 37 și verificați că pe panoul LCP se afisează alarmă 188, STO Function Fault (Eroare la funcția STO), dacă panoul LCP este montat. Dacă panoul LCP nu este montat, verificati că alarma 188, STO Function Fault (Eroare la funcția STO) este înregistrată în jurnal la parametru 15-30 Alarm Log: Error Code.
- 3. Aplicați din nou tensiunea de 24 Vcc la borna 37 și verificați că resetarea alarmei a reușit.
- 4. Îndepărtați tensiunea de 24 Vcc de la borna 38 și verificati că pe panoul LCP se afisează alarma 188,

STO Function Fault (Eroare la funcția STO), dacă panoul LCP este montat. Dacă panoul LCP nu este montat, verificați că alarma 188, STO Function Fault (Eroare la funcția STO) este înregistrată în jurnal la parametru 15-30 Alarm Log: Error Code.

Danfoss

5. Aplicați din nou tensiunea de 24 Vcc la borna 38 și verificați că resetarea alarmei a reușit.

#### 6.5 Date tehnice despre STO

Analiza modurile de eroare, efectelor și diagnozei (FMEDA) este efectuată pe baza următoarelor presupuneri:

- **•** VLT® Midi Drive FC 280 consumă 10% din bugetul total la eroare pentru o buclă de siguranță SIL2.
- **•** Ratele de defectare sunt fundamentate pe baza de date Siemens SN29500.
- **•** Ratele de defectare sunt constante; mecanismele uzate nu sunt incluse.
- Pentru fiecare canal, componentele legate de siguranță sunt considerate a fi de tip A, cu o toleranță 0 (zero) de defectare a echipamentului.
- **•** Nivelurile de solicitare constituie o medie pentru un cadru industrial și temperatura de lucru a componentelor este de cel mult 85 °C (185 °F).
- **•** O eroare privitoare la siguranță (de exemplu, rezultatul la ieșire în stare de siguranță) este reparată într-un interval de 8 ore.
- **•** Nicio ieșire de cuplu nu este în starea de siguranță.

Danfoss

**Safe Torque O (STO) VLT**® **Midi Drive FC 280**

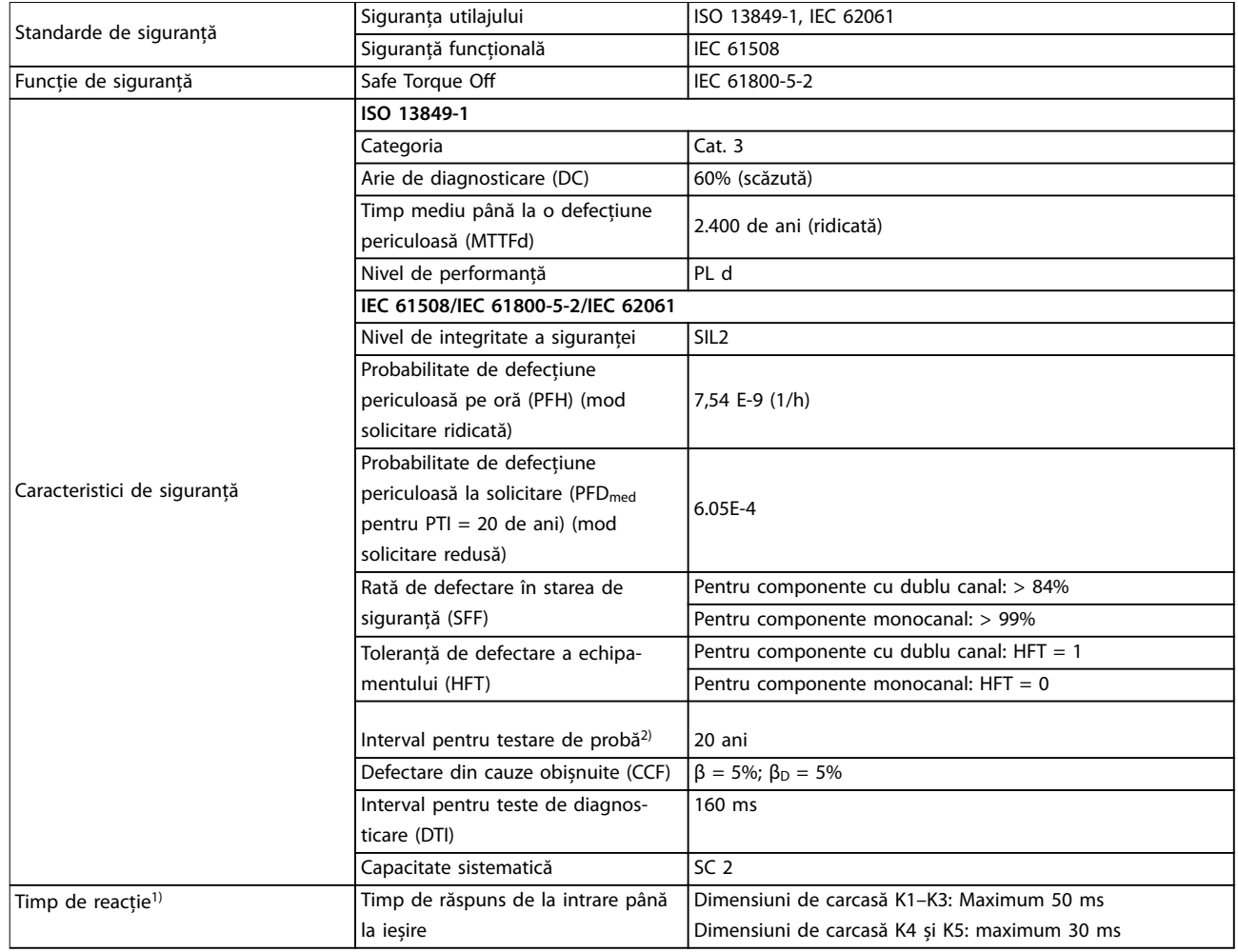

#### **Tabel 6.3 Date tehnice pentru funcția STO**

1) Timpul de reacție este durata între momentul când o condiție pe semnalele de intrare activează funcția STO și momentul când cuplul este oprit la motor.

2) Pentru procedura testului de probă, consultați capitol 6.4 Întreţinere și [service pentru funcţia STO](#page-47-0).

Danfoss

# 7 Exemple de aplicaţii

#### 7.1 Introducere

Exemplele din această secțiune au rolul de referință rapidă pentru aplicații obișnuite.

- **•** Setările parametrilor sunt valorile implicite regionale, dacă nu se specifică altceva (selectate în parametru 0-03 Regional Settings).
- **•** Parametrii asociați bornelor și setările acestora sunt prezentate în dreptul desenelor.
- **•** Sunt prezentate, de asemenea, setările de comutare necesare pentru bornele analogice 53 sau 54.

#### **AVERTISMENT!**

**Când nu se utilizează caracteristica de oprire de siguranță (STO), un conductor de șuntare este necesar între bornele 12, 37 și 38, astfel încât convertizorul de frecvență să funcționeze cu valorile de programare implicite din fabrică.**

#### 7.2 Exemple de aplicaţii

#### 7.2.1 AMA

|              |                         |  |            | Parametri                       |             |  |
|--------------|-------------------------|--|------------|---------------------------------|-------------|--|
|              |                         |  |            | <b>Funcție</b>                  | Setare      |  |
| FC           |                         |  | 30BF096.10 | Parametru 1-29                  |             |  |
| $+24V$       | 12 C                    |  |            | Automatic Motor   [1] Activ AMA |             |  |
| $+24V$       | 13<                     |  |            | Adaptation                      | completă    |  |
| D IN         | 18<                     |  |            | (AMA)                           |             |  |
| D IN<br>D IN | 19 C<br>27 <sub>0</sub> |  |            | Parametru 5-12                  |             |  |
| D IN         | 29 <sub>0</sub>         |  |            | Terminal 27                     | *[2] Oprire |  |
| D IN         | 32 <sup>4</sup>         |  |            | Digital Input                   | inerț. inv. |  |
|              | 33 O                    |  |            | * = Valoare implicită           |             |  |
| D IN         |                         |  |            | Note/comentarii: Setați grupul  |             |  |
|              |                         |  |            |                                 |             |  |
|              |                         |  |            | de parametri 1-2* Date motor în |             |  |
| $+10V$       | 50 O                    |  |            | conformitate cu specificațiile  |             |  |
| A IN         | 53 C                    |  |            | motorului.                      |             |  |
| A IN         | 54 Ò                    |  |            | AVERTISMENT!                    |             |  |
| COM          | 55 d                    |  |            | Dacă bornele 13 și 27 nu        |             |  |
| A OUT        | 42 C                    |  |            | sunt conectate, setați          |             |  |
|              |                         |  |            | parametru 5-12 Terminal 27      |             |  |
|              |                         |  |            | Digital Input la [0]            |             |  |
|              |                         |  |            | Nefuncțional.                   |             |  |
|              |                         |  |            |                                 |             |  |

**Tabel 7.1 AMA cu T27 conectată**

#### 7.2.2 Viteza

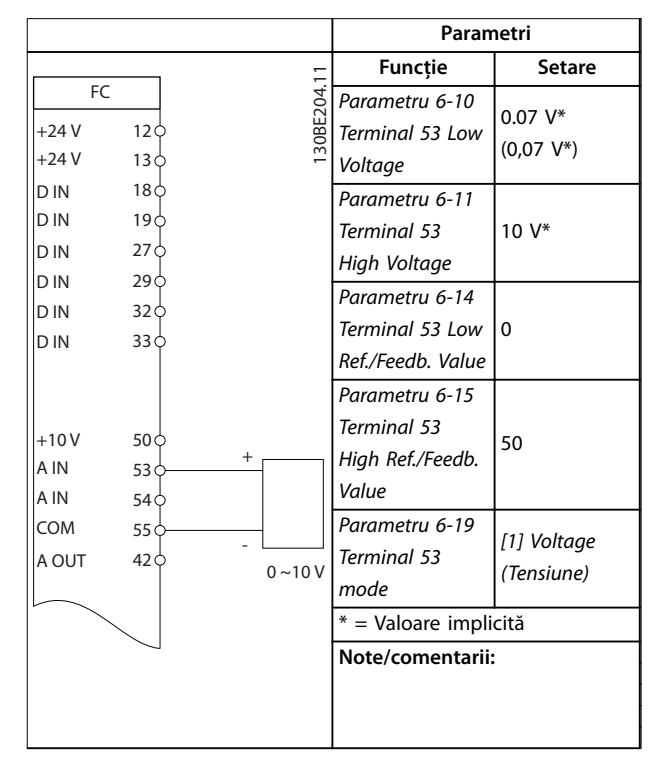

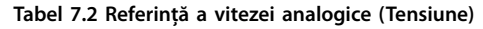

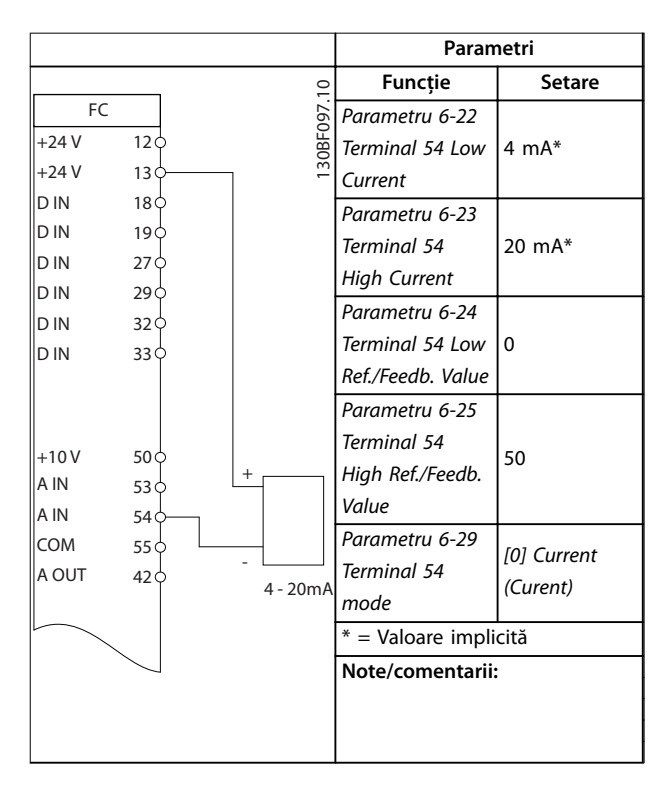

**Tabel 7.3 Referință a vitezei analogice (Curent)**

Danfoss

#### **Exemple de aplicaţii VLT**® **Midi Drive FC 280**

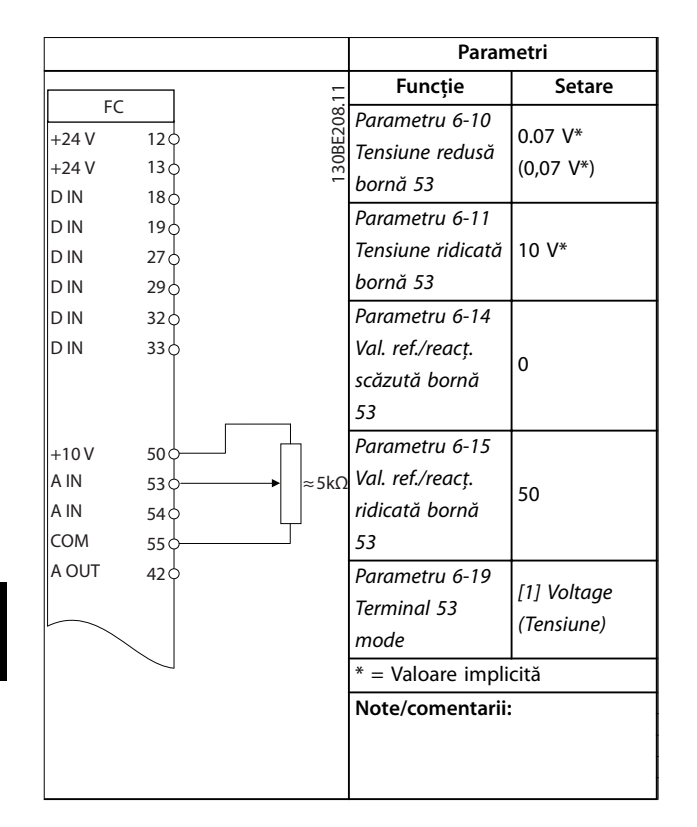

**Tabel 7.4 Referință pentru viteză (utilizând un potențiometru manual)**

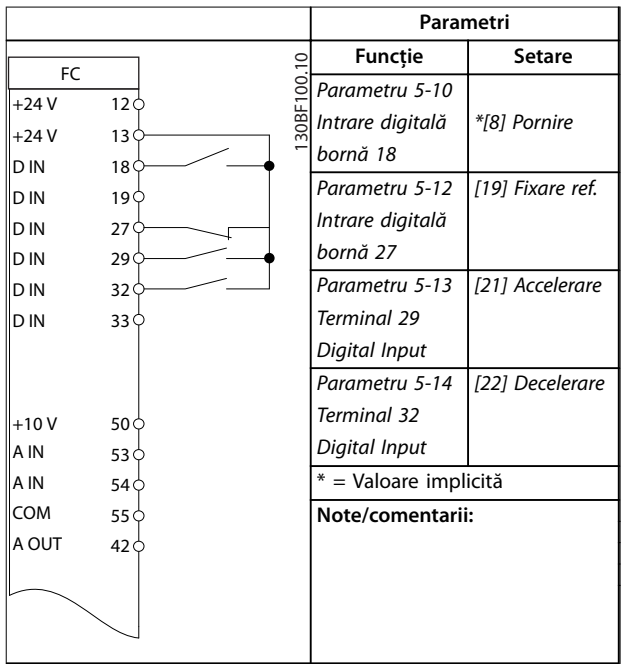

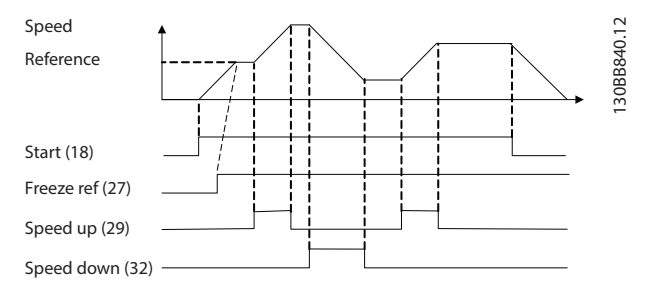

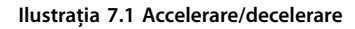

# 7.2.3 Pornire/Oprire

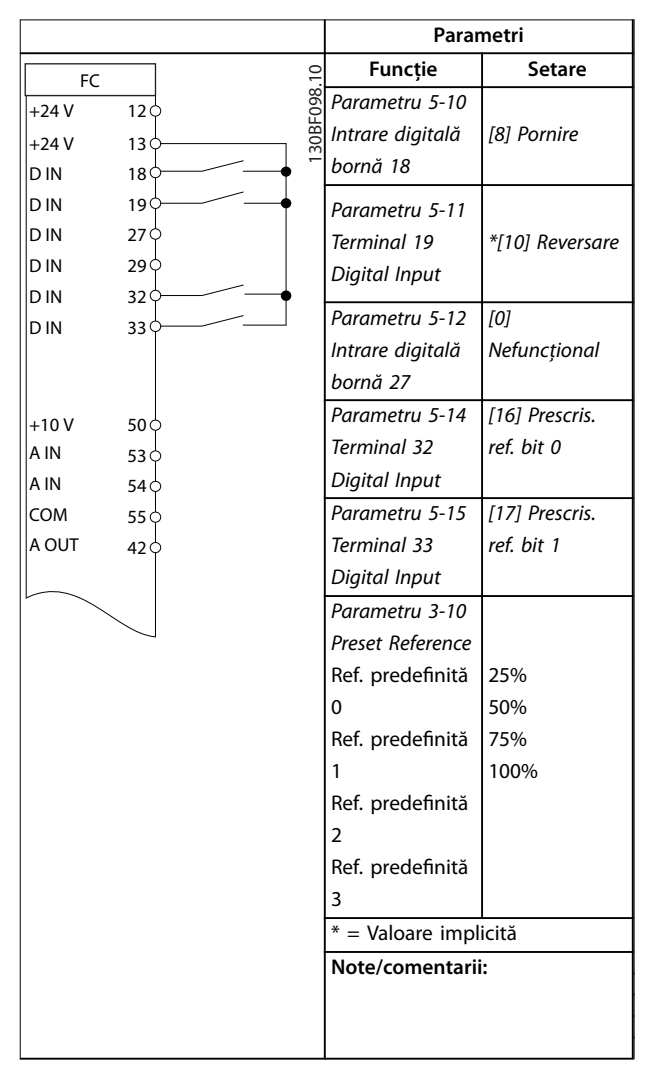

**Tabel 7.6 Pornire/oprire cu inversare și 4 viteze predenite**

**Tabel 7.5 Accelerare/decelerare**

7.2.6 SLC

Danfoss

# 7.2.4 Resetarea alarmei externe

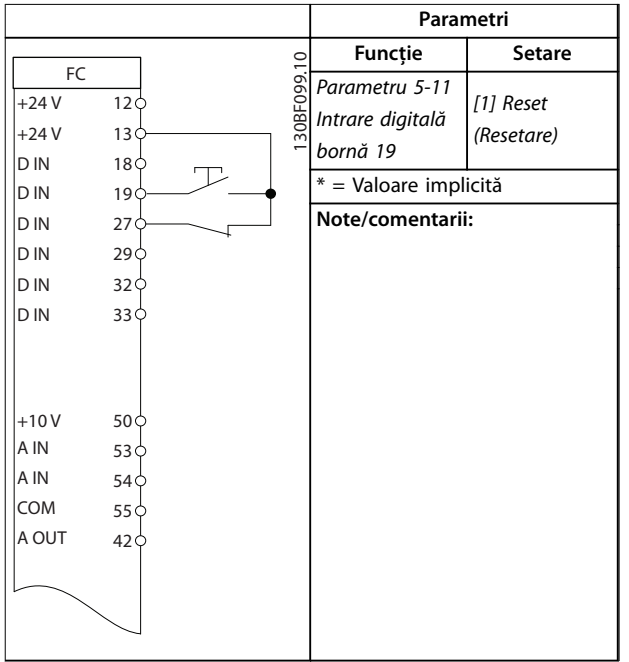

**Tabel 7.7 Resetarea alarmei externe**

#### 7.2.5 Termistor motor

# **AVERTISMENT!**

**Pentru a respecta cerințele de izolație PELV, utilizați izolație întărită sau dublă pe termistoare.**

|        |                 |           | Parametri                                                                                   |                           |  |  |
|--------|-----------------|-----------|---------------------------------------------------------------------------------------------|---------------------------|--|--|
|        |                 |           | <b>Funcție</b>                                                                              | <b>Setare</b>             |  |  |
| FC.    |                 | 30BE210.1 | Parametru 1-90                                                                              | [2] Decuplare             |  |  |
| $+24V$ | 120             |           | Protecție termică                                                                           | termist.                  |  |  |
| $+24V$ | 13 C            |           | motor                                                                                       |                           |  |  |
| D IN   | 18Ċ             |           | Parametru 1-93                                                                              | [1] Intrare               |  |  |
| D IN   | 190             |           | Sursă termistor                                                                             |                           |  |  |
| D IN   | 27 C            |           |                                                                                             | analog. 53                |  |  |
| D IN   | 29 C            |           | Parametru 6-19                                                                              | [1] Voltage               |  |  |
| D IN   | 32 C            |           | Terminal 53                                                                                 |                           |  |  |
| D IN   | 33 <sub>0</sub> |           | mode                                                                                        | (Tensiune)                |  |  |
|        |                 |           | * = Valoare implicită                                                                       |                           |  |  |
|        |                 |           |                                                                                             |                           |  |  |
| $+10V$ | 50 <sub>1</sub> |           | Note/comentarii:                                                                            |                           |  |  |
| A IN   | 53 <sub>0</sub> |           |                                                                                             | Dacă este necesară doar o |  |  |
| A IN   | 54 C            |           | avertizare, setați<br>parametru 1-90 Protecție termică<br>motor la [1] Avertisment termist. |                           |  |  |
| COM    | 55 C            |           |                                                                                             |                           |  |  |
| A OUT  | $42$            |           |                                                                                             |                           |  |  |
|        |                 |           |                                                                                             |                           |  |  |
|        |                 |           |                                                                                             |                           |  |  |

**Parametri** FC  $+24V$ D IN  $\|D\|$ N  $\|$ D IN D IN D IN  $\|$ D IN  $+10V$ A IN  $\overline{A}$  IN COM A OUT R1 12 13 18 19 27 29 32 33 50 53 54 55 42  $01<sub>0</sub>$  $\Omega$  $03$ 130BE211.11  $+24V$ Funcție | Setare Parametru 4-30 Motor Feedback Loss Function [1] Avertism Parametru 4-31 Motor Feedback Speed Error 50 Parametru 4-32 Motor Feedback Loss Timeout 5 s Parametru 7-00 Speed PID Feedback Source [1] Encoder 24V Parametru 5-70 Term 32/33 Pulses Per Revolution 1024\* Parametru 13-00 Parametru 13-00<br>Mod control SL [1] Pornită Parametru 13-01 Start Event [19] Avertisment Parametru 13-02  $\begin{array}{c} \text{Furunierial} \\ \text{Stop Event} \end{array}$  [44] Tasta res. Parametru 13-10 Comparator **Operand** [21] Număr avertisment Parametru 13-11 Comparator Operator \*[1] ≈ Parametru 13-12 Parametra 15-12 61 Parametru 13-51 SL Controller Event [22] Comparator 0 Parametru 13-52 SL Controller Action [32] Dezactiv. ieș.dig. A Parametru 5-40 Function Relay [80] Ieș. digit. SL A  $* =$  Valoare implicită **Note/comentarii:** Dacă se depășește limita impusă în Monitorizare reacție, se emite avertisment 61: Eroare urmăr. SLC monitorizează avertismentul 61: Eroare urmăr. Dacă avertismentul 61: Eroare urmăr. devine adevărat, este declanșat releul 1. Echipamentul extern putea să indice faptul că este necesară întreținere. Dacă eroarea de reacție scade din nou sub limită în decurs de 5 s, convertizorul de frecvență continuă, iar avertismentul dispare. Releul 1 rămâne activat până când este

**Tabel 7.9 Utilizarea SLC pentru a congura un releu**

apăsat [Off/Reset] (Oprire/

Resetare).

**Tabel 7.8 Termistor motor**

Danfoss

# <span id="page-53-0"></span>8 Întreţinerea, diagnosticarea și depanarea

## 8.1 Întreţinere și service

În condiții normale de funcționare și sarcini corespunzătoare, convertizorul de frecvență nu necesită întreținere pe întreaga sa durată de viață. Pentru a evita defecțiunile, pericolele și avarierile, examinați convertizorul de frecvență la intervale regulate în funcție de condițiile de functionare, pentru a verifica dacă sunt bine prinse conexiunile bornelor, dacă a intrat praf și așa mai departe. Înlocuiți piesele uzate sau avariate cu piese de schimb originale sau piese standard. Pentru service și asistență, luați legătura cu furnizorul Danfoss local.

# **AVERTISMENT**

#### **PORNIRE ACCIDENTALĂ**

**Când convertizorul de frecvență este conectat la rețeaua de alimentare cu c.a., la sursa de alimentare în c.c. sau prin distribuirea sarcinii, motorul poate porni în orice moment. Pornirea accidentală în timpul programării, al lucrărilor de întreținere sau de reparație poate duce la deces, la răniri grave sau la deteriorarea proprietății. Pornirea motorului se poate face cu un comutator extern, o comandă prin magistrala de câmp, un semnal de referință de intrare de la LCP, prin intermediul operării la distanță utilizând Program MCT 10 Set-up Software sau după remedierea unei stări de defecțiune.**

**Pentru a împiedica pornirea accidentală a motorului:**

- **• Deconectați convertizorul de frecvență de la rețeaua de alimentare.**
- **• Apăsați pe [O/Reset] (Oprire/Resetare) de pe LCP, înainte de programarea parametrilor.**
- **• Realizați toate conexiunile și asamblați convertizorul de frecvență, motorul și orice echipament antrenat înainte de a conecta convertizorul de frecvență la rețeaua de alimentare în c.a., la sursa de alimentare în c.c. sau la distribuirea de sarcină.**

#### 8.2 Tipurile de avertismente și de alarme

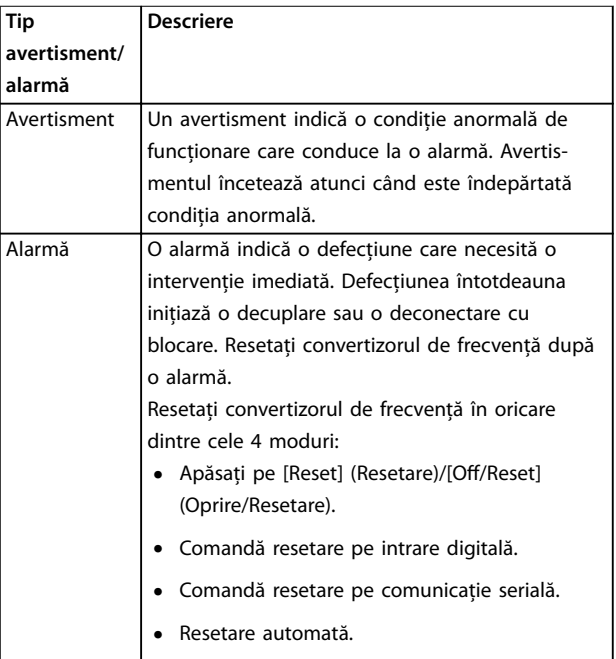

#### **Decuplare**

Când are loc decuplarea, convertizorul de frecvență întrerupe funcționarea pentru a împiedica avarierea acestuia și a altor echipamente. Când are loc o decuplare, motorul se va roti din inerție până la oprire. Logica convertizorului de frecvență va continua să funcționeze și va monitoriza starea acestuia. După remedierea stării de defecțiune, convertizorul de frecvență este pregătit pentru a fi resetat.

#### **Deconectare blocare**

Când are loc deconectarea cu blocare, convertizorul de frecvență întrerupe funcționarea pentru a împiedica avarierea acestuia și a altor echipamente. Când are loc o deconectare cu blocare, motorul se va roti din inerție până la oprire. Logica convertizorului de frecvență va continua să funcționeze și va monitoriza starea acestuia. Convertizorul de frecvență inițiază o deconectare cu blocare numai atunci când au loc erori grave care pot deteriora convertizorul de frecvență sau alte echipamente. După remedierea defecțiunilor, reluați alimentarea înainte de a reseta convertizorul de frecvență.

Danfoss

#### 8.3 Afișarea avertizărilor și alarmelor

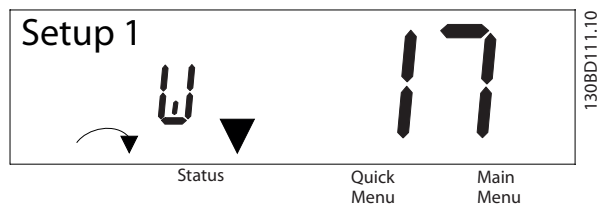

**Ilustraţia 8.1 Așarea avertismentului**

O alarmă sau o alarmă de deconectare cu blocare apare pe afișaj, împreună cu numărul alarmei.

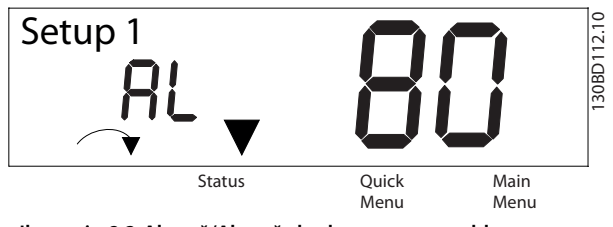

**Ilustraţia 8.2 Alarmă/Alarmă de deconectare cu blocare**

Pe lângă textul și codul alarmei de pe afișajul convertizorului de frecvență, mai există 3 indicatoare luminoase de stare. Indicatorul luminos de avertizare este galben pe durata unei avertizări. Indicatorul luminos de alarmă este roșu și se afișează intermitent în timpul unei alarme.

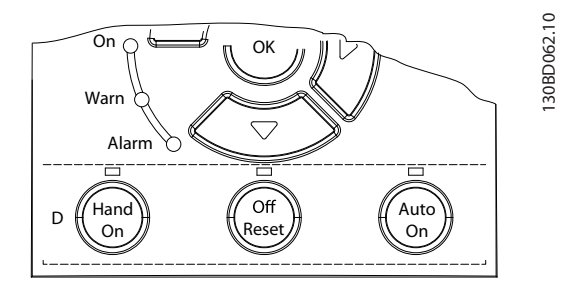

**Ilustraţia 8.3 Indicatoare luminoase de stare**

**8 8**

Danfoss

# <span id="page-55-0"></span>8.4 Lista de avertismente și alarme

# 8.4.1 Listă de coduri pentru avertismente și alarme

Un marcaj cu semnul (X) în Tabel 8.1 indică faptul că s-a produs avertizarea sau alarma.

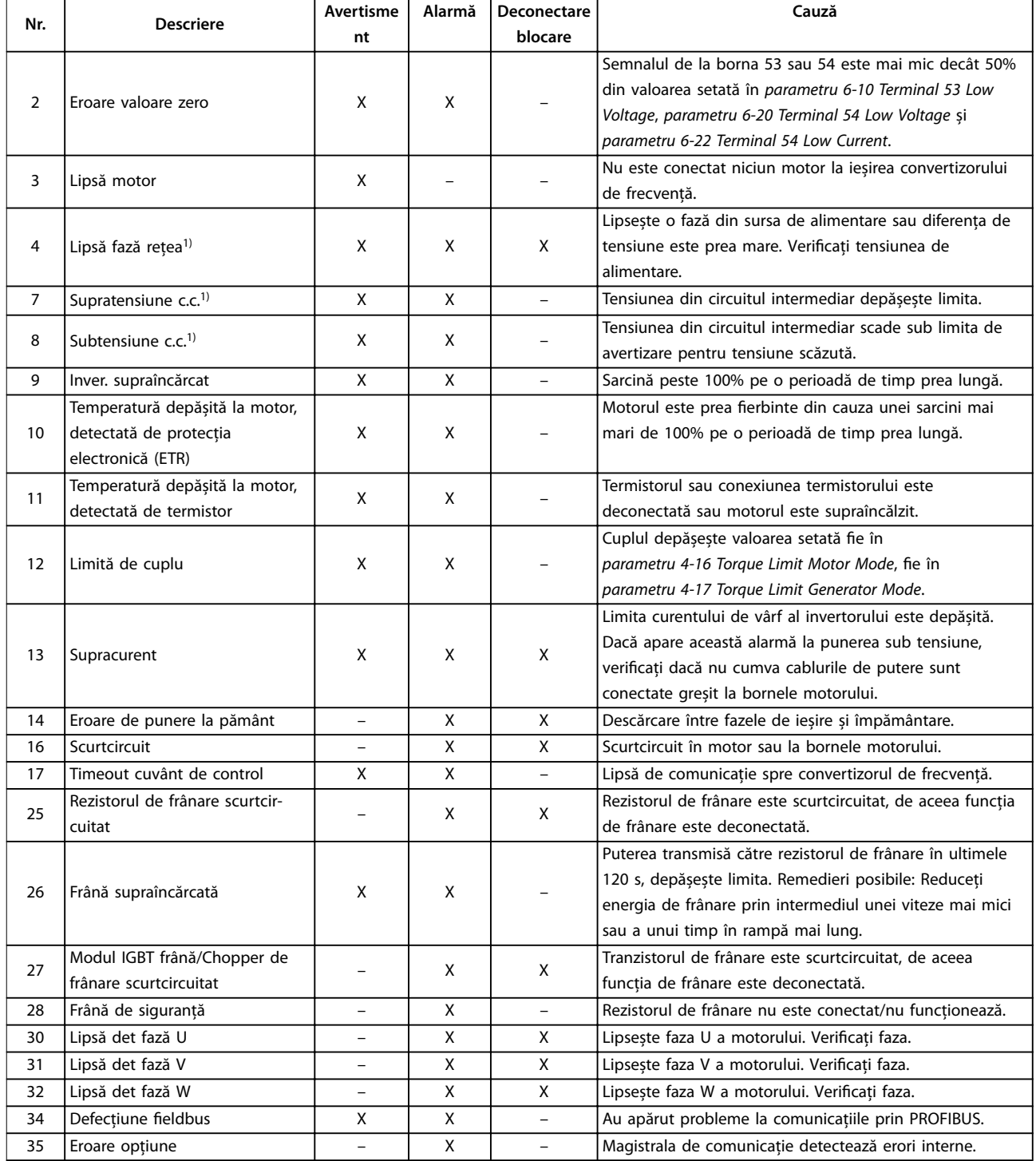

**Întreţinerea, diagnosticare... Ghid de operare**

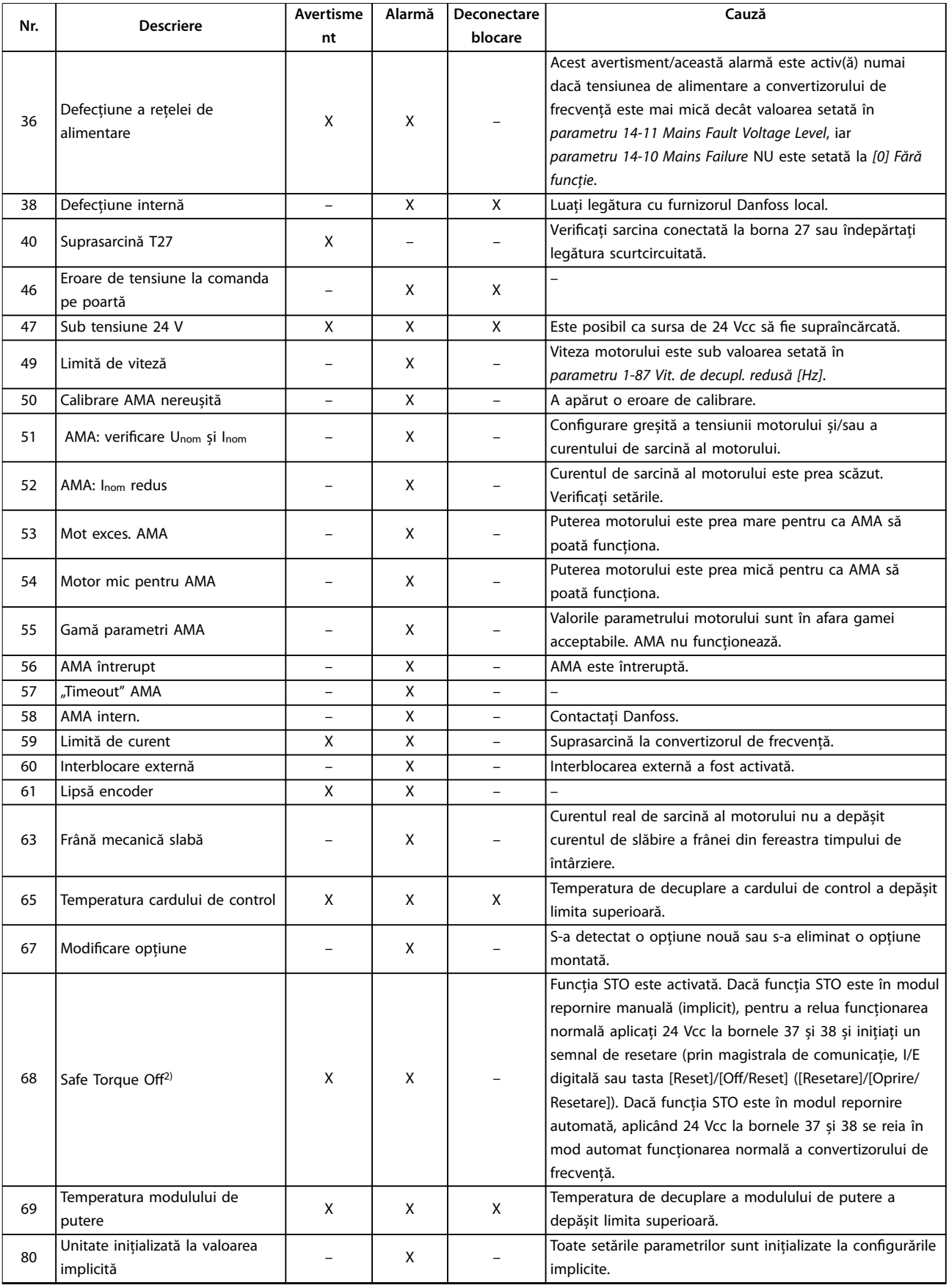

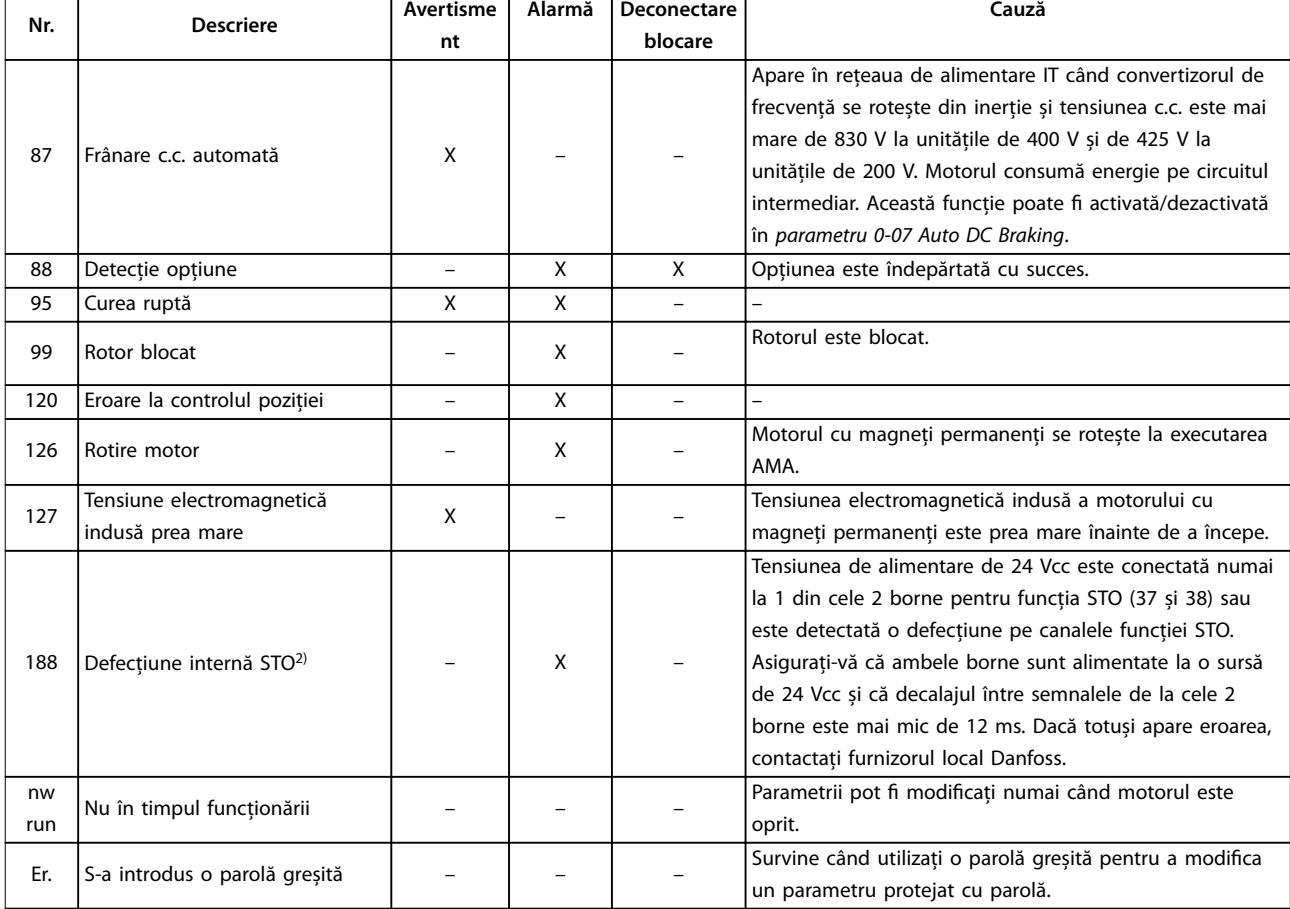

#### **Tabel 8.1 Listă de coduri pentru avertismente și alarme**

1) Distorsiunile rețelei de alimentare pot produce aceste defecțiuni. Instalarea unui filtru de linie Danfoss ar putea rezolva această problemă. 2) Această alarmă nu poate fi resetată prin parametru 14-20 Reset Mode în mod automat.

Pentru diagnoză, citiți cuvintele de alarmă, cuvintele de avertizare și cuvintele de stare extinse.

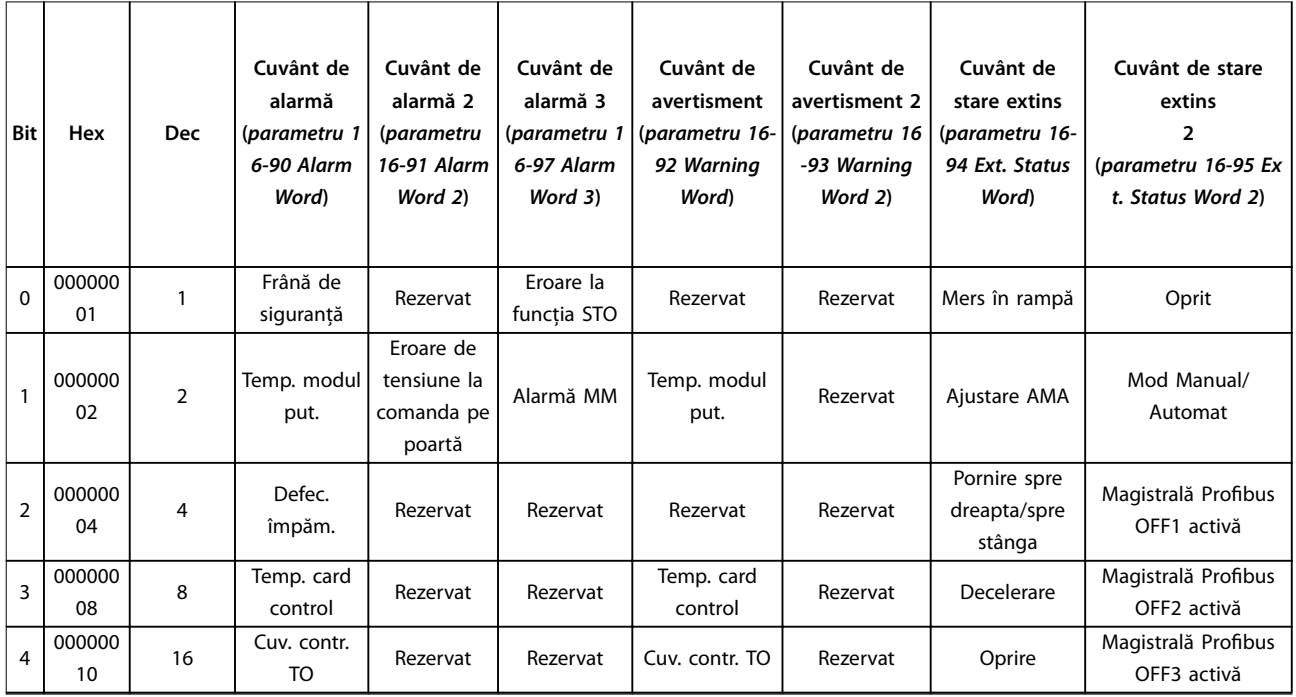

**Întreţinerea, diagnosticare... Ghid de operare**

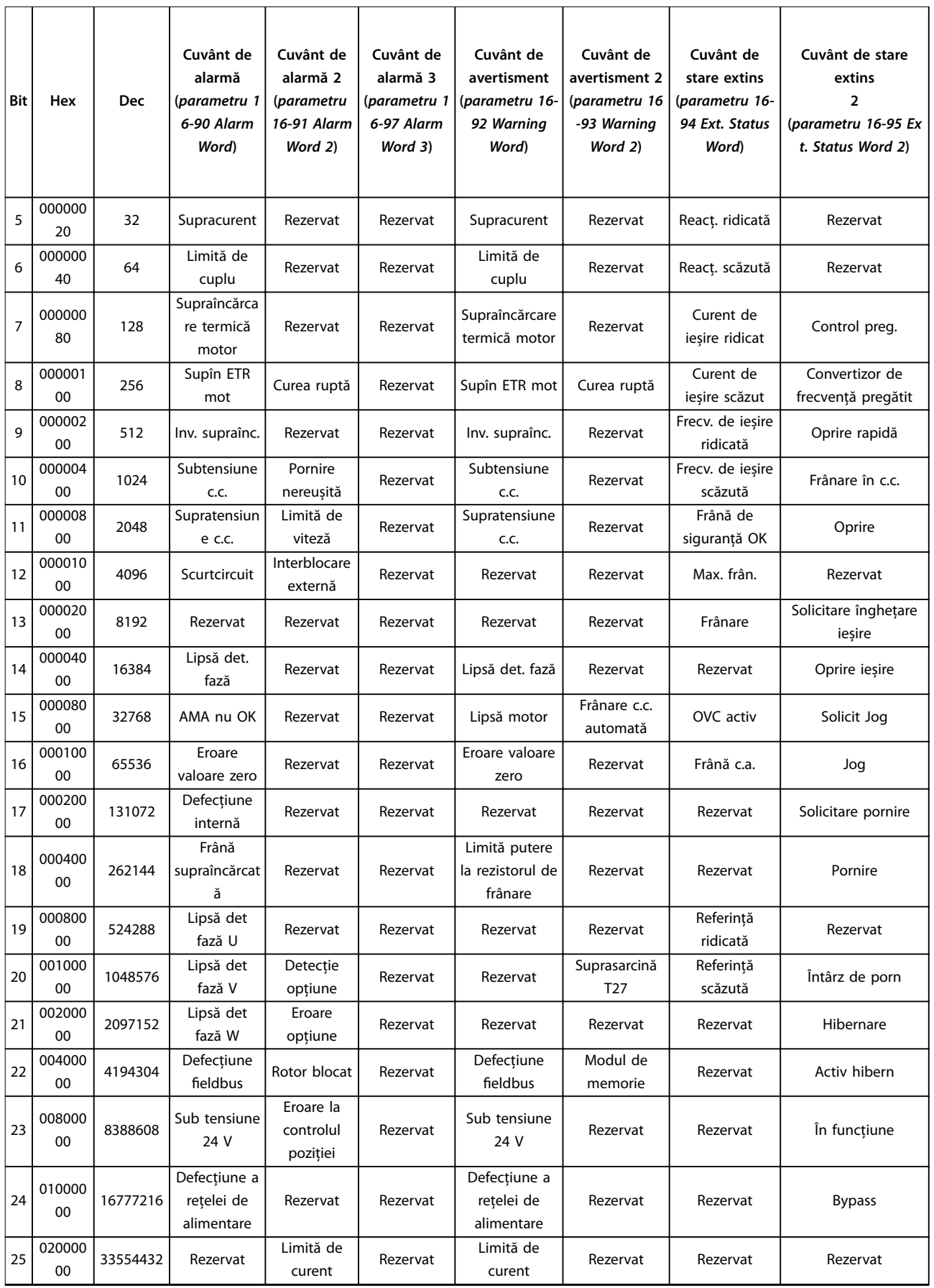

Danfoss

 $\overline{\phantom{a}}$ 

Danfoss

**Întreţinerea, diagnosticare... VLT**® **Midi Drive FC 280**

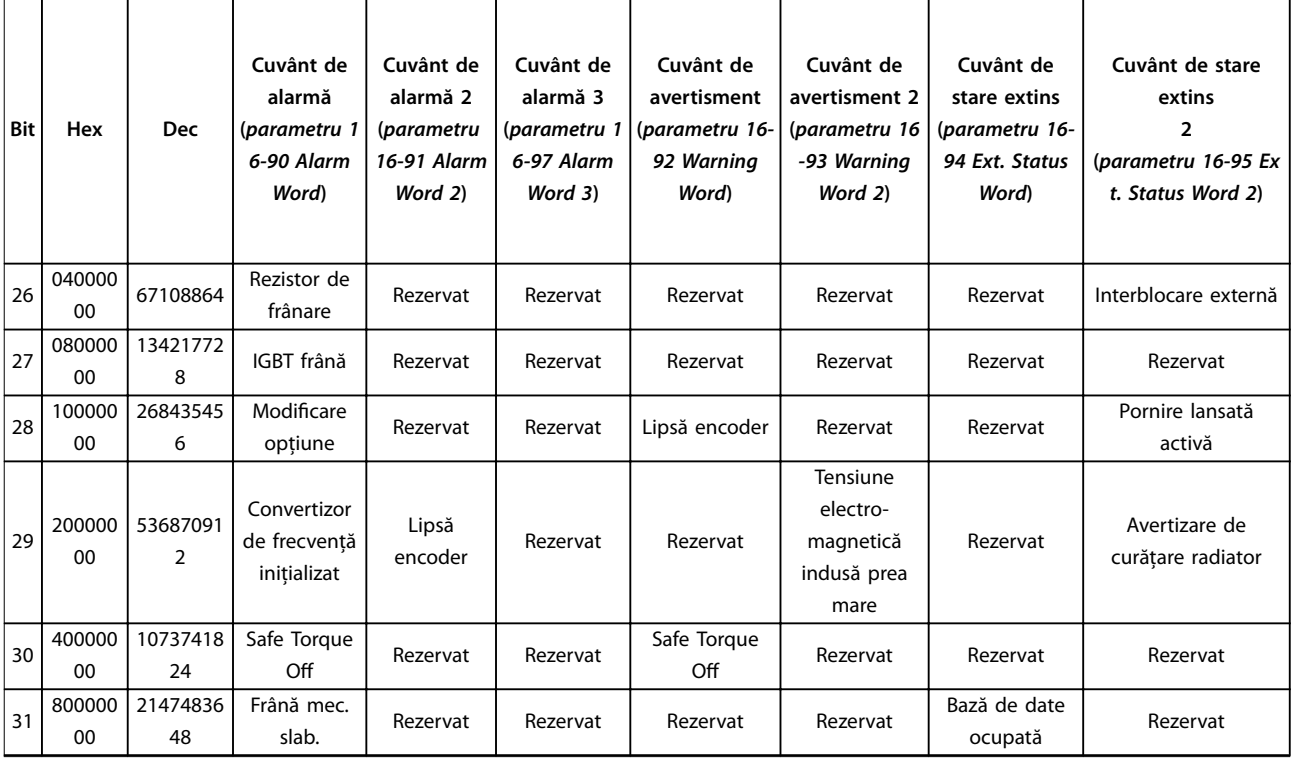

**Tabel 8.2 Descrierea cuvântului de alarmă, a cuvântului de avertisment și a cuvântului de stare extins**

Danfoss

# <span id="page-60-0"></span>8.5 Depanarea

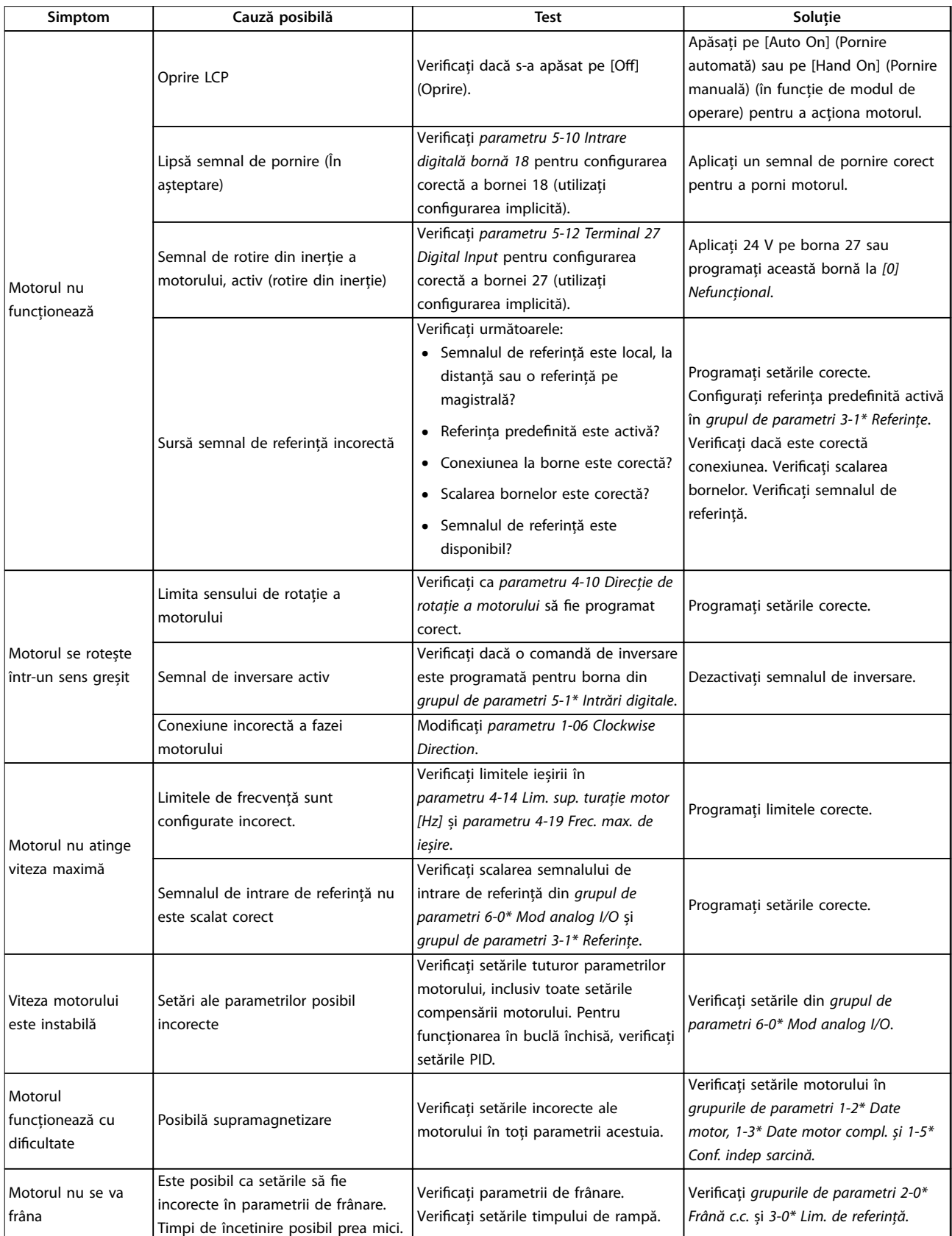

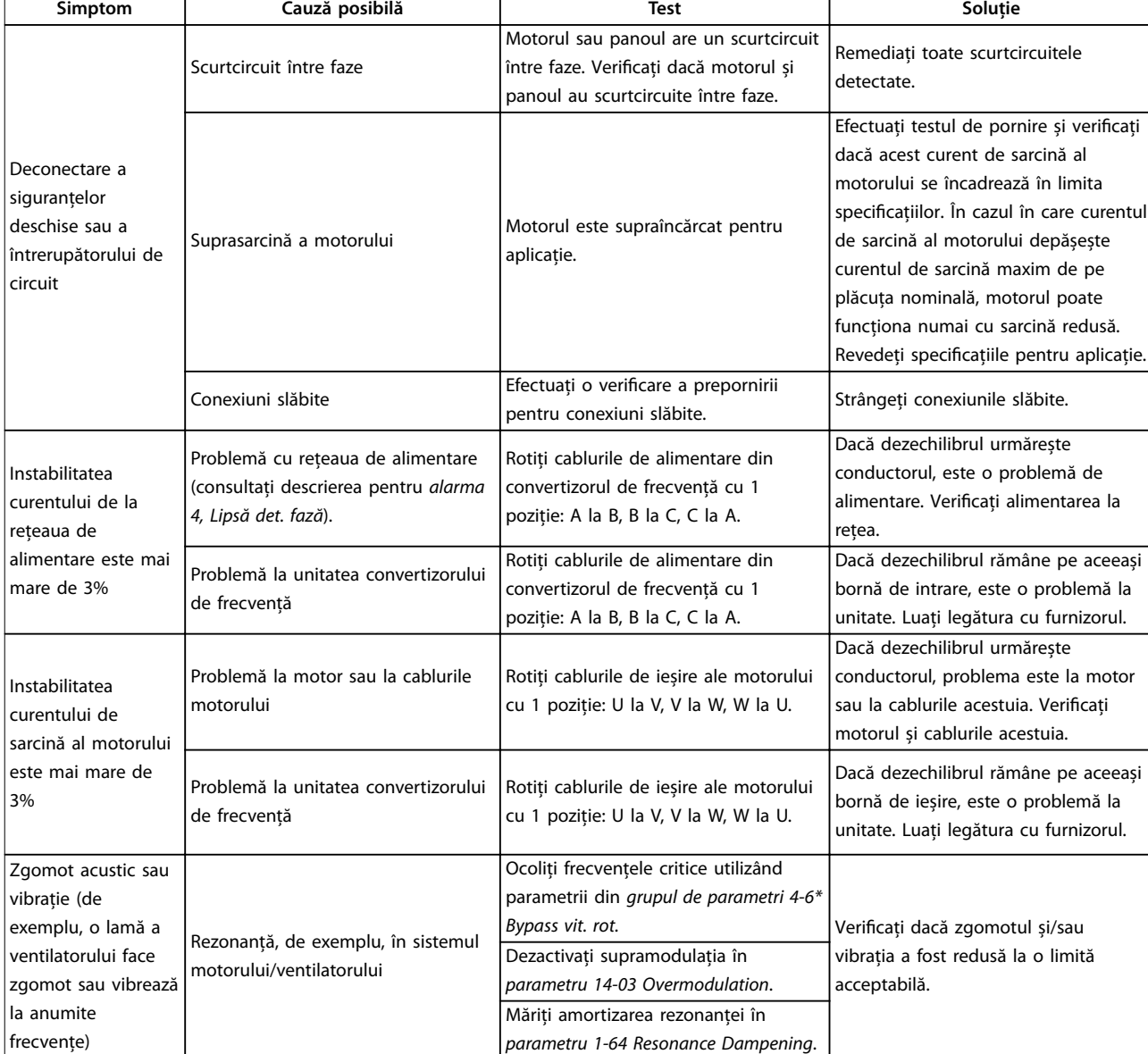

**Tabel 8.3 Depanarea**

# <span id="page-62-0"></span>9 Specificații

# 9.1 Date electrice

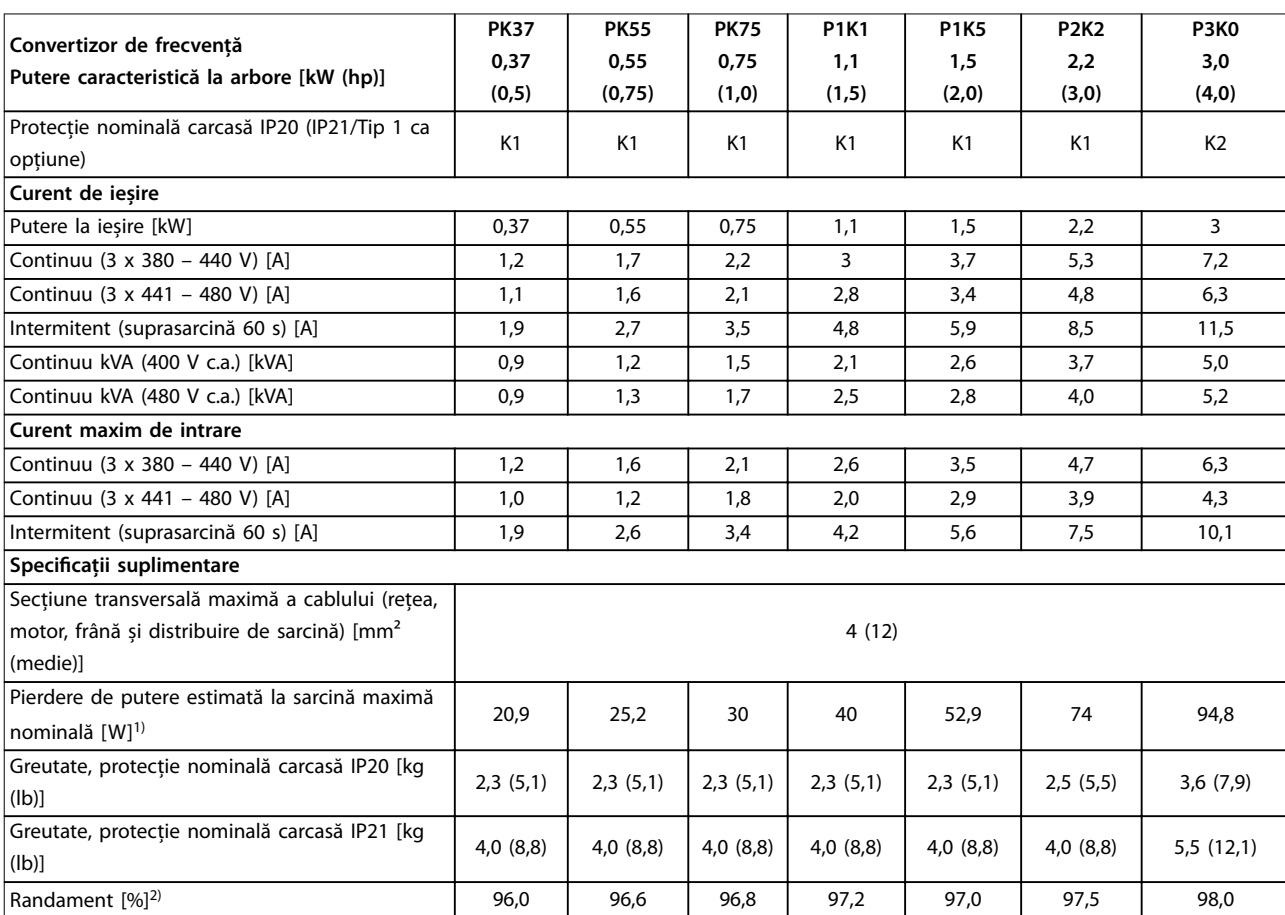

**Tabel 9.1 Rețea de alimentare 3 x 380 – 480 V c.a.**

<span id="page-63-0"></span>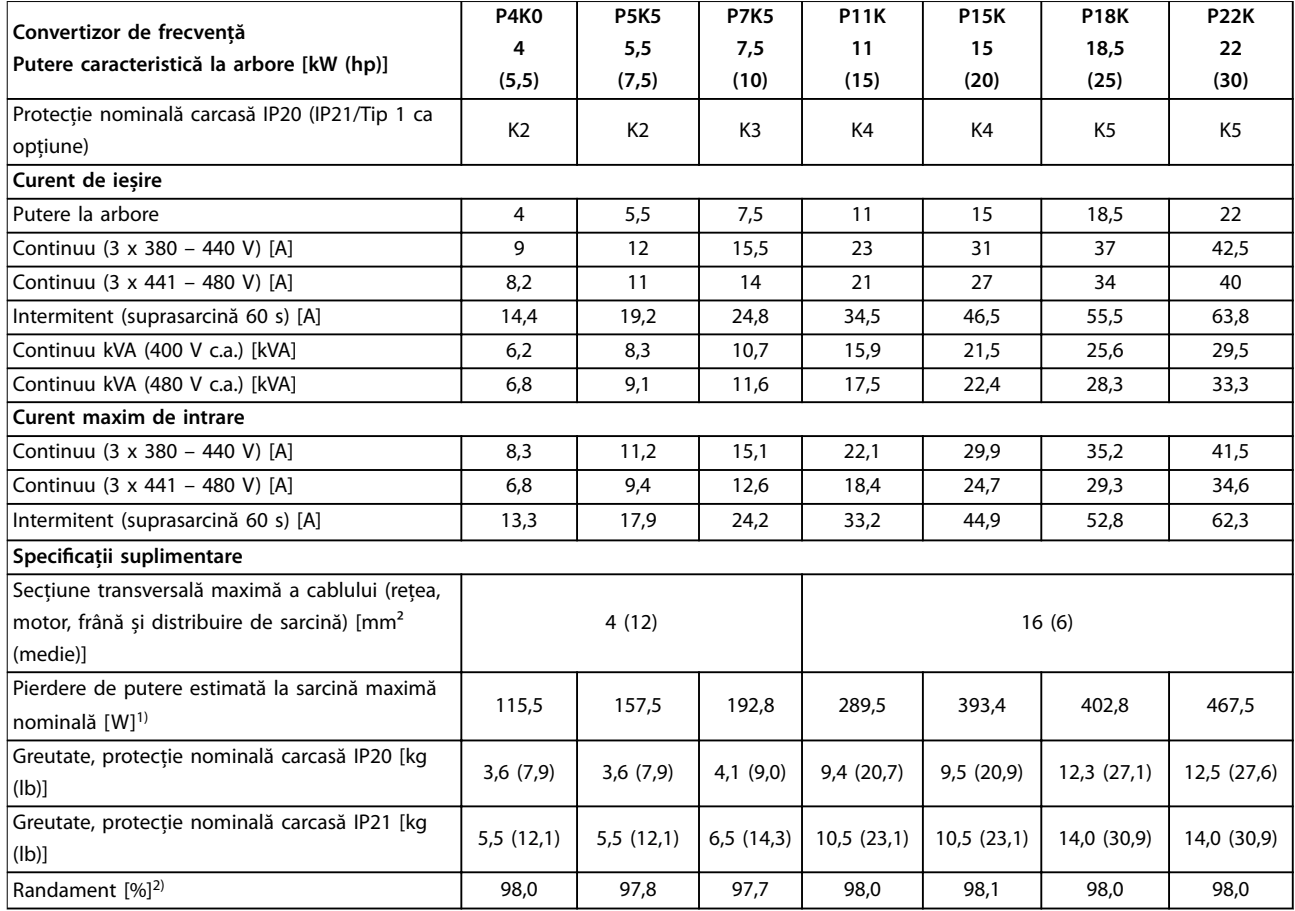

**Tabel 9.2 Rețea de alimentare 3 x 380 – 480 V c.a.**

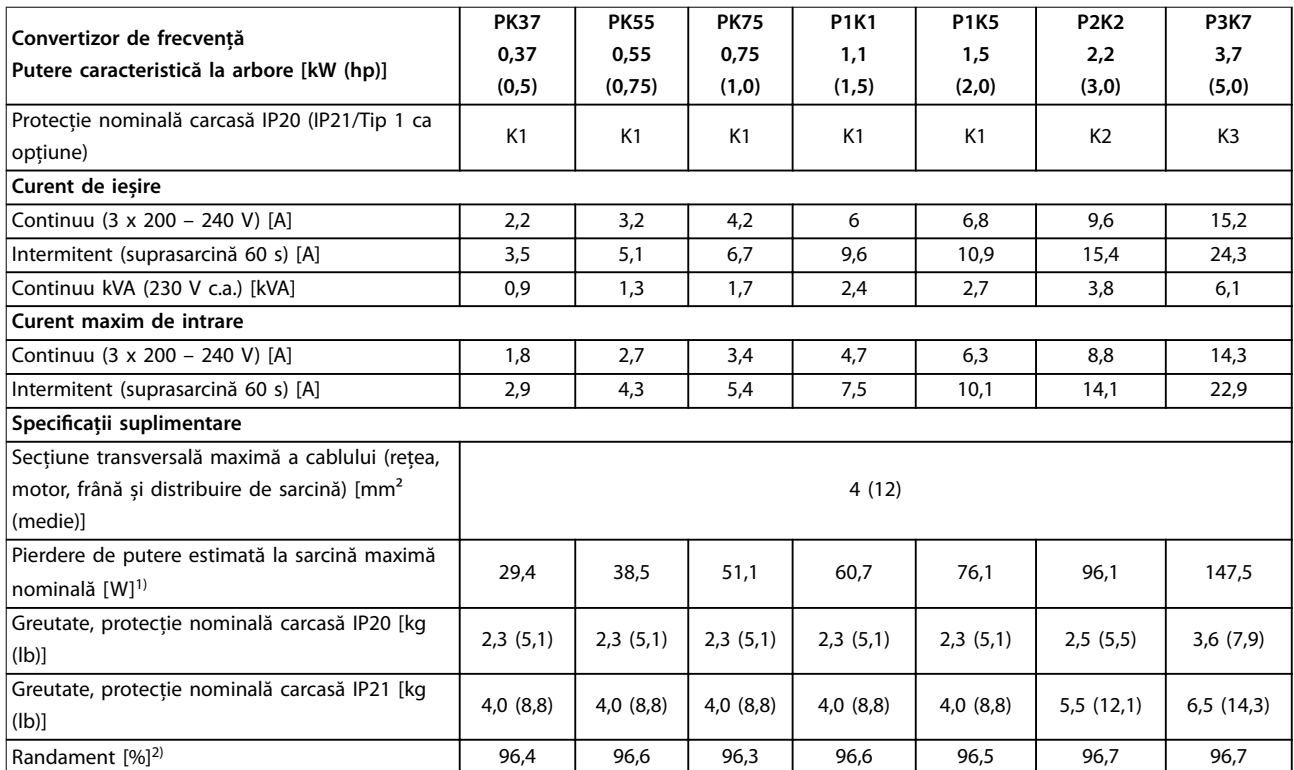

**Tabel 9.3 Rețea de alimentare 3 x 200 – 240 V c.a.**

<span id="page-64-0"></span>

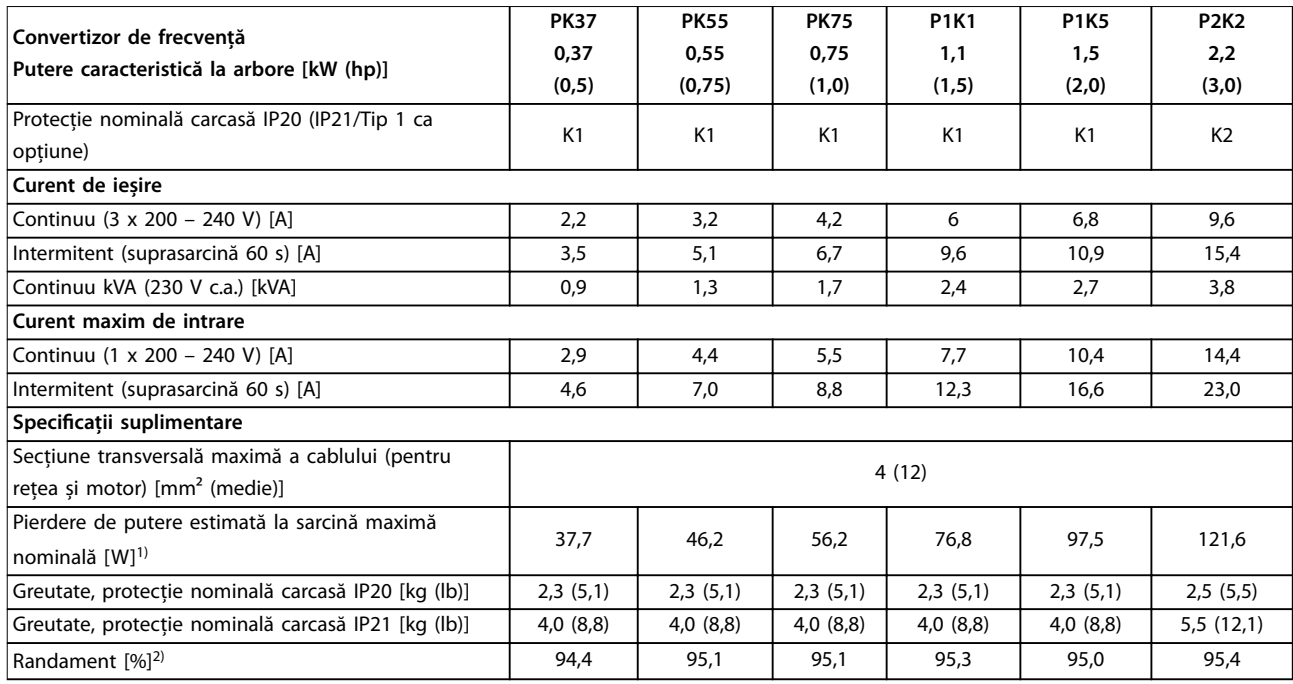

#### **Tabel 9.4 Rețea de alimentare 1 x 200 – 240 V c.a.**

1) Pierderea de putere caracteristică este exprimată în condiții de sarcină nominală și se așteaptă să fie ±15% (toleranța se referă la variația în condiții de tensiune și de cablu).

Valorile se bazează pe un randament caracteristic al motorului (limita IE2/IE3). Motoarele cu randament mai scăzut adaugă la pierderea de putere în convertizorul de frecvență și motoarele cu randament ridicat reduc pierderea de putere.

Se aplică la dimensionarea răcirii convertizorului de frecvență. Dacă frecvența de comutare este mai mare decât setarea implicită, pierderile de putere uneori cresc. Este inclusă puterea consumată de panoul LCP și de cardurile de control caracteristice. Opțiunile ulterioare și sarcina clientului adaugă uneori până la 30 W la pierderi (totusi, în general, numai 4 W în plus pentru un card de control sau un fieldbus, la încărcarea maximă). Pentru date privind pierderile de putere conform EN 50598-2, consultați www.danfoss.com/vltenergyefficiency.

2) Măsurate utilizând cabluri ecranate către motor de 50 m (164 picioare), la sarcină și frecvență nominale. Pentru clasa randamentului energetic, consultați [capitol 9.4 Mediul ambiant](#page-65-0). Pentru pierderile de sarcină parțiale, consultați www.danfoss.com/vltenergyefficiency.

#### 9.2 Rețeaua de alimentare

#### Rețea de alimentare (L1/N, L2/L, L3)

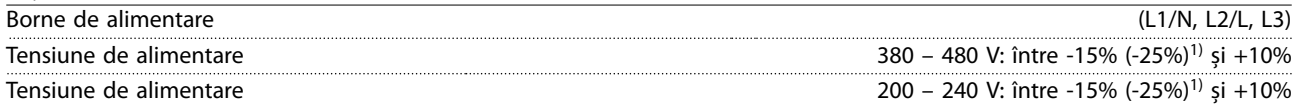

1) Convertizorul de frecvență poate funcționa la o tensiune de intrare redusă cu -25%, dar cu performanțe reduse. Puterea maximă la ieșire a convertizorului de frecvență este de 75% dacă tensiunea de intrare este redusă cu -25% și de 85% dacă tensiunea de intrare este redusă cu -15%.

Nu se poate aștepta atingerea cuplului maxim la o tensiune a rețelei mai mică cu 10% față de cea mai scăzută tensiune nominală de alimentare a convertizorului de frecvență.

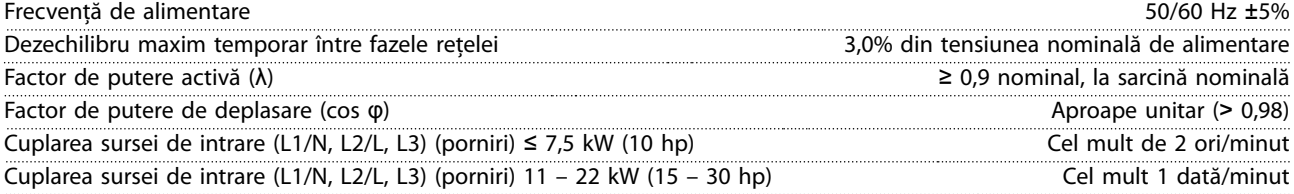

Danfoss

# <span id="page-65-0"></span>9.3 Ieșirea motorului și date despre motor

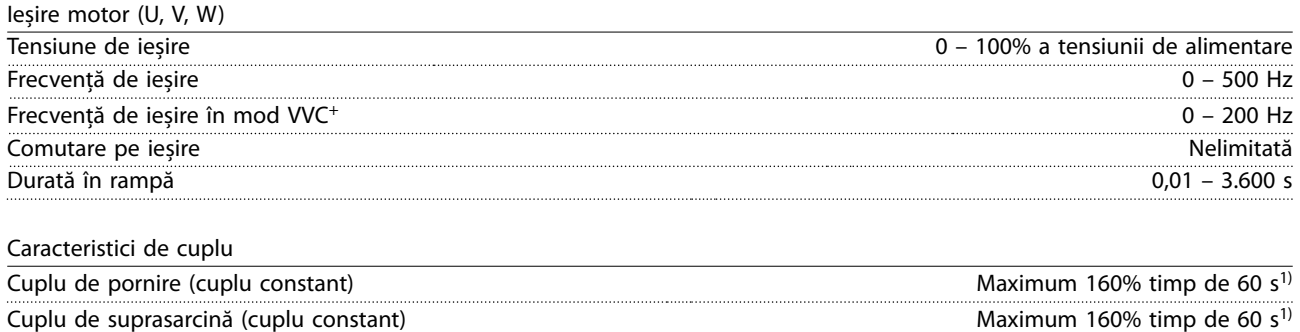

Curent la pornire Maximum 200% timp de 1 s Timp de demarare a cuplului în mod VVC<sup>+</sup> (independent de f<sub>sw</sub>) Maximum 50 ms Maximum 50 ms

1) Procentajul se referă la cuplul nominal. Este150% pentru convertizoarele de frecvență de 11 – 22 kW (15 – 30 hp).

#### 9.4 Mediul ambiant

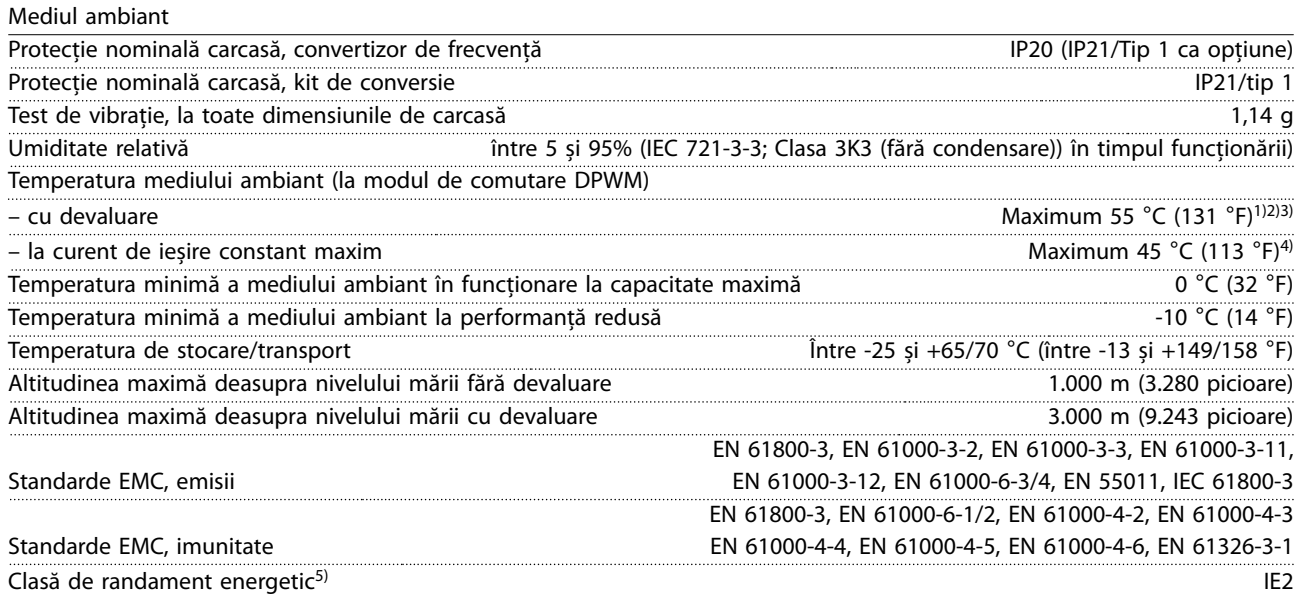

1) Consultați secțiunea Condiții speciale din Ghidul de proiectare, pentru:

- **•** Devaluarea în condiții de temperatură ridicată a mediului ambiant.
- **•** Devaluarea în condiții de altitudine ridicată.

2) Pentru a împiedica supraîncălzirea cardului de control, la variantele cu PROFIBUS, PROFINET, EtherNet/IP și POWERLINK ale VLT<sup>®</sup> Midi Drive FC 280, evitați sarcina maximă pentru I/O digital/analogic la o temperatură a mediului ambiant mai mare de 45 °C (113 °F).

3) Temperatura mediului ambiant pentru K1S2 cu devaluare este de maximun 50 °C (122 °F).

4) Temperatura mediului ambiant pentru K1S2 la curent de ieșire constant maxim este de maximun 40 °C (104 °F). 5) Determinată în conformitate cu EN 50598-2 la:

- **•** Sarcină nominală.
- **•** 90% din frecvența nominală.
- **•** Frecvența de comutare implicită.
- **•** Modelul frecvenței de comutare implicit.
- **•** Tipul deschis: Temperatura aerului înconjurător 45 °C (113 °F).
- **•** Tipul 1 (kitul NEMA): Temperatura mediului ambiant 45 °C (113 °F).

<span id="page-66-0"></span>**Specificații Ghid de operare** 

# 9.5 Specificații ale cablului

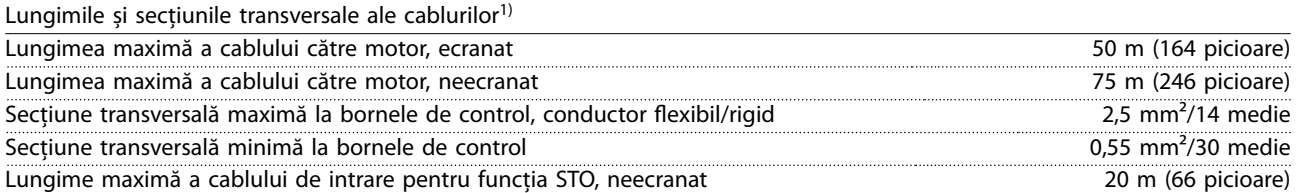

1) Pentru secțiunile transversale ale cablurilor de alimentare, consultați [Tabel 9.1](#page-62-0), [Tabel 9.2](#page-63-0), [Tabel 9.3](#page-63-0) și [Tabel 9.4.](#page-64-0) Pentru a respecta standardele EN 55011 1A și EN 55011 1B, cablul motorului trebuie micșorat în anumite situații. Pentru detalii suplimentare, consultați capitolul 2.6.2 Emisiile EMC din Ghidul de proiectare pentru VLT® Midi Drive FC 280.

## 9.6 Intrări/ieșiri de comandă și date de comandă

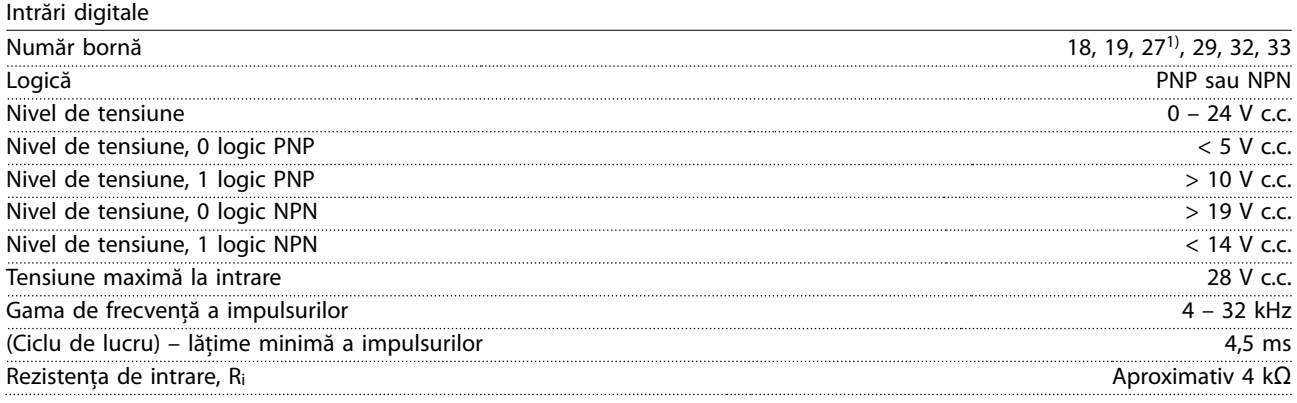

1) De asemenea, borna 27 poate fi programată ca ieșire.

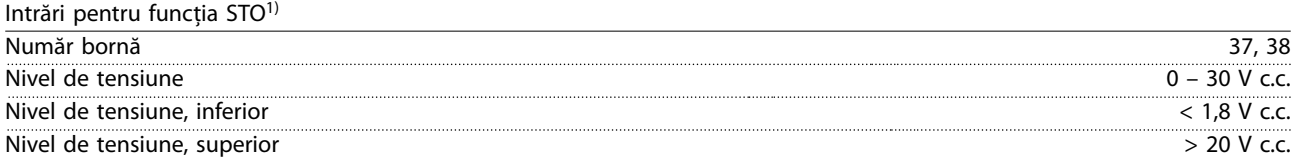

1) Consultați [capitol 6 Safe Torque](#page-44-0) Off (STO) pentru detalii suplimentare despre intrările funcției STO.

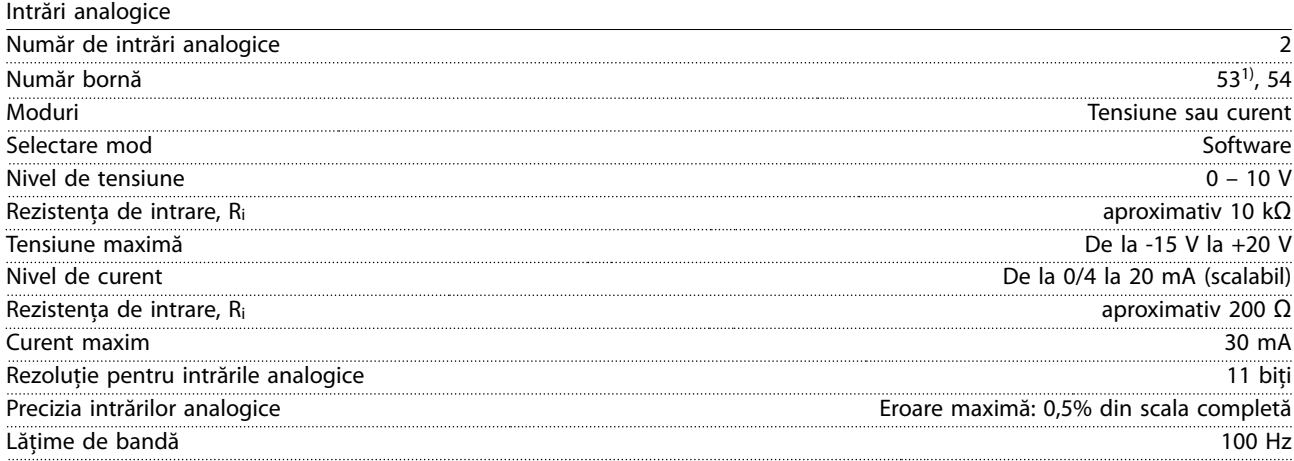

Tensiune maximă la intrare 30 V c.c. Curent minim de intrare (fiecare pin) 6 mA

Intrările analogice sunt izolate galvanic față de tensiunea de alimentare (PELV) și față de alte borne de tensiune ridicată. 1) Borna 53 acceptă numai mod tensiune și poate fi utilizată și ca intrare digitală.

Danfoss

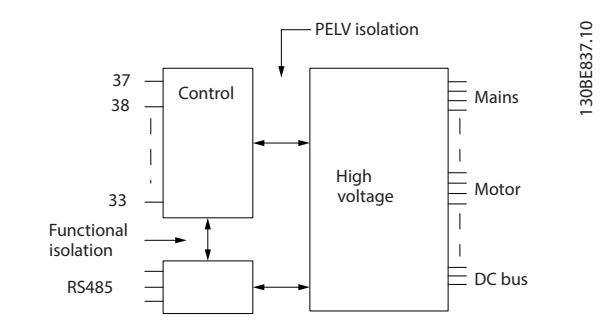

**Ilustraţia 9.1 Izolare galvanică**

# **AVERTISMENT!**

#### **ALTITUDINE MARE**

**Pentru instalare la altitudini de peste 2.000 m (6.562 picioare), contactați linia deschisă Danfoss cu privire la PELV.**

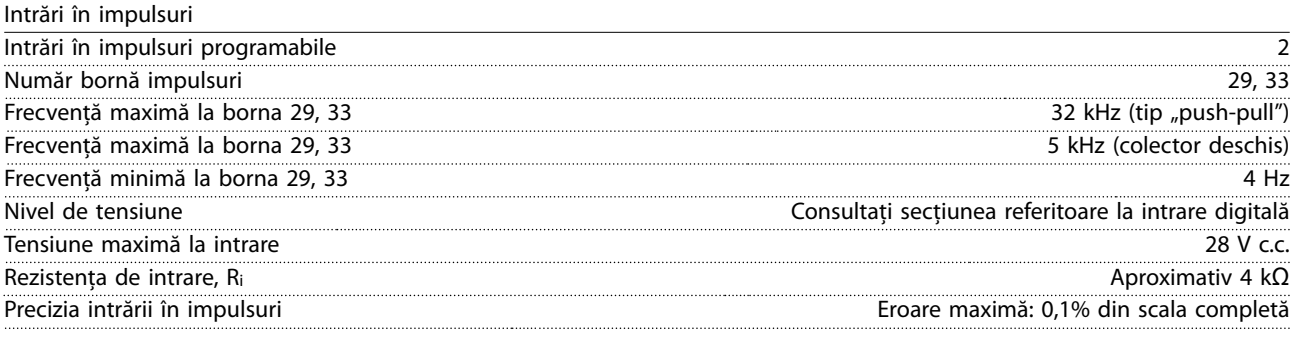

#### Ieșiri digitale

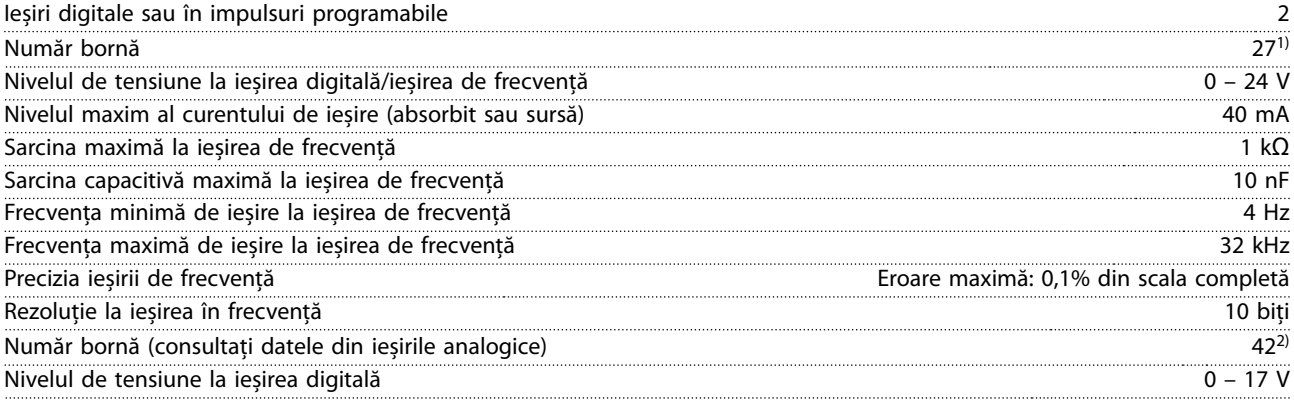

1) Borna 27 poate fi, de asemenea, programată ca intrare.

2) De asemenea, borna 42 poate fi programată ca ieșire analogică.

Ieșirea digitală este izolată galvanic față de tensiunea de alimentare (PELV) și față de alte borne de tensiune ridicată.

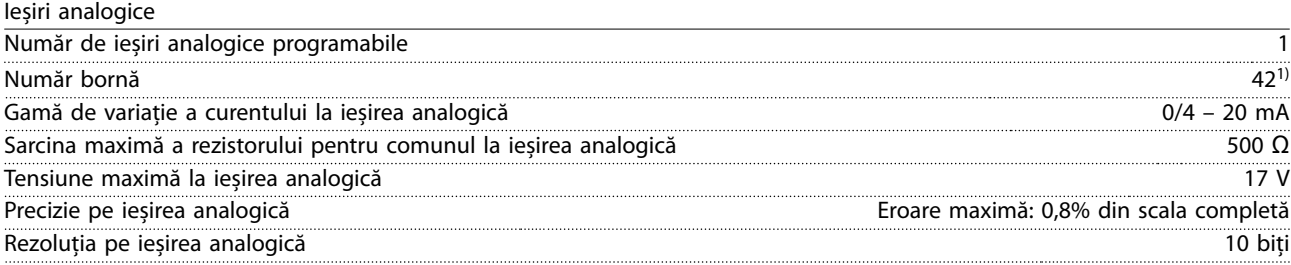

1) De asemenea, borna 42 poate fi programată ca ieșire digitală.

Ieșirea analogică este izolată galvanic față de tensiunea de alimentare (PELV) și față de alte borne de tensiune ridicată.

Danfoss

**Specificații Ghid de operare** 

Ieșirea de 24 V c.c. a cardului de control.

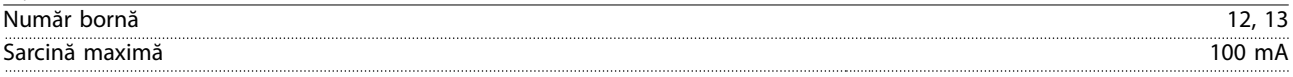

Sursa de 24 Vcc este izolată galvanic față de tensiunea de alimentare (PELV). Cu toate acestea, sursa are același potențial ca și intrările și ieșirile digitale și analogice.

Ieșire de +10 V c.c. a cardului de control

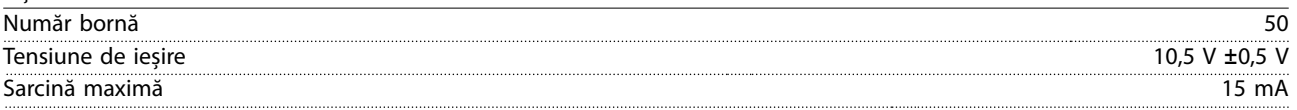

Sursa de 10 V c.c. este izolată galvanic față de tensiunea de alimentare (PELV) și față de alte borne de tensiune mare.

Card de control, comunicație serială RS485

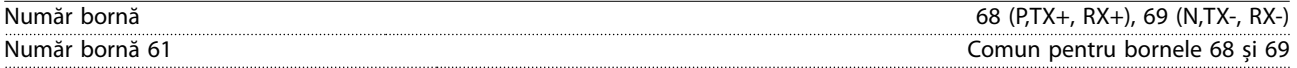

Circuitul de comunicații seriale RS-485 este izolat galvanic față de tensiunea de alimentare (PELV).

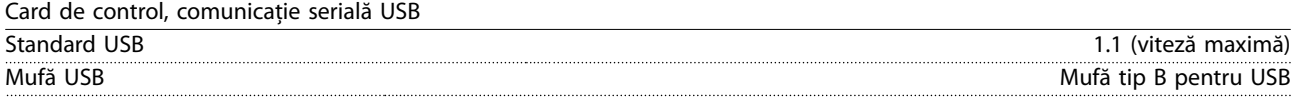

Conectarea la computer este efectuată prin intermediul unui cablu USB standard gazdă/dispozitiv.

Conexiunea USB este izolată galvanic față de tensiunea de alimentare (PELV) și față de alte borne de tensiune ridicată. Conectarea împământării USB nu este izolată galvanic față de împământarea de protecție. Utilizați numai un calculator portabil izolat când conectați un computer la convertizorul de frecvență prin conectorul USB.

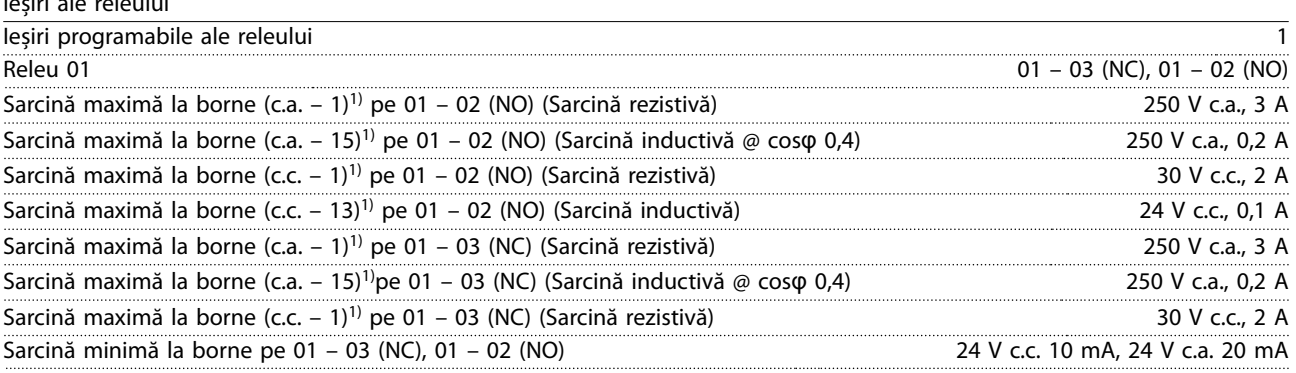

1) IEC 60947 secțiunile 4 și 5.

Ieșiri ale releului

Contactele releului sunt izolate galvanic de restul circuitului prin izolație suplimentară.

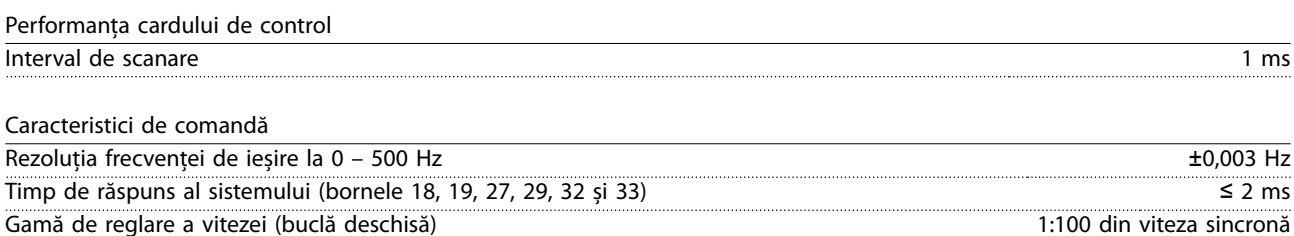

Precizia vitezei (buclă deschisă)  $\pm 0.5$ % din viteza nominală Precizia vitezei (buclă închisă) ±0,1% din viteza nominală

Toate caracteristicile de comandă se bazează pe un motor asincron cu 4 poli.

# 9.7 Cupluri de strângere pentru racordare

Asigurați-vă că utilizați cuplurile corespunzătoare atunci când strângeți toate conexiunile electrice. Cuplul prea mic sau prea mare duce uneori la o legătură electrică necorespunzătoare. Pentru a vă asigura că se aplică cuplurile corecte, utilizați o cheie fixă. Tipul recomandat de șurubelniță cu cap plat (-) este SZS 0,6 x 3,5 mm.

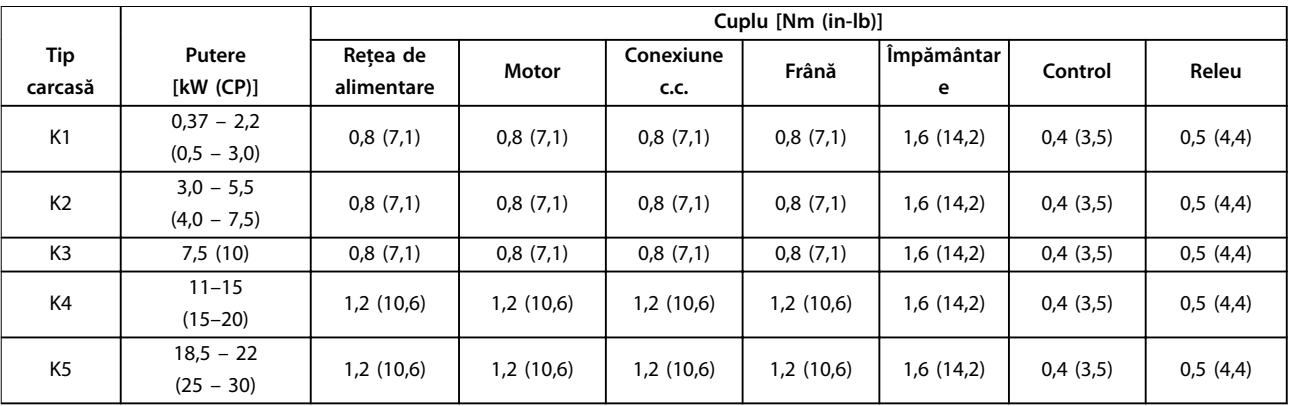

#### **Tabel 9.5 Cupluri de strângere**

#### 9.8 Siguranțele și întrerupătoarele de circuit

Utilizați siguranțe și/sau întrerupătoare de circuit pe partea de alimentare, pentru a proteja personalul de serviciu și echipamentul de vătămări corporale și distrugeri, atunci când apare o defectare a unor componente în convertizorul de frecvență (prima defecțiune).

#### **Protecția circuitului derivat**

Protejează toate circuitele derivate dintr-o instalație (inclusiv aparatajul electric și utilajele) împotriva scurtcircuitelor și supracurentului, conform reglementărilor naționale/internaționale.

#### **AVERTISMENT!**

**Protecția la scurtcircuit cu semiconductoare, intrinsecă, nu asigură protecția circuitelor derivate. Asigurați protecția circuitelor derivate în conformitate cu legile și reglementările locale și naționale.**

[Tabel 9.6](#page-70-0) prezintă siguranțele și întrerupătoarele de circuit recomandate, care au fost testate.

# **AATENTIONARE**

#### **RISC DE VĂTĂMARE CORPORALĂ ȘI DE AVARIERE A ECHIPAMENTELOR**

**Funcționarea defectuoasă sau nerespectarea recomandărilor poate duce la apariția de pericole pentru personal și la avarierea convertizorului de frecvență și a altor echipamente.**

**• Selectați siguranțele conform recomandărilor. Posibilele daune pot limitate la cele din interiorul convertizorului de frecvență.**

# **AVERTISMENT!**

#### **DETERIORAREA ECHIPAMENTELOR**

**Utilizarea siguranțelor și/sau a întrerupătoarelor de circuit este obligatorie, pentru a asigura conformitatea cu IEC 60364 pentru CE. Nerespectarea recomandărilor referitoare la protecție poate duce la deteriorarea convertizorului de frecvență.**

Danfoss recomandă utilizarea siguranțelor fuzibile și a întrerupătoarelor de circuit din [Tabel 9.6](#page-70-0) și [Tabel 9.7](#page-71-0) pentru a asigura conformitatea cu prevederile UL 508C sau IEC 61800-5-1. Pentru aplicațiile non-UL, întrerupătoarele de circuit de protecție pentru un circuit care poate furniza maximum 50.000 Arms (simetric), la maximum 240 V/400 V. Nivelul curentului de scurtcircuit (SCCR) al convertizorului de frecvență este adecvat pentru utilizare în cadrul unui circuit capabil să livreze cel mult 100.000 Arms, 240 V/480 V când acesta este protejat cu siguranțe de clasă T.

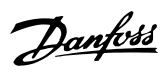

<span id="page-70-0"></span>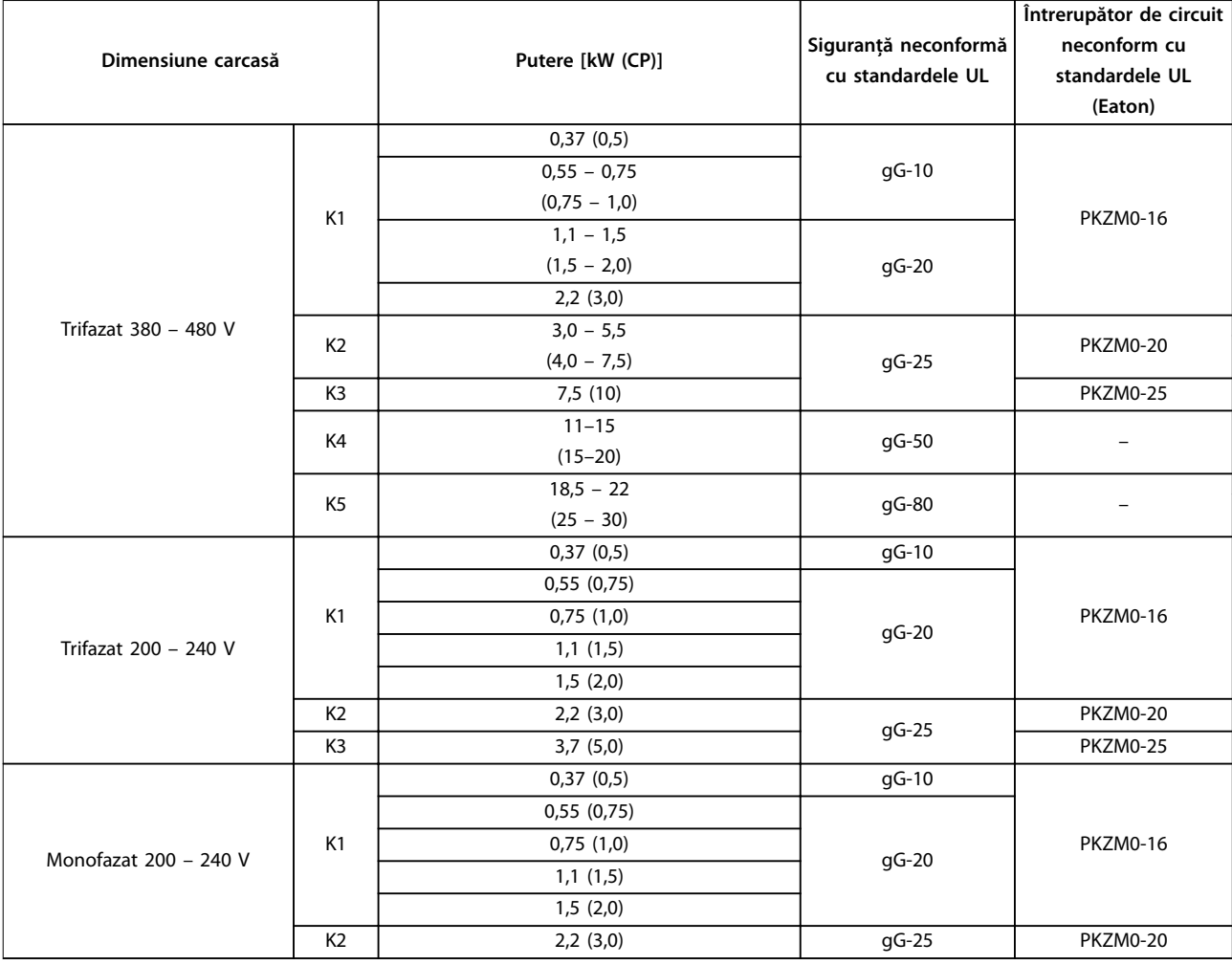

**Tabel 9.6 Siguranță și întrerupător de circuit non-UL**

# Danfoss

<span id="page-71-0"></span>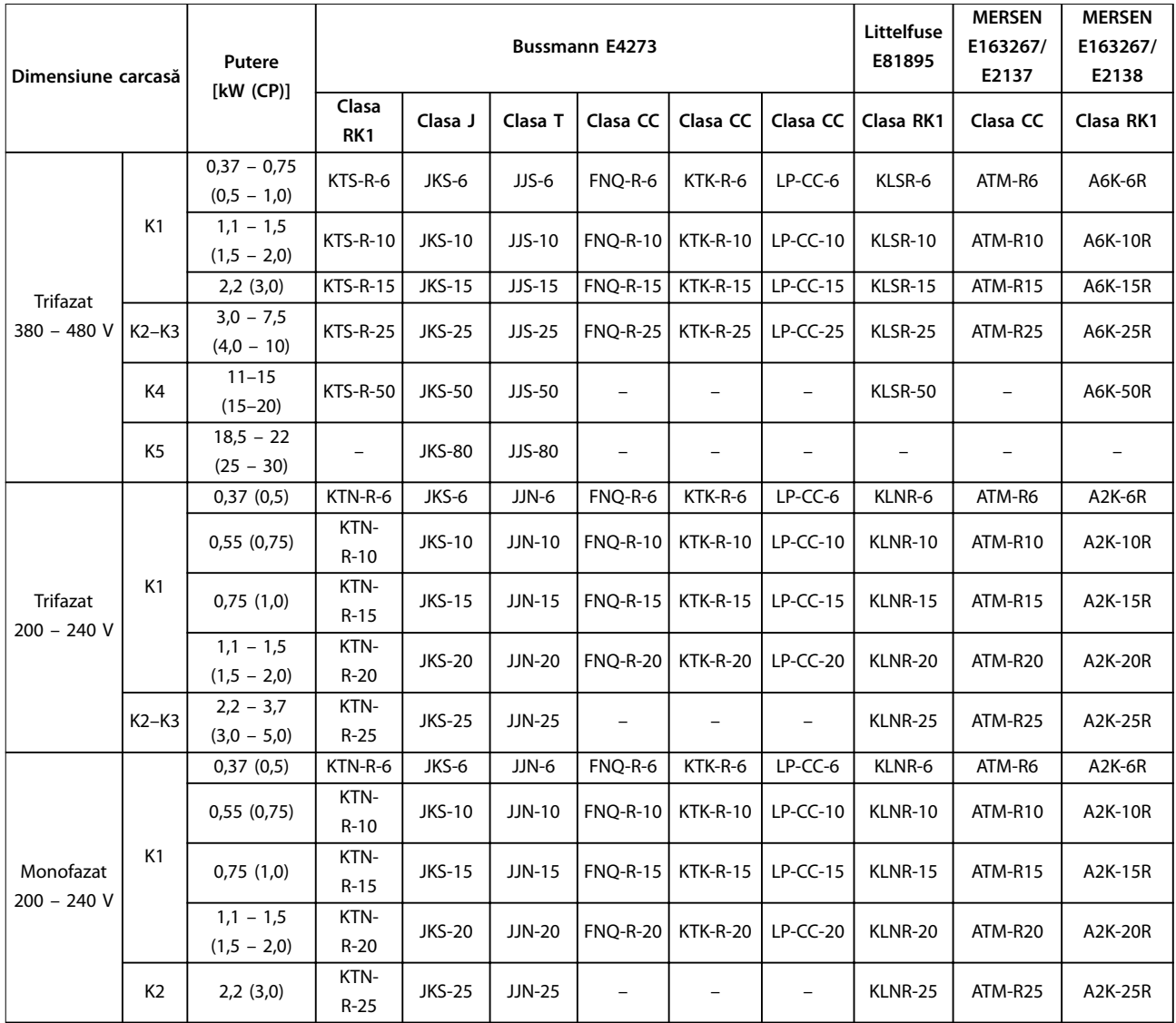

**Tabel 9.7 Siguranță conformă cu standardele UL**
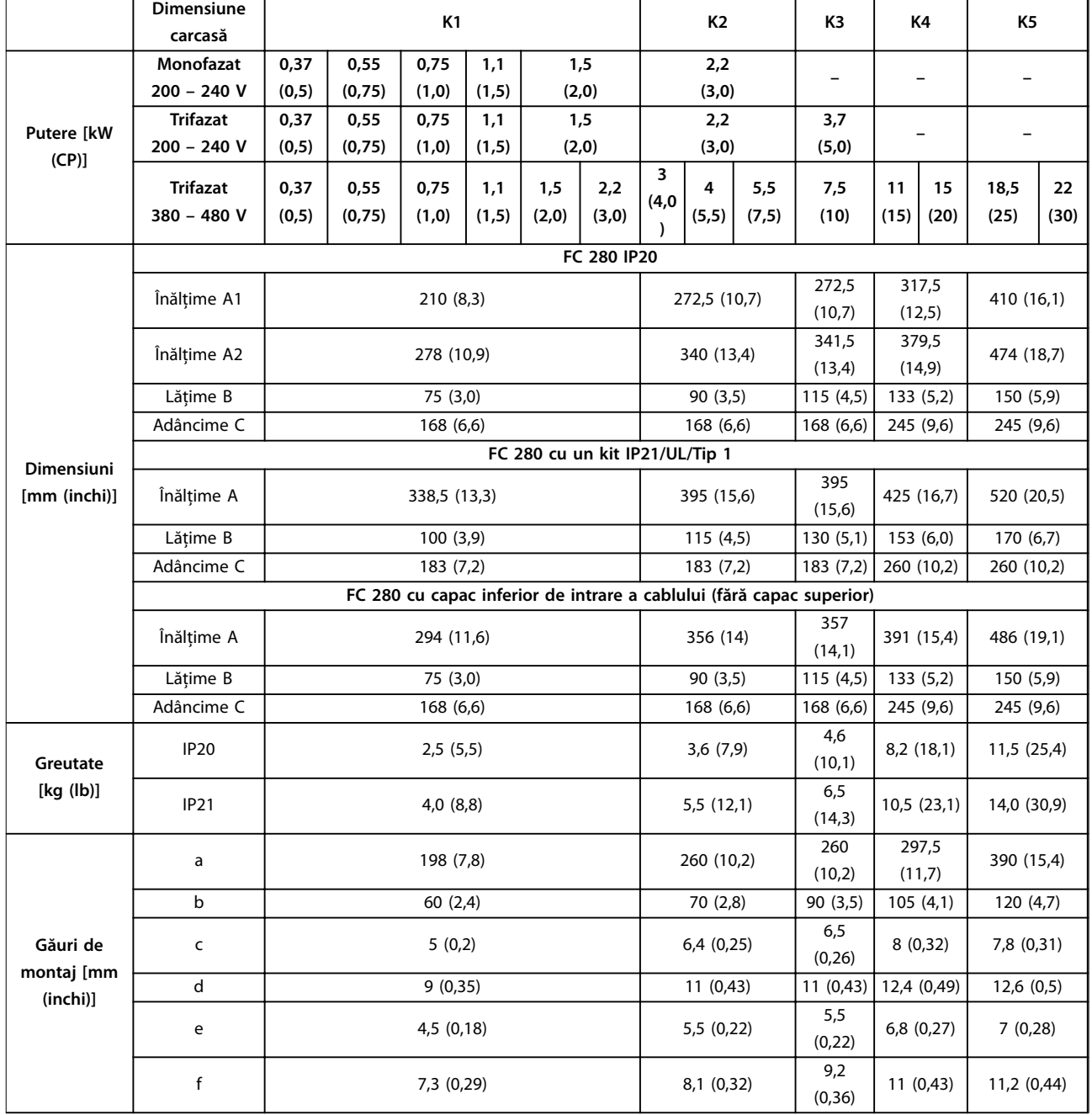

### 9.9 Dimensiuni de carcasă, puteri nominale și dimensiuni

**Tabel 9.8 Dimensiuni de carcasă, puteri nominale și dimensiuni**

A1

A2

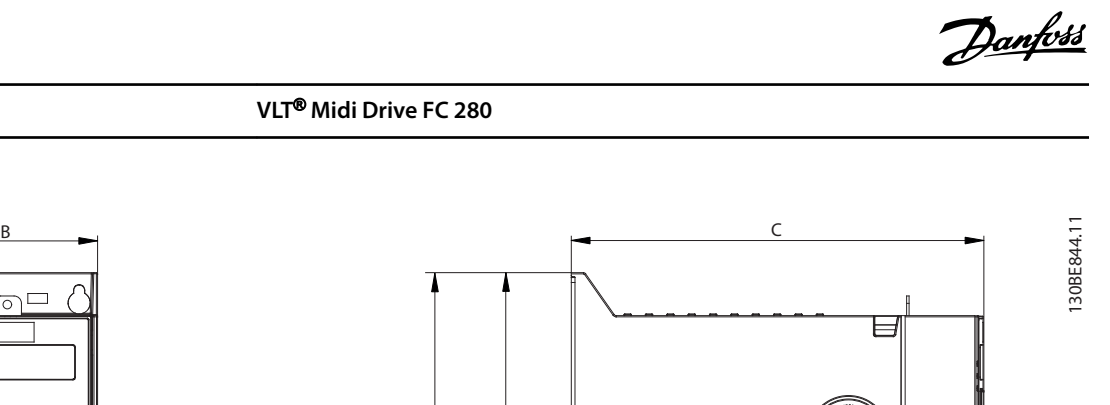

踞

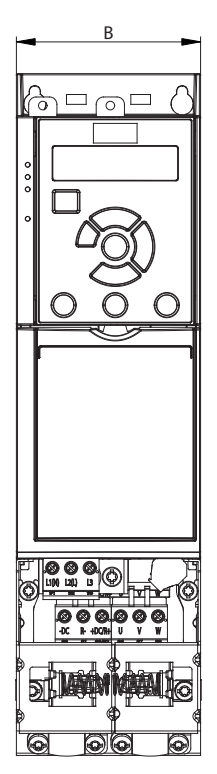

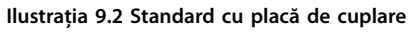

B

 $\Box$ 

 $^{\circledR}$ 

ħ

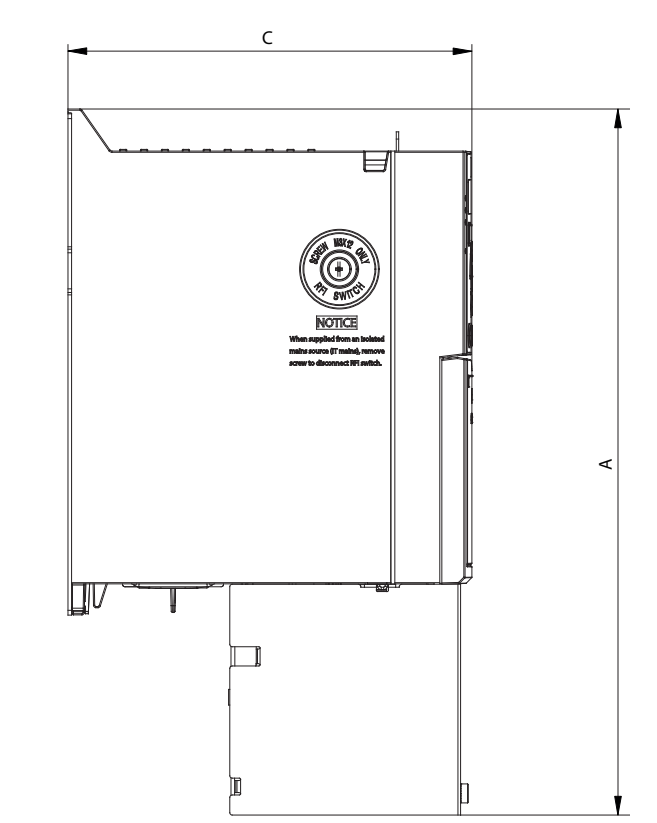

**Ilustraţia 9.3 Standard cu capac inferior de intrare a cablului (fără capac superior)**

130BE846.10

Danfoss

130BE845.10

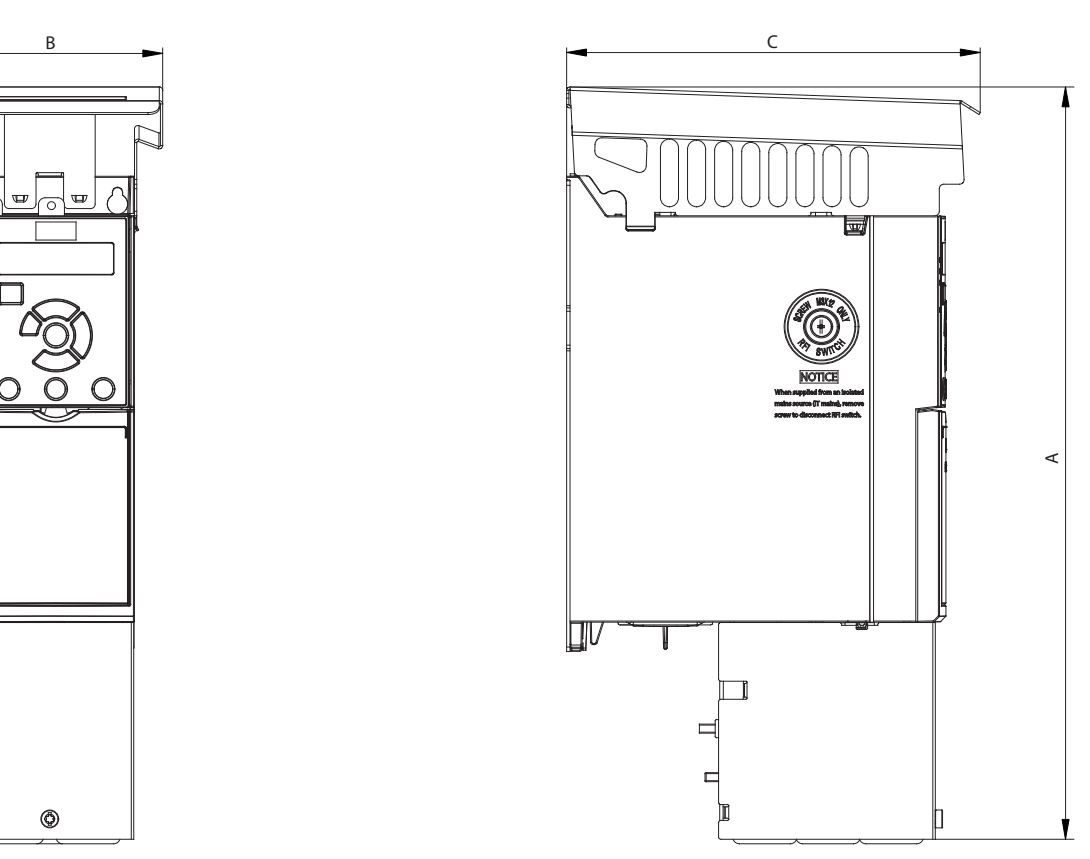

**Ilustraţia 9.4 Standard cu un kit IP21/UL/Tip 1**

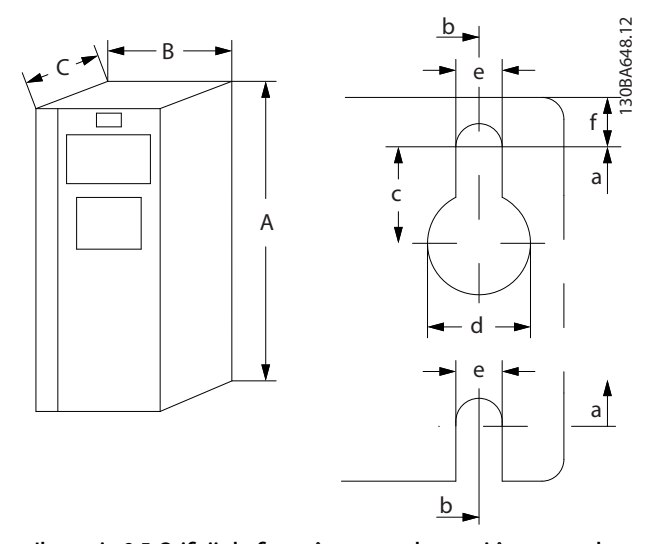

**Ilustraţia 9.5 Oricii de xare în partea de sus și în partea de jos**

# 10 Anexă

### 10.1 Simboluri, abrevieri și convenții

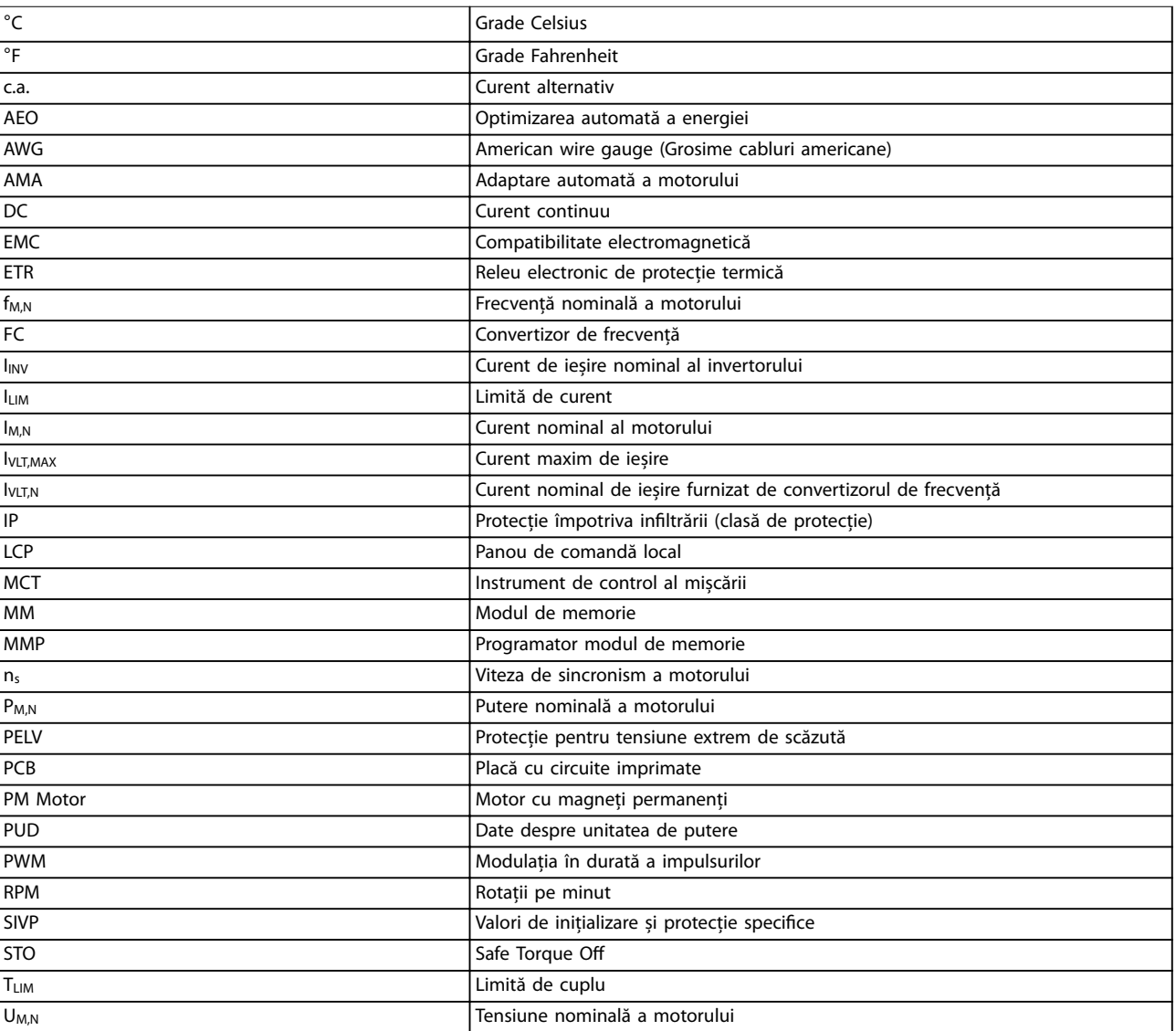

**Tabel 10.1 Simboluri și abrevieri**

#### **Convenții**

- **•** La ilustrații, toate dimensiunile sunt în [mm (inchi)].
- **•** Un asterisc (\*) indică setarea implicită a unui parametru.
- **•** Listele numerotate indică proceduri.
- **•** Listele cu marcaje indică alte informații.
- **•** Textul cu litere cursive indică:
	- **-** o referință încrucișată;
	- **-** un link;
	- **-** un nume de parametru;

### 10.2 Structura meniului de parametri

<span id="page-75-0"></span>

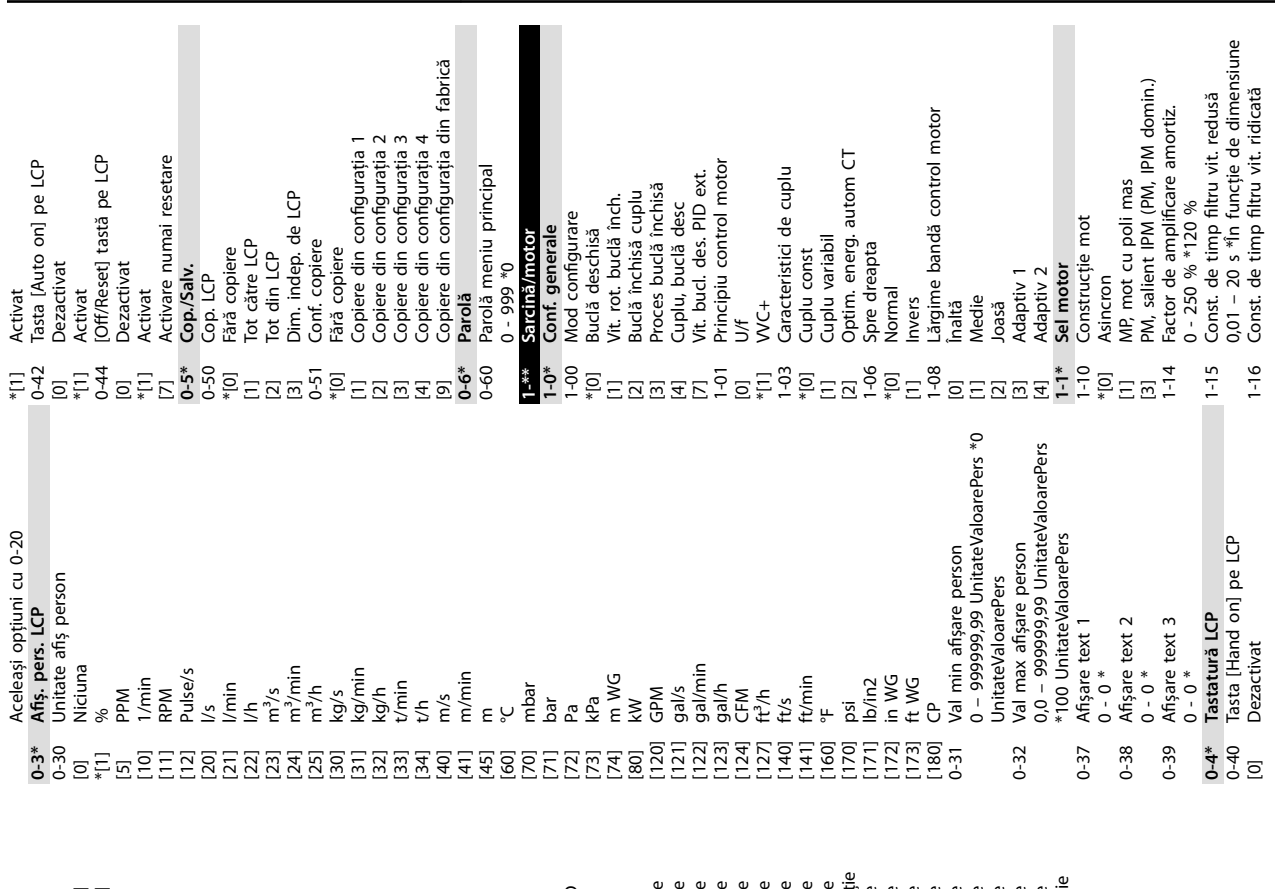

**Anexă Ghid de operare**

[3410] PCD 10 scris pentru aplicație er prop 3 citti pentru aplicație<br>1) PCD 4 citti pentru aplicație<br>1) PCD 5 citti pentru aplicație<br>1) PCD 6 citti pentru aplicație<br>1) PCD 8 citti pentru aplicație<br>1) PCD 9 citti pentru aplicație [3430] PCD 10 citit pentru aplicație [3401] PCD 1 scris pentru aplicație [3402] PCD 2 scris pentru aplicație [3403] PCD 3 scris pentru aplicație [3404] PCD 4 scris pentru aplicație [3405] PCD 5 scris pentru aplicație [3406] PCD 6 scris pentru aplicație [3407] PCD 7 scris pentru aplicație [3408] PCD 8 scris pentru aplicație [3409] PCD 9 scris pentru aplicație "";"" "";"" """;"" """)<br>Intrare în impulsuri 29 [Hz]<br>Intrare în impulsuri 33 [Hz]<br>Ieșire în impulsuri 27 [Hz] [1667] Intrare în impulsuri 29 [Hz] [1668] Intrare în impulsuri 33 [Hz] leșire cu cleme proces PID<br>leșire scal. amp. proces PID [1893] Ieșire scal. amp. proces PID [3421] PCD 1 citit pentru aplicație [3422] PCD 2 citit pentru aplicație [3423] PCD 3 citit pentru aplicație [3424] PCD 4 citit pentru aplicație [3425] PCD 5 citit pentru aplicație [3426] PCD 6 citit pentru aplicație [3427] PCD 7 citit pentru aplicație [3428] PCD 8 citit pentru aplicație [3429] PCD 9 citit pentru aplicație [1892] Ieșire cu cleme proces PID PCD 1 scris pentru aplicați aplicati PCD 9 scris pentru aplicați PCD 10 scris pentru aplica 1 citit pentru aplicați aplicație PCD 10 citit pentru aplicaț<br>Poziție actuală Câmp áfișaj 2 mare<br>Aceleași opțiuni cu 0-20<br>Câmp afișaj 3 mare [1669] Ieșire în impulsuri 27 [Hz] PCD 2 scris pentru aplicat PCD 3 scris pentru aplicat aplicat aplicat scris pentru aplicat scris pentru aplicaț Intrare analog. 54<br>leșire analogică 42 [mA] Aceleași opțiuni cu 0-20 [1665] Ieșire analogică 42 [mA] Aceleași opțiuni cu 0-20 Aceleași opțiuni cu 0-20 Aceleași opțiuni cu 0-20 Contor oprire precisă<br>Cuv. contr. 1, Fieldbus<br>REF 1, Fieldbus j Cuv. stare op. com.<br>| Cuv. contr. 1, port FC<br>| REF\_1, port FC Reacție ext. 1 [Unitate] [2118] Reacție ext. 1 [Unitate] [1680] Cuv. contr. 1, Fieldbus Cuvânt avertisment 3 Câmp afișaj 1,2 redus Câmp afișaj 1,3 redus 0-21 Câmp așaj 1,2 redus 0-22 Câmp așaj 1,3 redus [1674] Contor oprire precisă [1685] Cuv. contr. 1, port FC [1698] Cuvânt avertisment 3 Cuvânt de alarmă 3 pentru [1697] Cuvânt de alarmă 3 pentru pentru 0-23 Câmp așaj 2 mare 0-24 Câmp așaj 3 mare [1684] Cuv. stare op. com. Cuv. avertisment 2<br>Cuv. stare extins. Ref. ext. 1 [Unitate] [2117] Ref. ext. 1 [Unitate] pentru [1693] Cuv. avertisment 2 Cuvânt de alarmă<br>Cuvânt alarmă 2 Eroare proces PID [1890] Eroare proces PID [1664] Intrare analog. 54 [1690] Cuvânt de alarmă leşire proces PID Cuv. avertisment Cuv. stare 2 ext. [1692] Cuv. avertisment [1694] Cuv. stare extins. [1891] Ieșire proces PID [1691] Cuvânt alarmă 2 [1695] Cuv. stare 2 ext. leşire ext. 1 [%] Eroare urmărire [2119] Ieșire ext. 1 [%] [3456] Eroare urmărire [1682] REF 1, Fieldbus leşirea releului [1686] REF 1, port FC leșire digitală [1671] Ieșirea releului [3450] Poziție actuală [1666] Ieșire digitală  $s$ cris PCD 4 scris PCD 5 scris tit Contor A<br>Contor B [1672] Contor A [1673] Contor B PCD<sub>8</sub> PCD 6 ģ θ РĆ ף דווקן<br>ף פווטן<br>פווטן ו  $1669$  $1671$ <br> $1672$ <br> $1673$ <br> $1674$  $[1893]$  $3401$  $[3403]$  $3404$  $[3408]$  $[3409]$  $34101$  $[3421]$  $[3422]$  $[3423]$  $[3424]$ - 1<br>| 1430<br>| 1450<br>| 1450<br>| 1560<br>| 1560<br>| 1560<br>| 1560<br>| 1560<br>| 1560 1664] 1665]  $[1666]$  $[1668]$ 1680] 1682] 1684] 1685] 1892]  $[3402]$  $[3405]$  $[3406]$  $[3425]$  $[3426]$  $[3428]$  $[1667]$ 1686] 16901 692] 693] 694] 695] 1697 1698] 1890]  $1891]$ 3407  $[3427]$  $691$  $0 - 22$  $0 - 23$  $0 - 24$ 

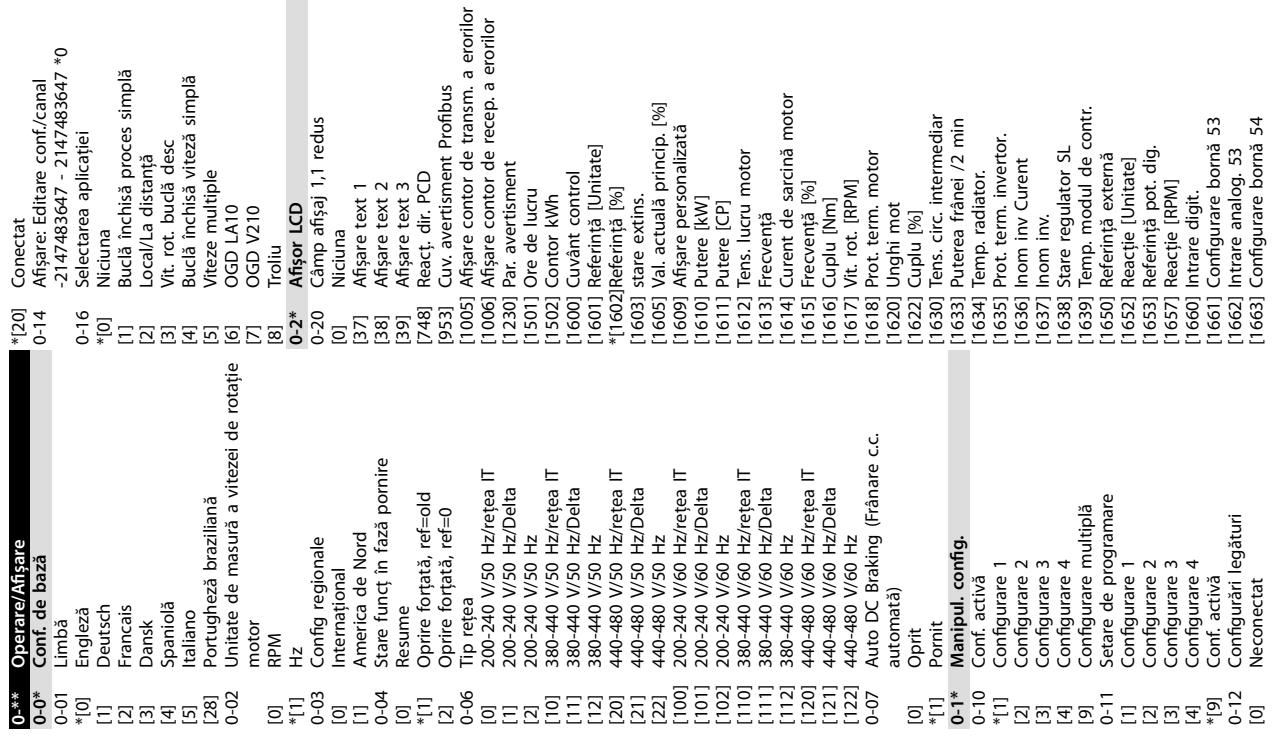

**10 10**

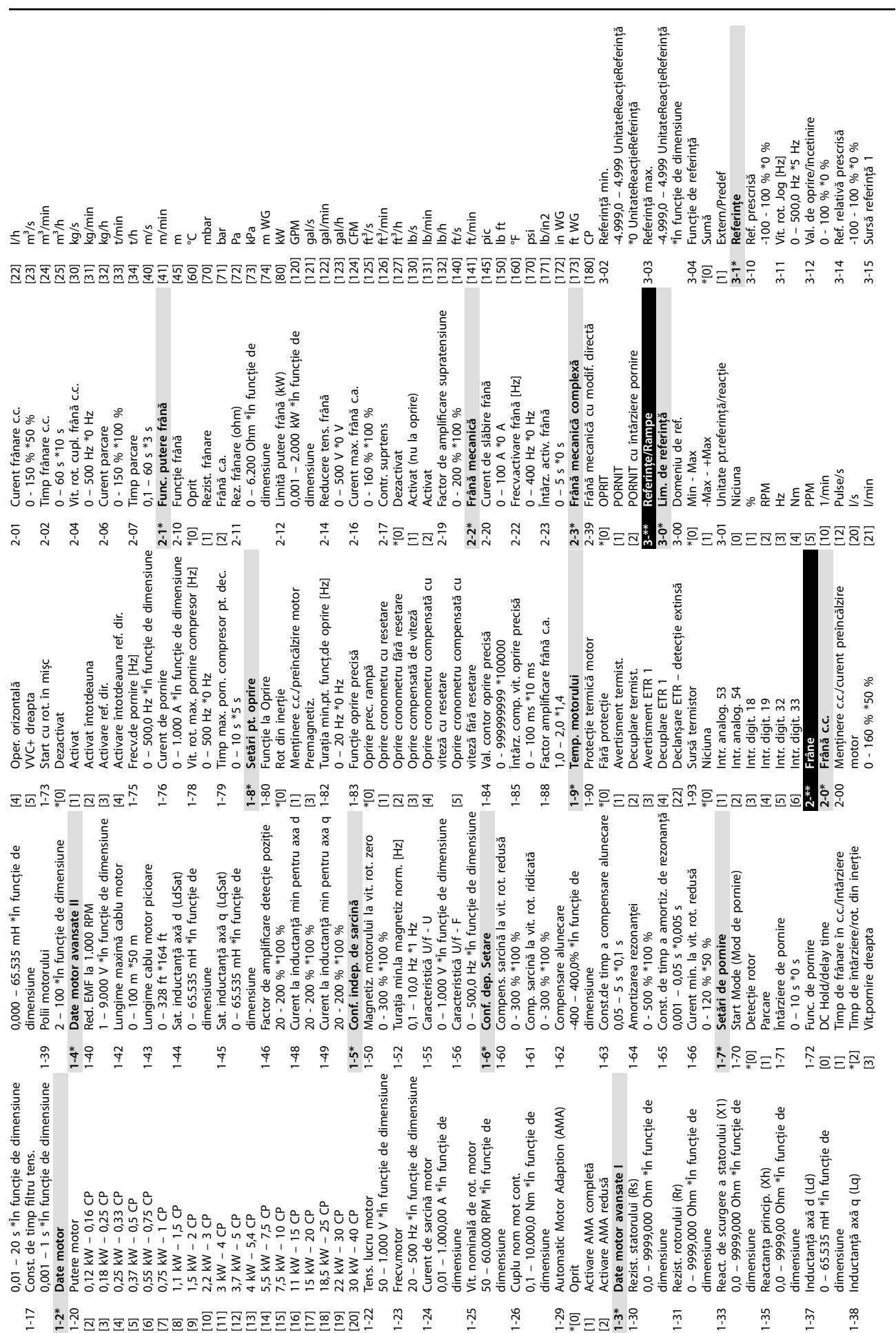

**Anexă VLT**® **Midi Drive FC 280**

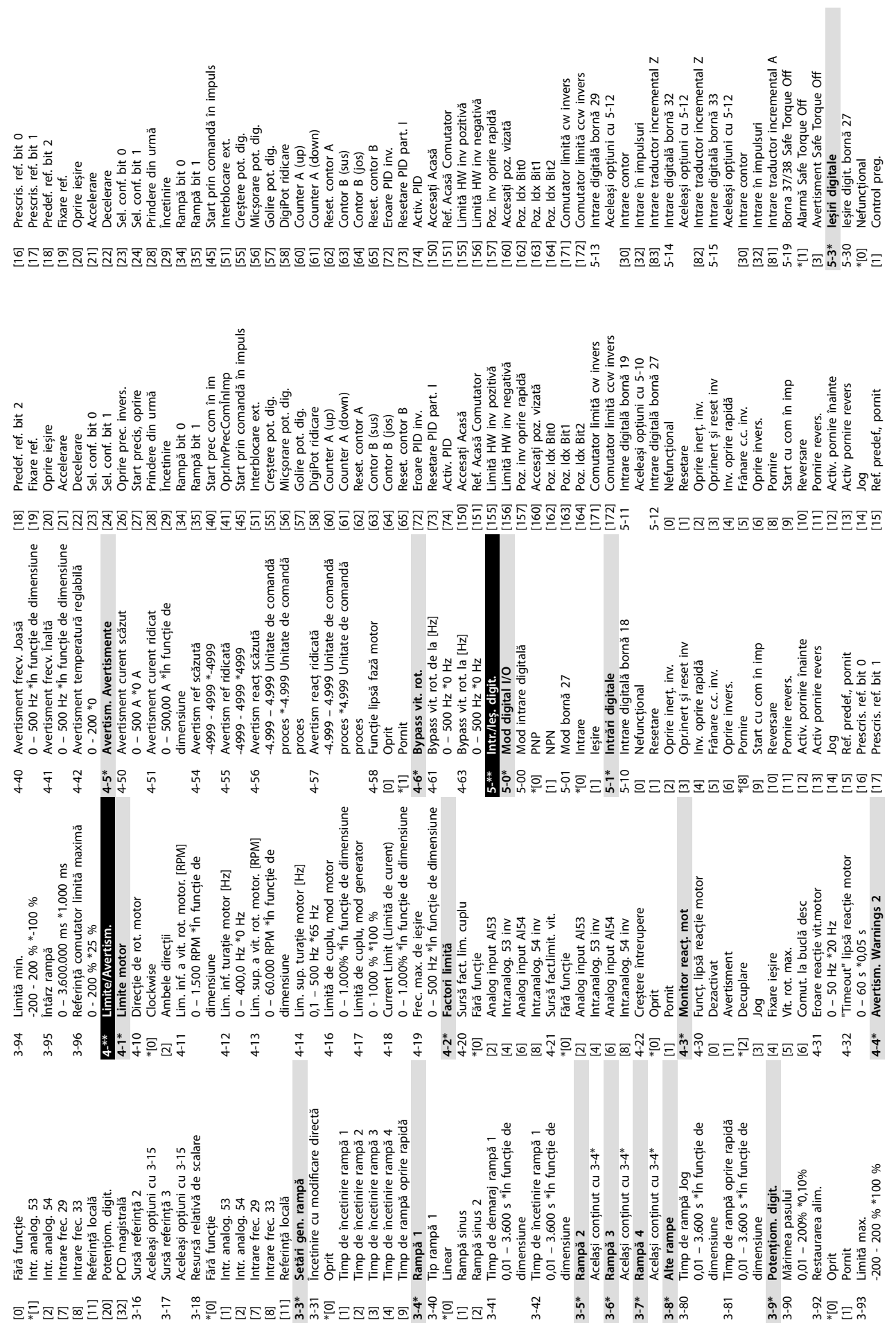

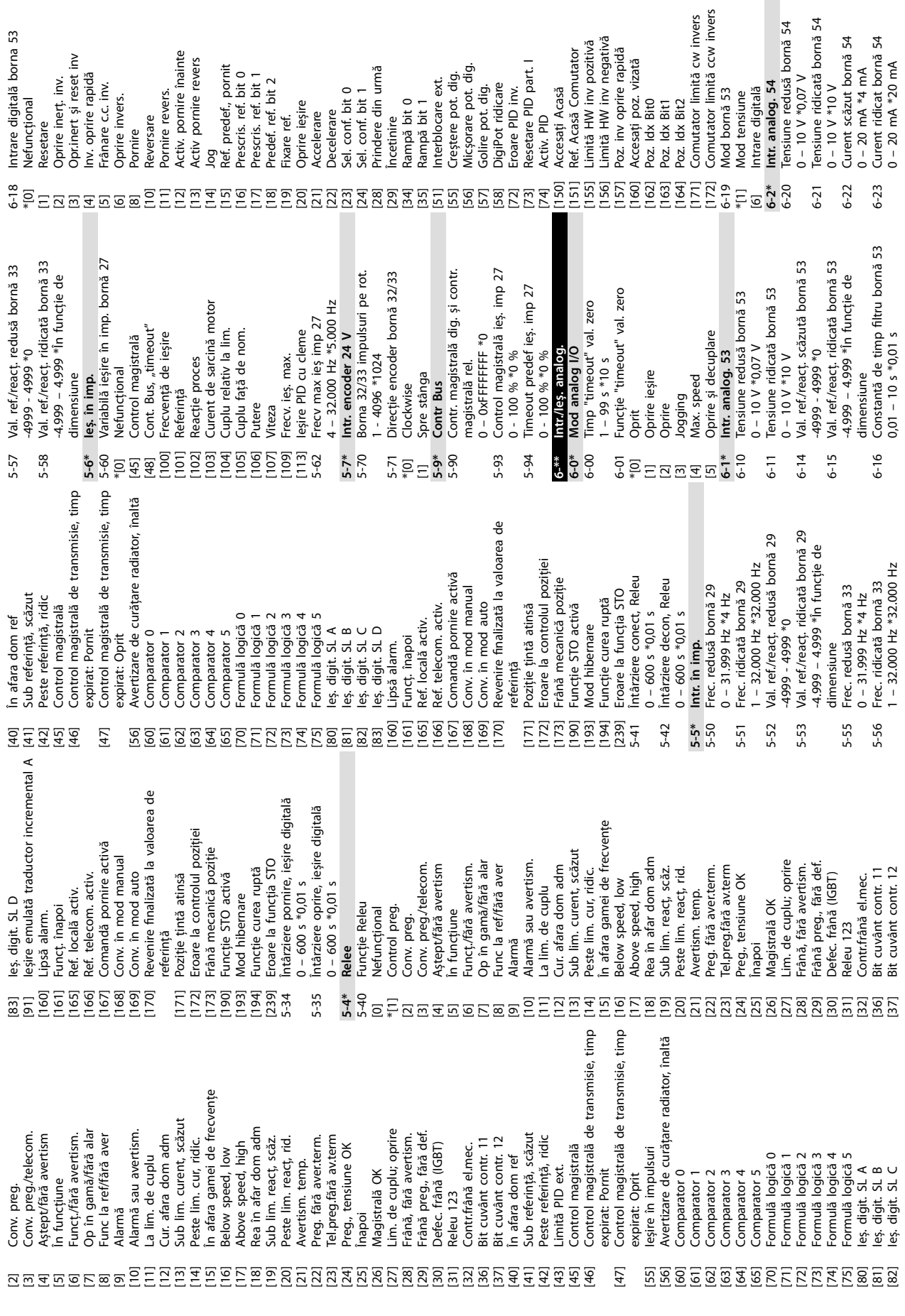

Danfoss

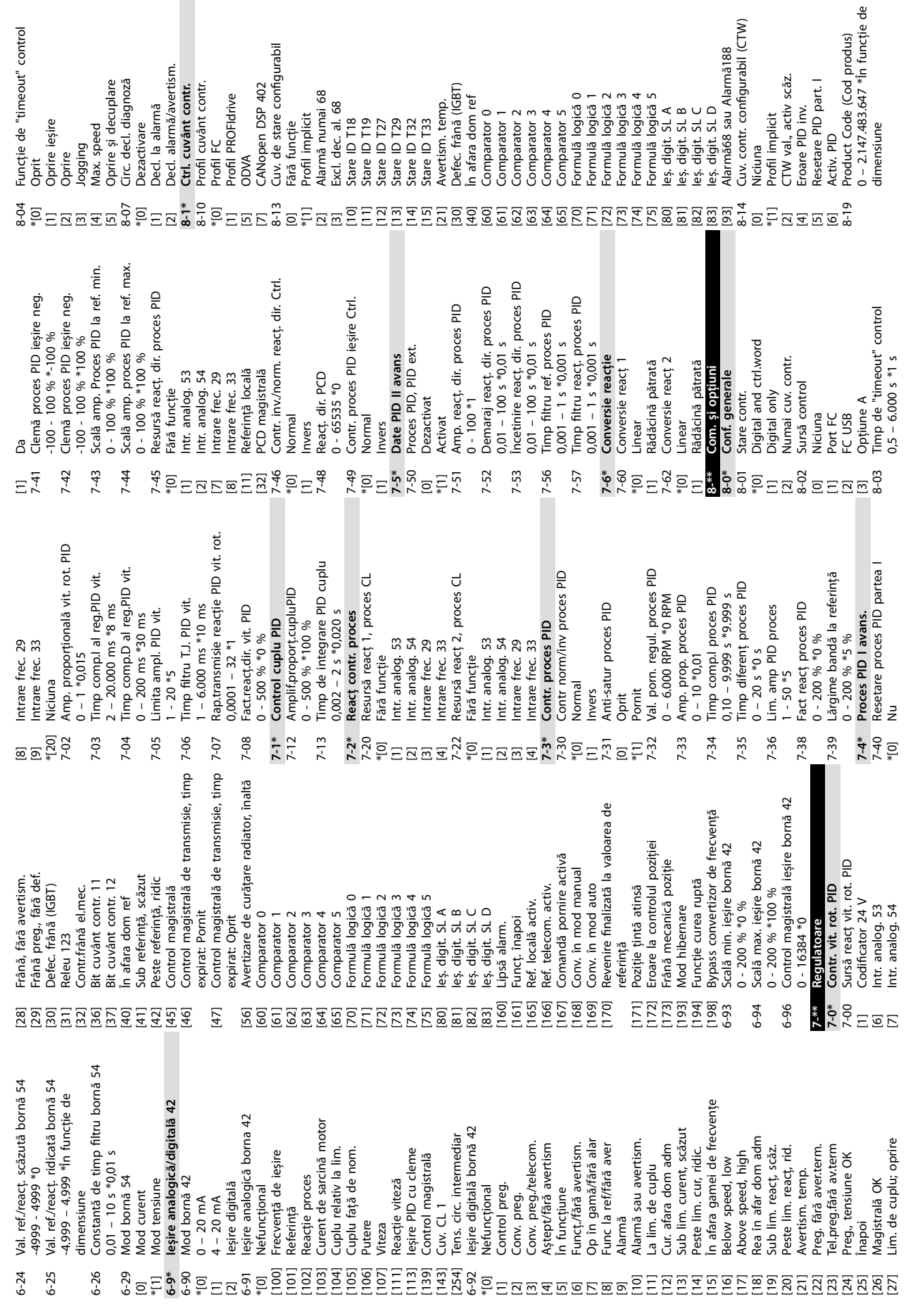

**Anexă Ghid de operare**

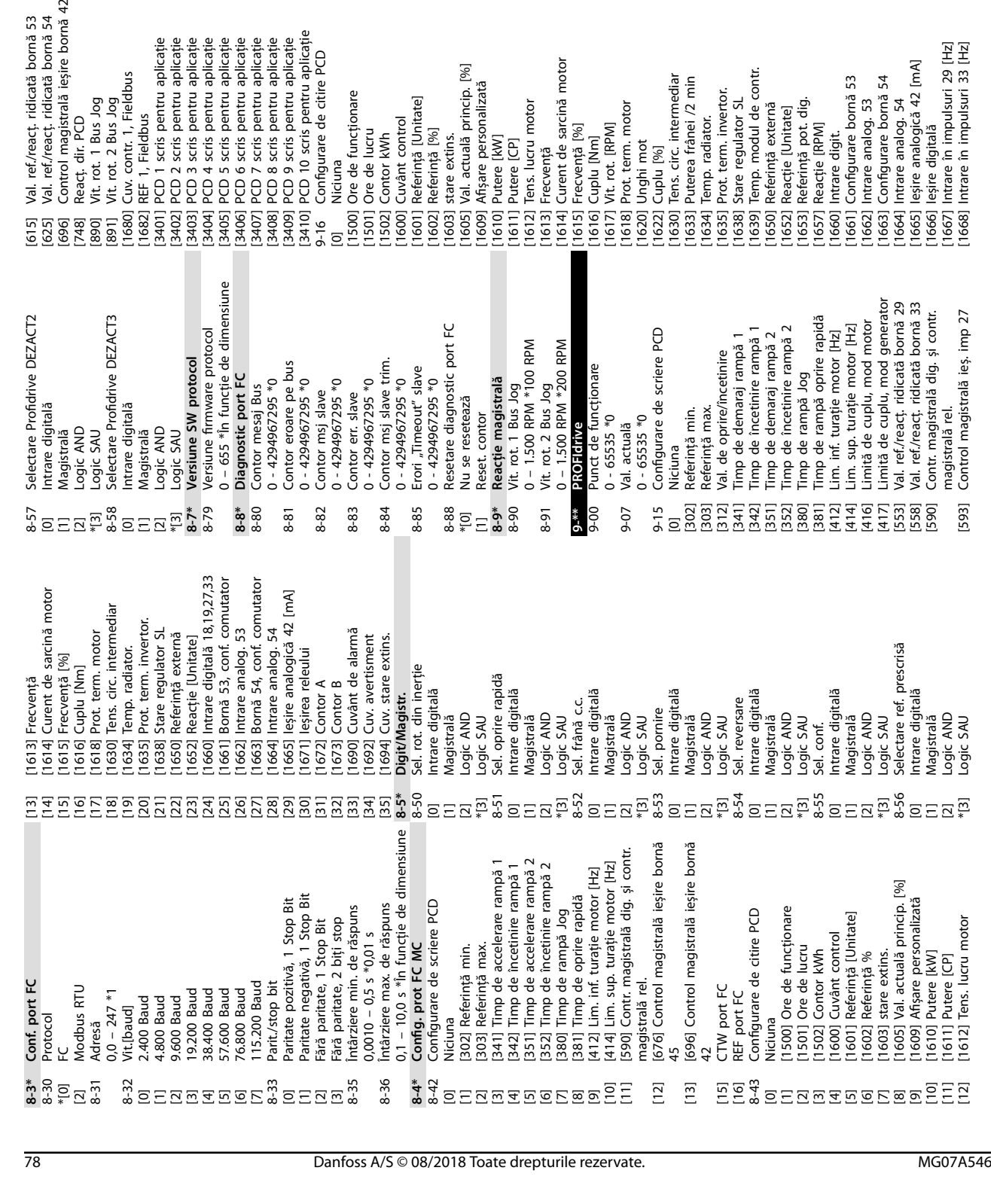

1 - 126 \*126<br>Număr sistem unitate convertizor de 9-19 Număr sistem unitate convertizor de [1674] Contor oprine precissi<br>[1674] Contor oprine precissi<br>[1685] Cuv. contr. 1, port FC<br>[1685] Cuv. contr. 1, port FC<br>[1690] Cuvant de alarma<br>[1690] Cuvant de alarma<br>[1693] Cuv. stere extins.<br>[1693] Cuv. stere extins.<br>[1 Aceleași opțiuni cu 9-15 și 9-16 [1669] leșire în impulsuri 27 [Hz]<br>[1671] leșirea releului<br>[1672] Contor A<br>[1673] Contor B [3430] PCD 10 citit pentru aplicație [3421] PCD 1 citit pentru aplicație [3422] PCD 2 citit pentru aplicație [3423] PCD 3 citit pentru aplicație [3424] PCD 4 citit pentru aplicație [3425] PCD 5 citit pentru aplicație [3426] PCD 6 citit pentru aplicație [3427] PCD 7 citit pentru aplicație [3428] PCD 8 citit pentru aplicație [3429] PCD 9 citit pentru aplicație [1669] Ieșire în impulsuri 27 [Hz] [1685] Cuv. contr. 1, port FC [1698] Cuvânt avertisment 3 [1674] Contor oprire precisă \*[1] Activ. ca master cicl. 9-44 Contor mesaj defecț [1697] Cuvânt de alarmă 3 Selecție telegramă<br>Telegr. standard 1 9-23 Par. pentru semnale [1684] Cuv. stare op. com. [1693] Cuv. avertisment 2 9-22 Selecție telegramă 9-27 Editare parametru [1690] Cuvânt de alarmă [1] Telegr. standard 1 [200] Telegramă spec. 1 [1692] Cuv. avertisment [1694] Cuv. stare extins. frecvență<br>0 - 65535 \*1037 [1691] Cuvânt alarmă 2 [1695] Cuv. stare 2 ext. Adresă de nod 0 - 65535 \*1037 [3456] Eroare urmărire 9-18 Adresă de nod [1671] Ieșirea releului [3450] Poziție actuală 9-27 Editare parameters<br>[0] Dezactivat<br>#[1] Activat<br>9-28 Gontr. proces<br>9-44 Gontor mesaj<br>9-44 Gontor mesaj 9-28 Contr. proces 0 - 65535 \*0 0 - 0 \*0 0 - 0 \*0 Dezactivare [0] Dezactivare [0] Dezactivat [1672] Contor A [1673] Contor B Niciuna \*[100] Niciuna [101] PPO 1<br>[102] PPO 3<br>[103] PPO 3<br>[103] PPO 8<br>[108] PPO 8<br>[108] PPO 8  $9 - 18$  $9-19$ 9-45 nă 53<br>nă 54<br>ornă 42 .<br>.<br>.<br>.<br>.<br>.<br>.<br>.

**10 10**

Danfoss

9-45 Cod defecț 9-47 Număr defecț 9-52 Contor stare defecț

9-47 9-52

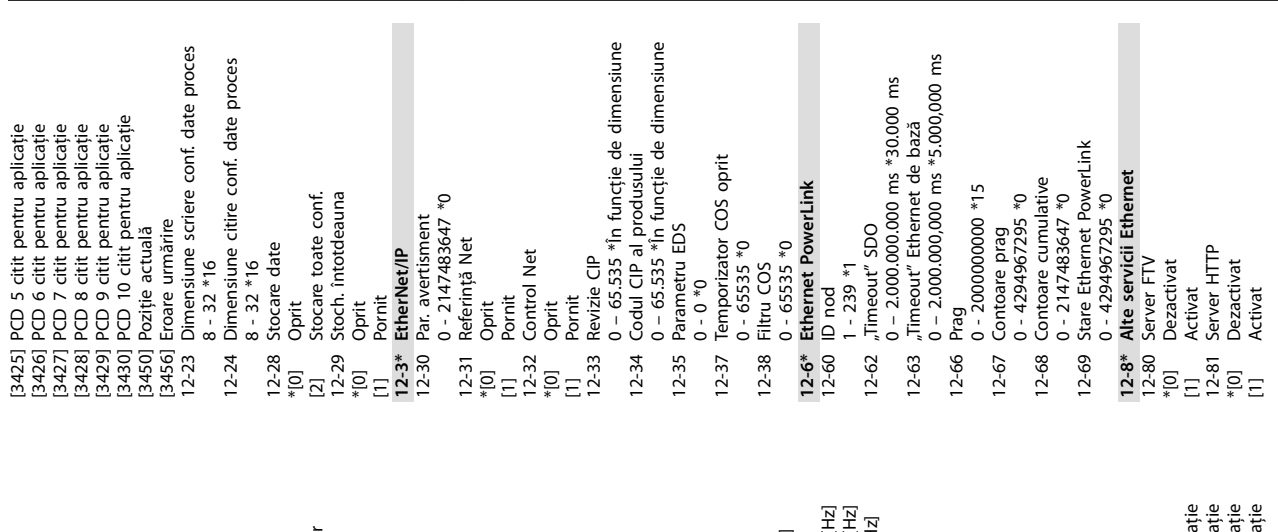

**Anexă Ghid de operare**

[1611] Putere [CP]<br>[1612] Tens. lucru motor<br>[1613] Frecventà sarcinà motor<br>[1613] Frecventà sarcinà motor<br>[1615] Frecventã [%]<br>[1616] Cuplu [Nm]<br>[1617] Vit. rot. [RPM]<br>[1618] Prot. term. motor<br>[1620] Unghi mot [1667] Intrare în impulsuri 29 [Hz] [1668] Intrare în impulsuri 33 [Hz] [3421] PCD 1 citit pentru aplicație [3422] PCD 2 citit pentru aplicație [3423] PCD 3 citit pentru aplicație [3424] PCD 4 citit pentru aplicație [1669] Ieșire în impulsuri 27 [Hz] i PCD 2 citt pentru aplicați<br>și PCD 3 citt pentru aplicați<br>și PCD 4 citt pentru aplicați [1614] Curent de sarcină motor leșire digitală<br>Intrare în impulsuri 29 [H<br>Intrare în impulsuri 33 [H<br>Ieșire în impulsuri 27 [H: [1665] Ieșire analogică 42 [mA] Val. actuală princip. [%] [1605] Val. actuală princip. [%] ין Afișare personalizată<br>1] Afișare personalizată<br>1] Putere [CP]<br>2] Tens. lucru motor ] Unghi mot<br>] Cuplu [%]<br>] Tens. circ. intermediar<br>] Puterea frânei /2 min leșire analogică 42 [mA | Cuv. stare op. com.<br>| Cuv. contr. 1, port FC<br>| Cuvânt de alarmă Temp. modul de contr. [1639] Temp. modul de contr. PCD 1 citit pentru apli Intrare digit.<br>Configurare bornă 53 Intrare analog. 53<br>Configurare bornă 54 [1630] Tens. circ. intermediar [1633] Puterea frânei /2 min [1661] Congurare bornă 53 [1663] Congurare bornă 54 Contor oprire precisă [1685] Cuv. contr. 1, port FC [1698] Cuvânt avertisment 3 [1674] Contor oprire precisă Cuvânt de alarmă 3 [1609] Așare personalizată Cuvânt avertisment Niciuna<br>Ore de funcționare Prot. term. invertor.<br>Stare regulator SL | Reacție [Unitate]<br>| Referință pot. dig.<br>| Reacție [RPM] [1697] Cuvânt de alarmă 3 [1635] Prot. term. invertor. [1684] Cuv. stare op. com. [1500] Ore de funcționare Cuv. avertisment 2 [1693] Cuv. avertisment 2 Referință [Unitate]<br>Referință [%] Intrare analog. 54 Cuvânt alarmă 2<br>Cuv. avertisment [1601] Referință [Unitate] [1638] Stare regulator SL [1653] Referință pot. dig. [1612] Tens. lucru motor [1618] Prot. term. motor Referință externă [1662] Intrare analog. 53 [1664] Intrare analog. 54 [1690] Cuvânt de alarmă [1650] Referință externă Cuv. stare extins. [1692] Cuv. avertisment [1694] Cuv. stare extins. [1652] Reacție [Unitate] [1691] Cuvânt alarmă 2 Cuv. stare 2 ext. [1695] Cuv. stare 2 ext. Cuvânt control Temp. radiator. [1600] Cuvânt control [1634] Temp. radiator. eșirea releului [1671] Ieșirea releului Ore de lucru [1615] Frecvență [%] [1617] Vit. rot. [RPM] [1657] Reacție [RPM] [1666] Ieșire digitală [1501] Ore de lucru Contor kWh [1602] Referință [%] stare extins. [1660] Intrare digit. [1502] Contor kWh [1603] stare extins. [1610] Putere [kW] [1616] Cuplu [Nm] [1611] Putere [CP] [1620] Unghi mot Contor A<br>Contor B [1613] Frecvență [1622] Cuplu [%] [1672] Contor A [1673] Contor B [0] Niciuna 3422] H<br>3423] H<br>3424] H [0]<br>[1500] 1609] 1610]  $1611]$ 16221 1633] 16351 16001 630 1634] 1638] 639 6501 652] 653 6571 660] 6611 6651 666] 6681 690] 6941 695] 1602 1603] 1605] 662 6641 6841 685 691] 698  $1501$ 15021 1601 663 667  $669$ 6721 6731 674 692 693] 697 34211 5

 $42$ 

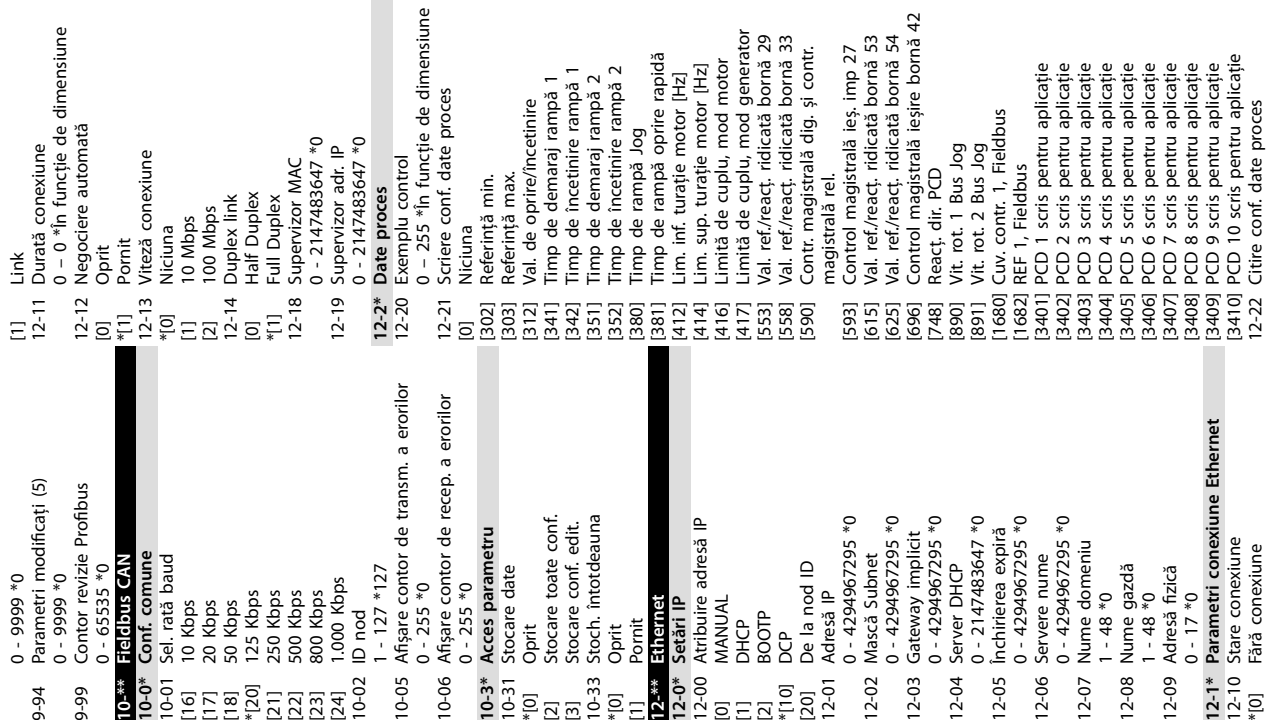

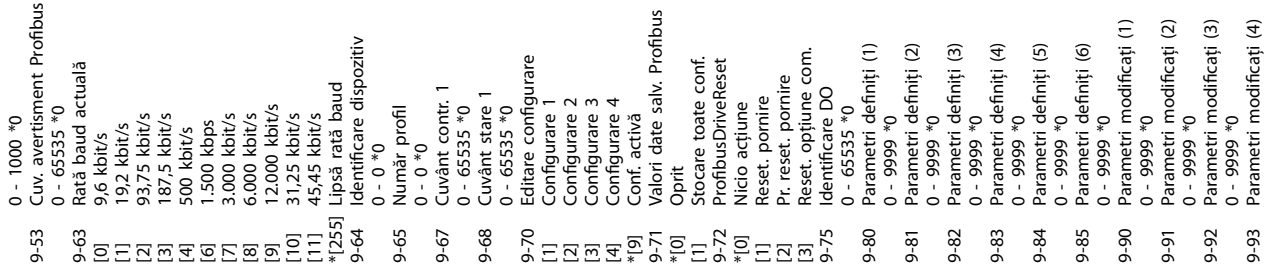

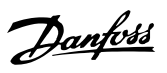

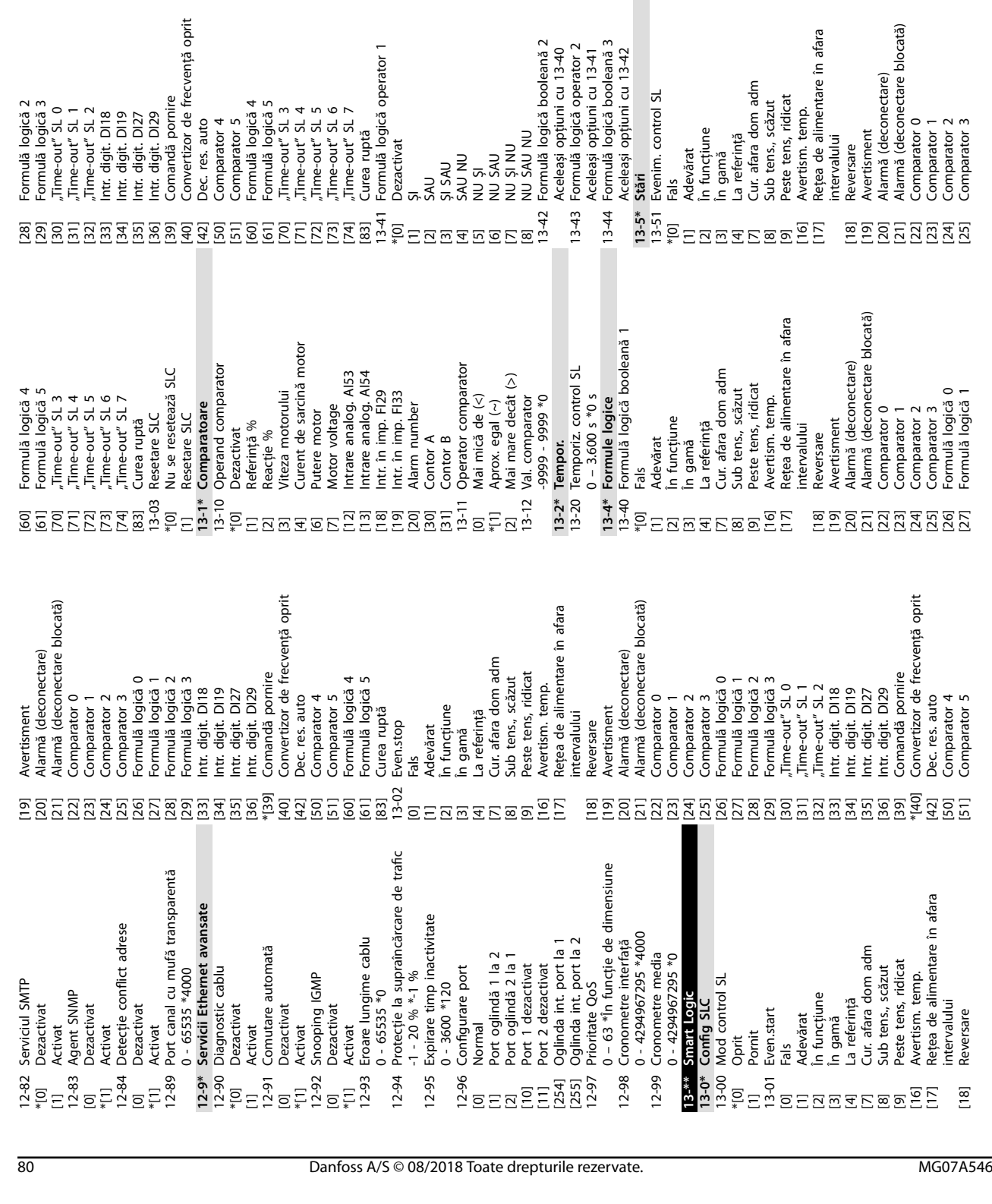

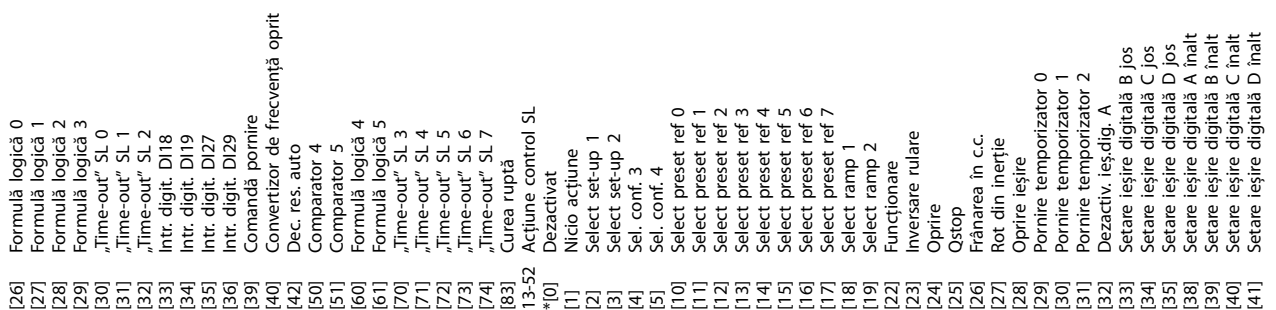

**10 10**

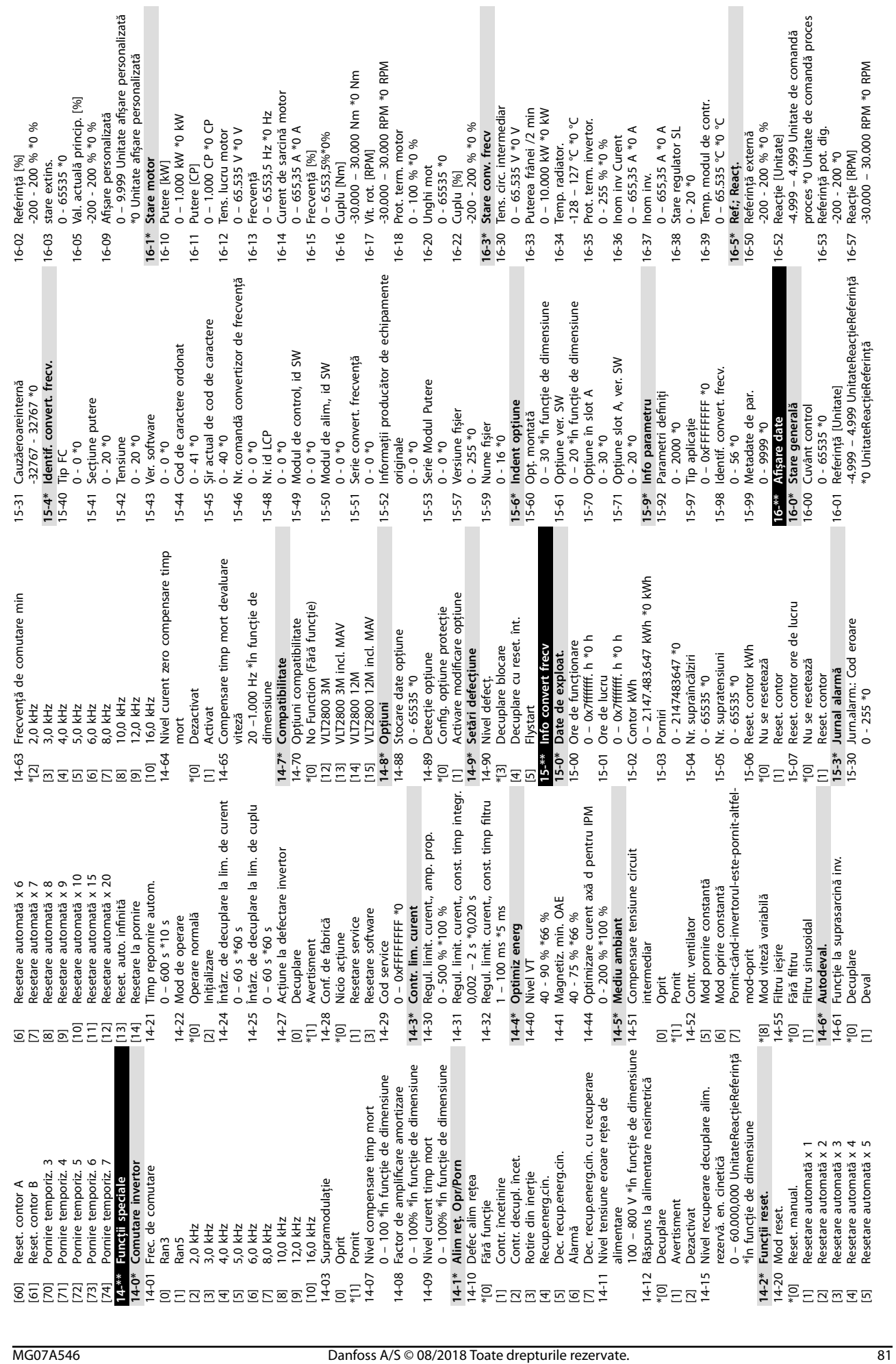

Danfoss

 $\overline{a}$ 

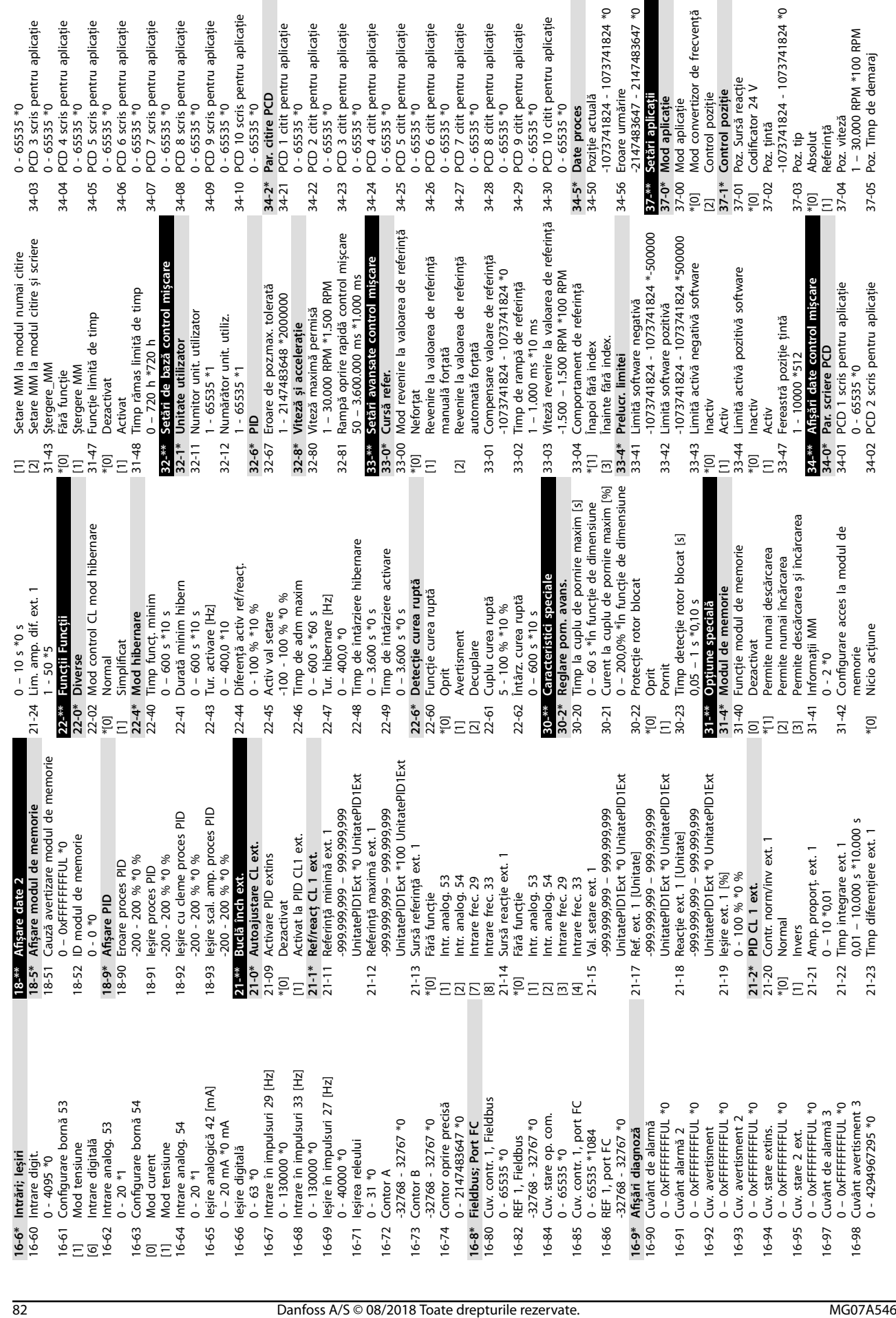

Danfoss

ு

Danfoss

Funcționare înapoi<br>Funcționare înapoi<br>Imposibil de găsit poziția de referință<br>9 Poz. index nou<br>0 - 255 \*0 [20] Imposibil de găsit poziția de referință Poz. comportament eroare control<br>Decelerare și frânare 37-17 Poz. comportament eroare control Poz. menținere întârziere<br>0 – 10.000 ms \*0 ms<br>Poz. Întârziere rotire din inerție 37-09 Poz. Întârziere rotire din inerție  $50 - 100.000$  ms  $*5.000$  ms<br>Poz. Timp de încetinire<br> $50 - 100.000$  ms  $*5.000$  ms<br>Poz. Contr. frână automată valoare de referință necesară<br>valoare de referință necesară<br>Poz. limită HW [1] Valoare de referință necesară 50 – 100.000 ms \*5.000 ms 50 – 100.000 ms \*5.000 ms Blocare în direcția înapoi<br>Blocare în direcția înainte 37-07 Poz. Contr. frână automată Frânare directă<br>Poz. cauză eroare control [2] Blocare în direcția înainte 37-18 Poz. cauză eroare control 37-08 Poz. menținere întârziere  $0 - 1.000$  ms  $*200$  ms<br>Poz. întârziere frână<br>0 – 1.000 ms  $*200$  ms [1] Blocare în direcția înapoi 37-12 Poz. Anti-saturare PID<br>[0] Dezactivare<br>\*[1] Activare<br>37-13 Poz. clemă ieșire PID 37-14 Poz. crtl. sursa<br>  $*|01$  Dl<br>
FieldBus<br>
FieldBus<br>
FieldBus<br>
Blocare in direcția înapr<br>
10 Brazi Blocare in direcția înapr<br>
10 Brazi Blocare in direcția înapr<br>
10 Brazi Blocare in direcția înapr<br>
10 Poz. cauză eroare<br> 37-06 Poz. Timp de încetinire 37-11 Poz. limită uzură frână<br>0 - 1073741824 \*0 37-11 Poz. limită uzură frână 0 – 1.000 ms \*200 ms 0 – 1.000 ms \*200 ms Poz. clemă ieșire PID<br>1 - 10000 \*1000 Oprire rapidă<br>Eroare PID prea mare 37-12 Poz. Anti-saturare PID [9] Eroare PID prea mare 0 – 10.000 ms \*0 ms 37-13 Poz. clemă ieșire PID \*[0] Decelerare și frânare 37-15 Poz. blocare direcție Limitä HW neg.<br>Limitä HW neg.<br>Limitä SW neg.<br>Limitä uzurä frånä 37-10 Poz. întârziere frână [13] Funcționare înainte 0 - 1073741824 \*0 [12] Funcționare înapoi [7] Limită uzură frână 1 - 10000 \*1000 Poz. ctrl. sursă [3] Limită HW neg. [4] Limită HW poz. [5] Limită SW neg. [1] Frânare directă [2] Poz. limită HW 37-19 Poz. index nou 37-14 Poz. ctrl. sursă Nicio eroare [8] Oprire rapidă Dezactivare \*[0] Fără blocare \*[0] Nicio eroare [0] Dezactivare [0] Dezactivare Activare [1] FieldBus \*[1] Activare \*[1] Activare 37-06  $37-07$ <br>  $\begin{bmatrix} 0 \\ 1 \\ -1 \\ -1 \end{bmatrix}$ <br>  $37-08$ 37-09  $37 - 10$ 

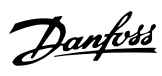

### Index

### $\overline{A}$

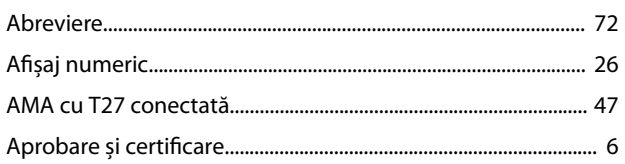

### $\mathsf B$

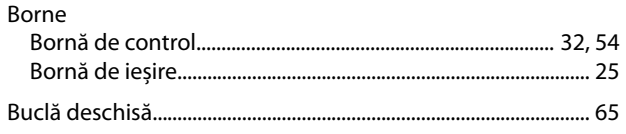

### $\mathsf C$

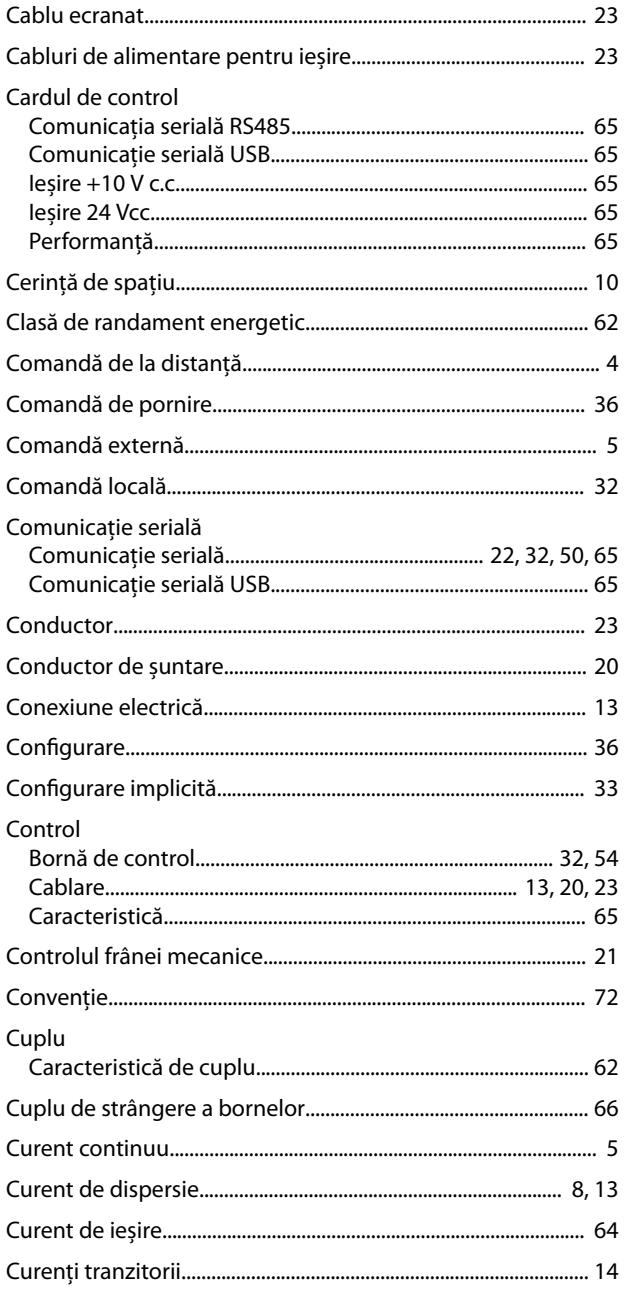

#### D

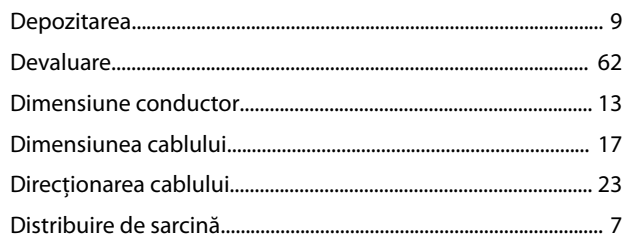

### $E$

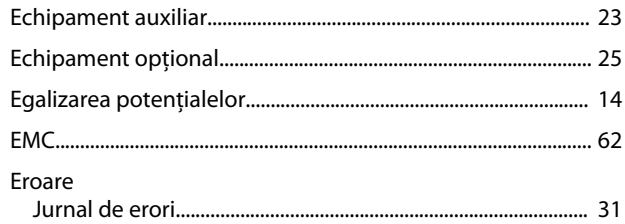

### $\overline{F}$

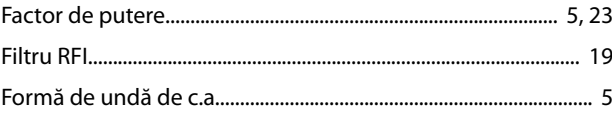

#### $\begin{array}{c} \hline \end{array}$

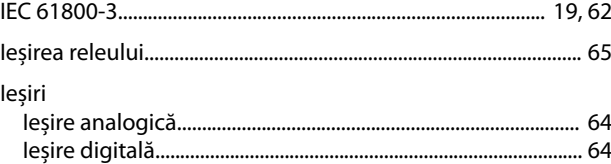

### Î

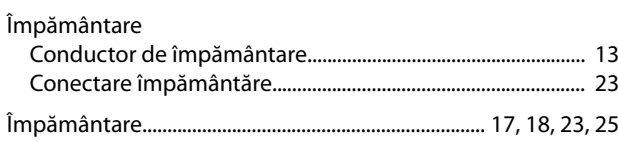

### $\overline{\phantom{a}}$

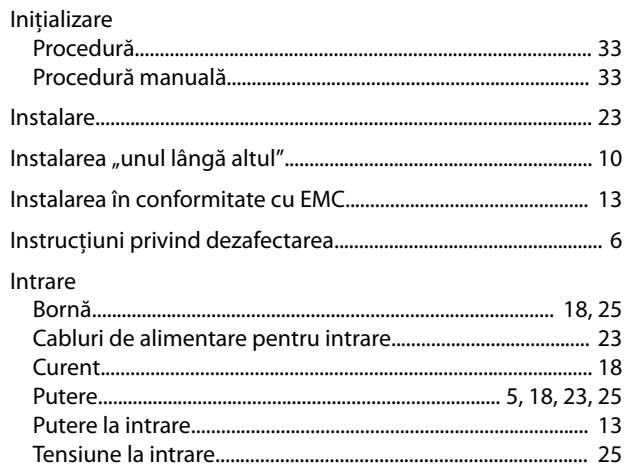

#### Ghid de operare

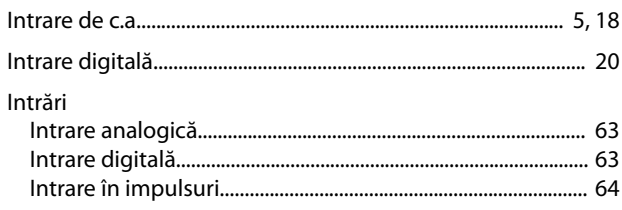

## Î

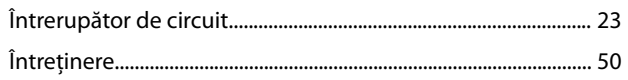

### $\bar{\mathbf{I}}$

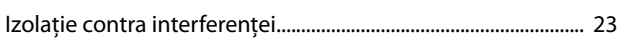

### $\int$

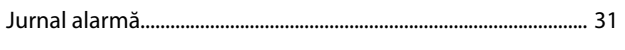

### $\bar{\mathsf{L}}$

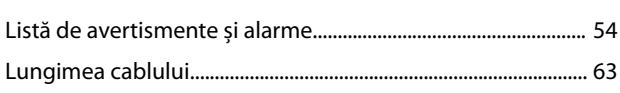

### $\mathsf{M}$

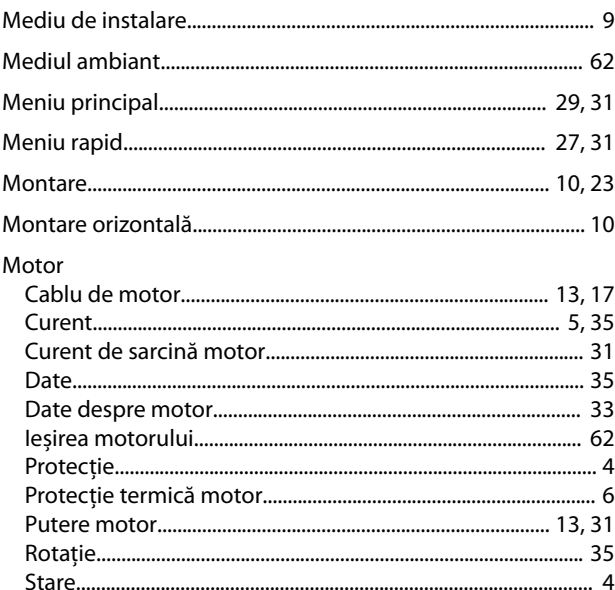

### $\overline{N}$

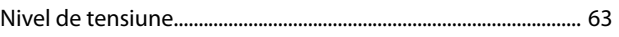

### $\overline{P}$

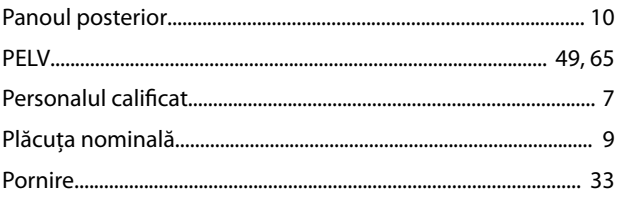

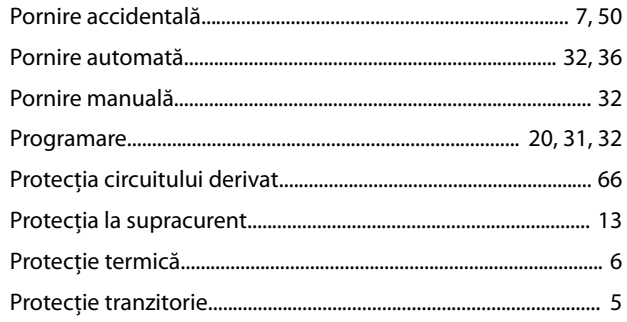

### ${\sf R}$

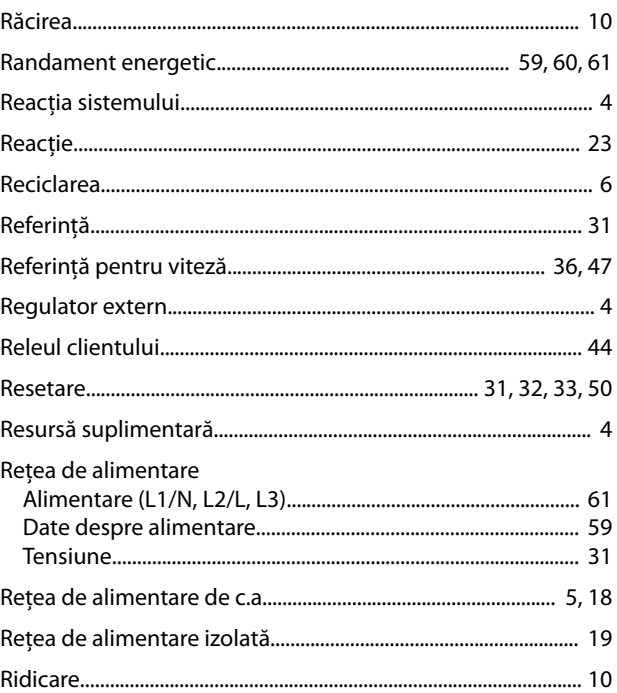

### $\sf S$

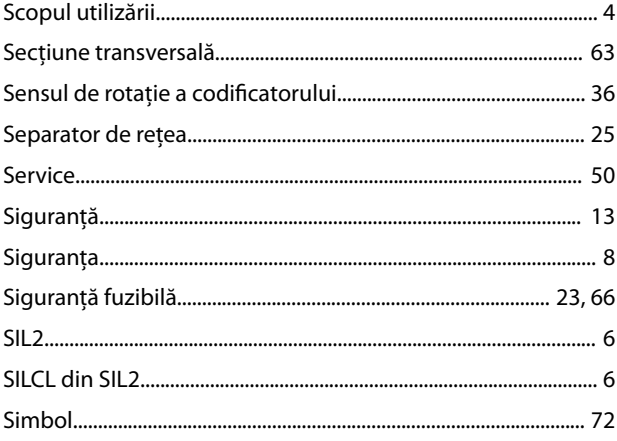

# Ş

Şoc...

### $\mathsf{S}$

Danfoss

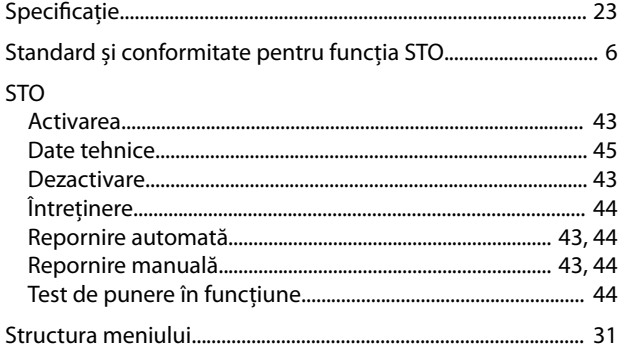

## $\bar{\mathsf{T}}$

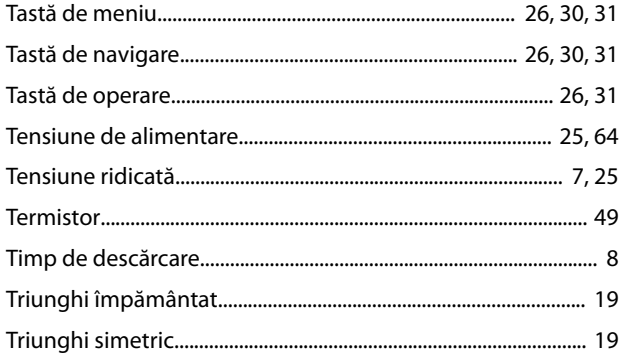

### $\mathsf{V}$

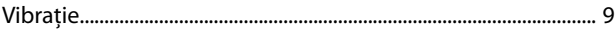

Danfoss

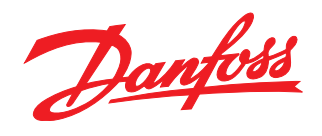

Danfoss declină orice responsabilitate în ceea ce privește eventualele erori din cataloage, prospecte sau orice alte materiale tipărite. Danfoss își rezervă dreptul de a aduce schimbări la produsele<br>sale fără preaviz. Acea sarcini asupra căruia s-a căzut de acord în prealabil. Toate mărcile de fabricație din cadrul acestui material sunt proprietatea companiilor respective. Danfoss, emblema Danfoss sunt mărci de fabricaţie ale companiei Danfoss A/S. Toate drepturile rezervate.

Danfoss A/S Ulsnaes 1 DK-6300 Graasten [vlt-drives.danfoss.com](http://vlt-drives.danfoss.com)

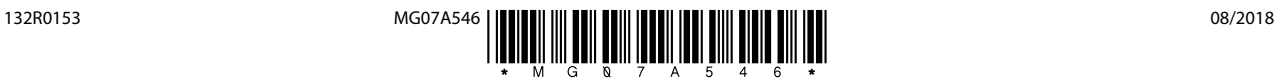